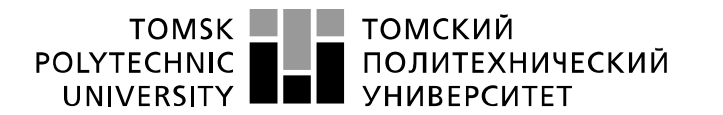

Министерство науки и высшего образования Российской Федерации федеральное государственное автономное образовательное учреждение высшего образования «Национальный исследовательский Томский политехнический университет» (ТПУ)

Школа – Инженерная школа информационных технологий и робототехники Направление подготовки – 09.03.02 Информационные системы и технологии ООП – Информационные системы и технологии в бизнесе и промышленности Отделение школы (НОЦ) – Отделение информационных технологий

### ВЫПУСКНАЯ КВАЛИФИКАЦИОННАЯ РАБОТА БАКАЛАВРА

Тема работы

#### Разработка и внедрение программного обеспечения для сбора, хранения, обмена информацией, касающейся повышения надёжности работы компрессорной станции УДК 004.415.2:004.65:621.51

Студент

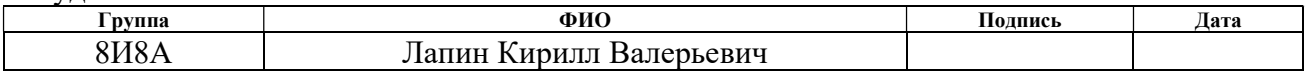

#### Руководитель ВКР

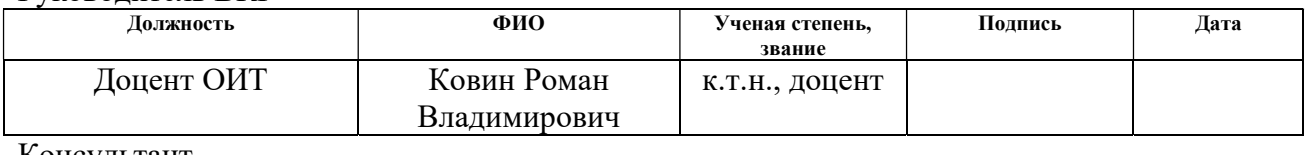

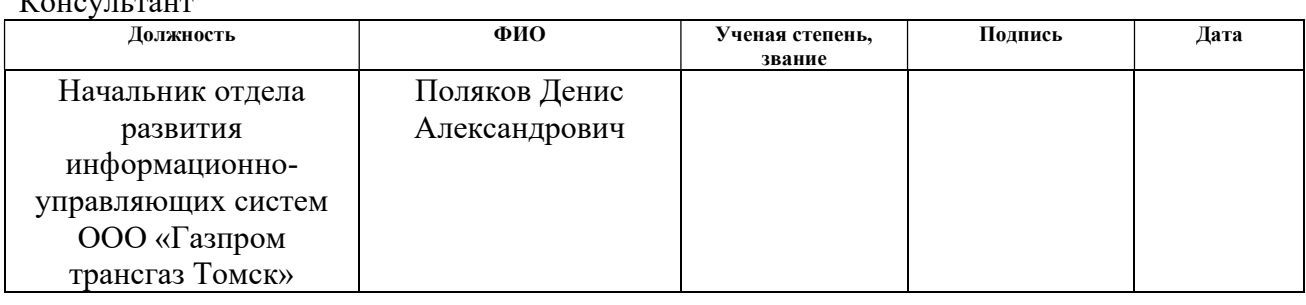

#### КОНСУЛЬТАНТЫ ПО РАЗДЕЛАМ:

По разделу «Финансовый менеджмент, ресурсоэффективность и ресурсосбережение»

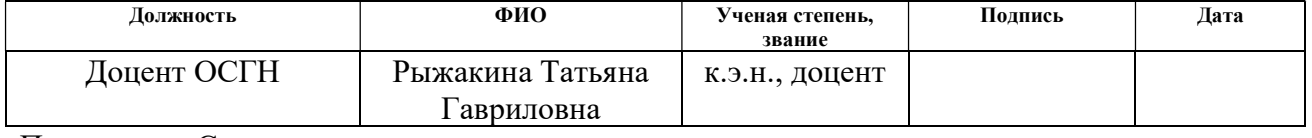

#### По разделу «Социальная ответственность»

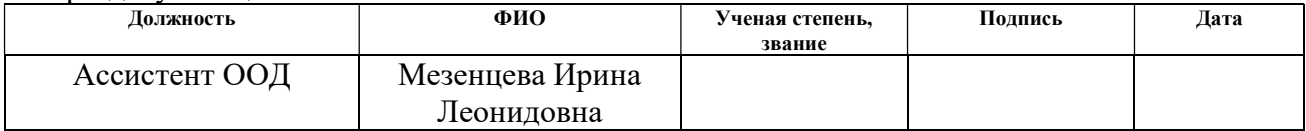

#### ДОПУСТИТЬ К ЗАЩИТЕ:

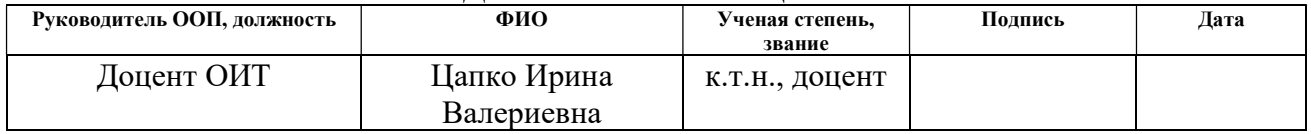

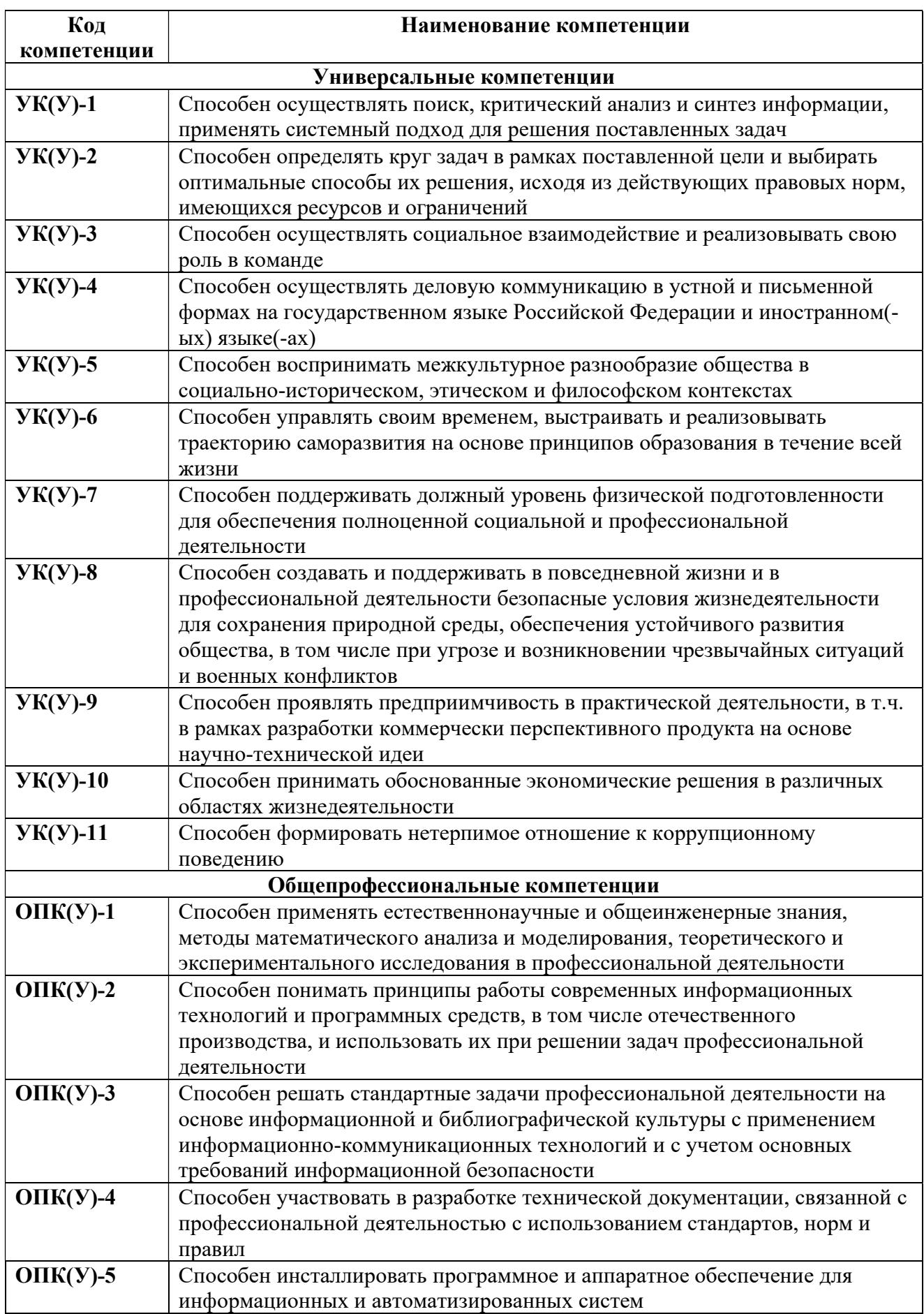

### ПЛАНИРУЕМЫЕ РЕЗУЛЬТАТЫ ОСВОЕНИЯ ООП

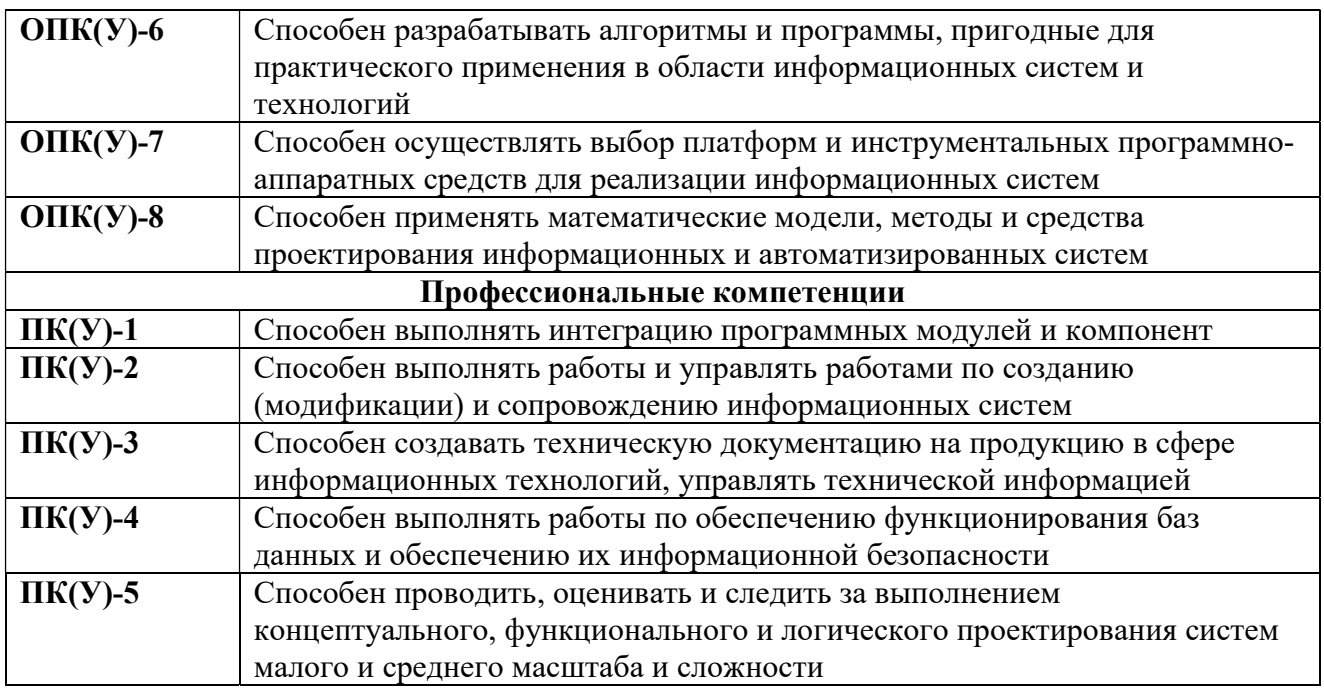

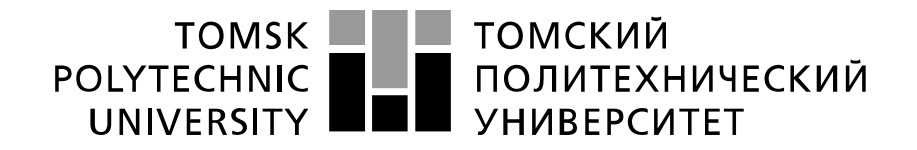

#### Министерство науки и высшего образования Российской Федерации федеральное государственное автономное образовательное учреждение высшего образования «Национальный исследовательский Томский политехнический университет» (ТПУ)

Школа – Инженерная школа информационных технологий и робототехники Направление подготовки – 09.03.02 Информационные системы и технологии Отделение школы (НОЦ) – Отделение информационных технологий

#### УТВЕРЖДАЮ: Руководитель ООП

\_\_\_\_\_\_\_ \_\_\_\_\_\_\_ Цапко И.В.

 $\overline{\text{(Полписb)}}$   $\overline{\text{(Jara)}}$   $\overline{\text{(Ф. M. O.)}}$ 

#### ЗАДАНИЕ

на выполнение выпускной квалификационной работы

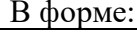

#### ВКР бакалавра

(ВКР бакалавра/ ВКР специалиста/ ВКР магистра)

Студенту:

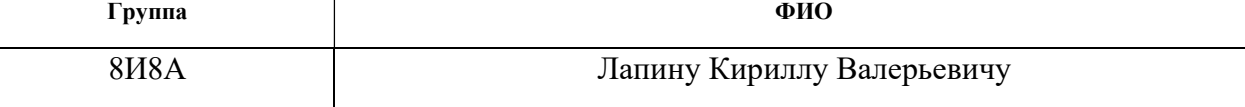

Тема работы:

Разработка и внедрение программного обеспечения для сбора, хранения, обмена информацией, касающейся повышения надёжности работы компрессорной станции

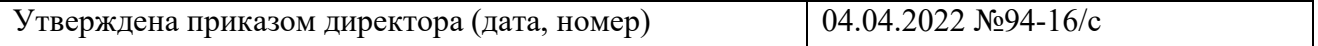

Срок сдачи студентом выполненной работы: 08.06.2022

## ТЕХНИЧЕСКОЕ ЗАДАНИЕ:

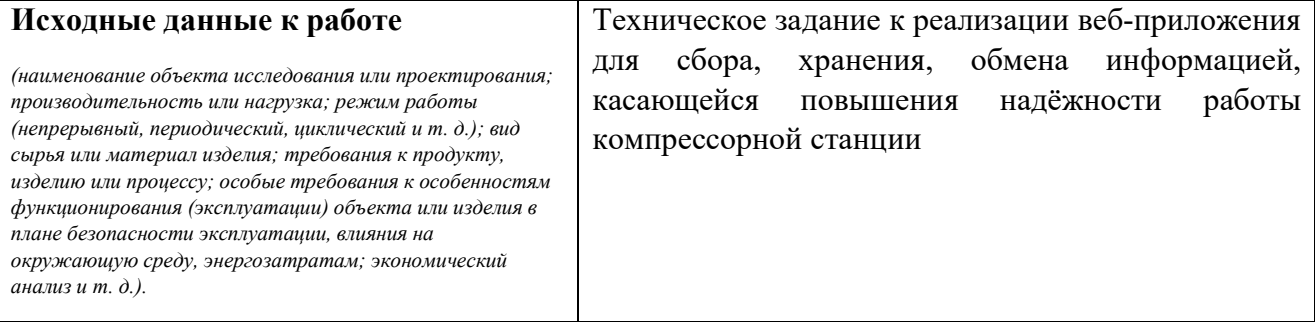

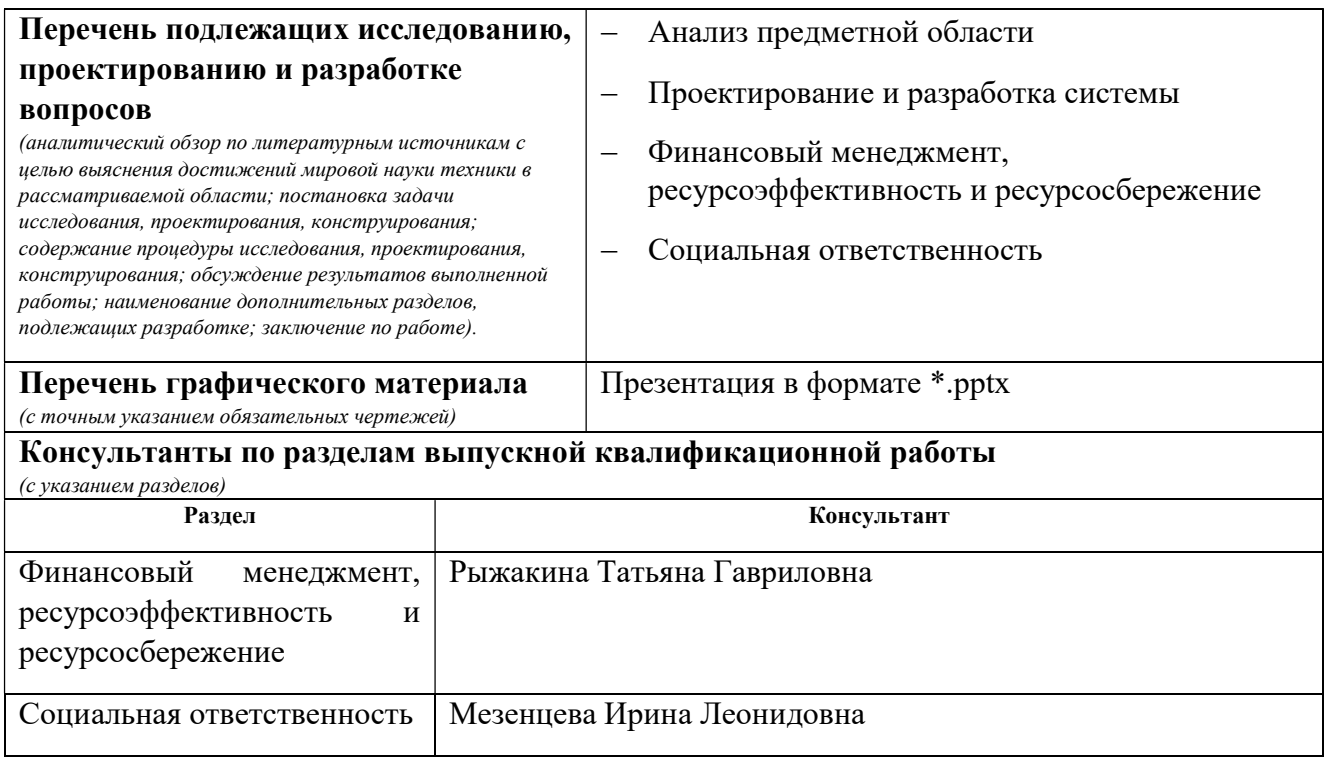

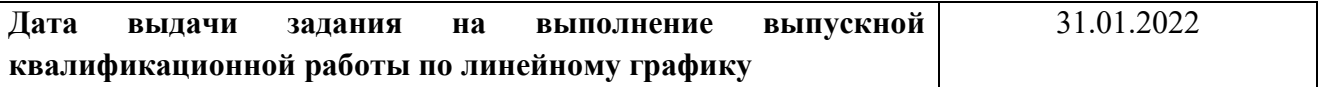

#### Задание выдал руководитель / консультант:

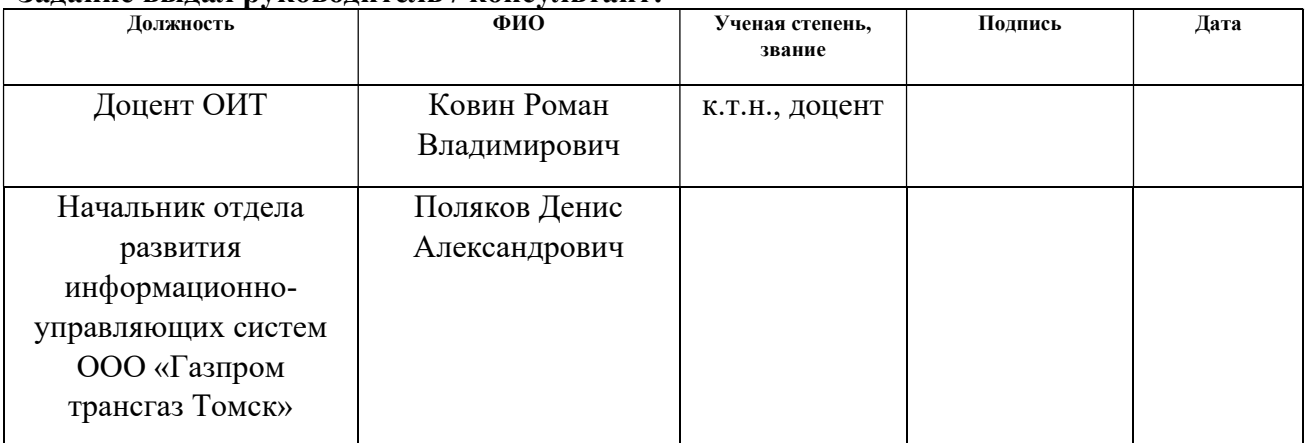

#### Задание принял к исполнению студент:

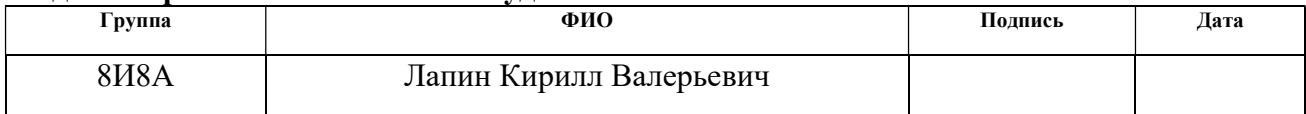

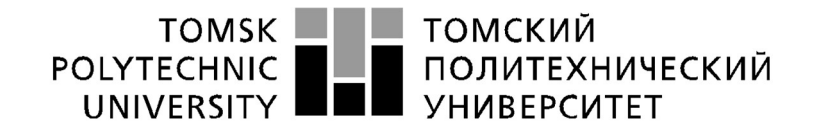

Министерство науки и высшего образования Российской Федерации федеральное государственное автономное образовательное учреждение высшего образования<br>«Национальный исследовательное учреждение высшего образования<br>«Национальный исследовательский Томский политехнический университет» (ТПУ)

Школа – Инженерная школа информационных технологий и робототехники Направление подготовки – 09.03.02 Информационные системы и технологии Уровень образования – бакалавриат Отделение школы (НОЦ) – Отделение информационных технологий Период выполнения (осенний / весенний семестр 2021/2022 учебного года)

Форма представления работы:

ВКР бакалавра

(ВКР бакалавра/ ВКР специалиста/ ВКР магистра)

### КАЛЕНДАРНЫЙ РЕЙТИНГ-ПЛАН

#### выполнения выпускной квалификационной работы

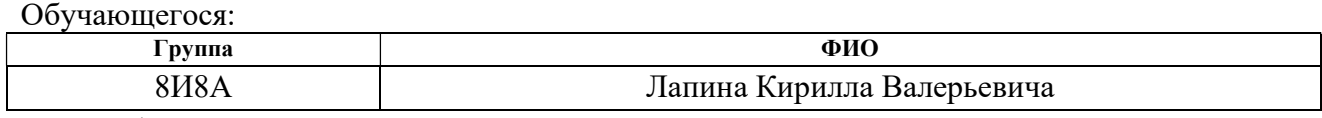

Тема работы:

Разработка и внедрение программного обеспечения для сбора, хранения, обмена информацией, касающейся повышения надёжности работы компрессорной станции

Срок сдачи студентом выполненной работы: 08.06.2022

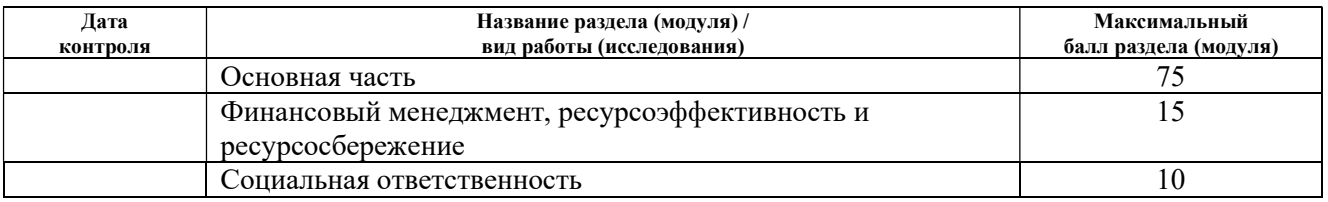

СОСТАВИЛ:

#### Руководитель ВКР

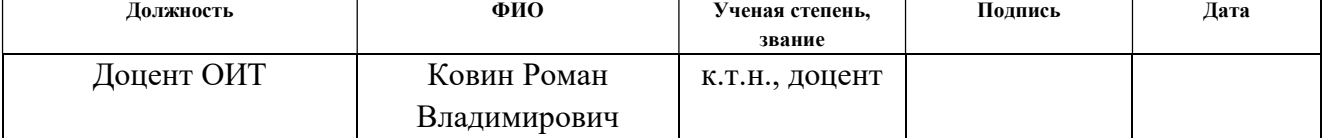

#### Консультант (при наличии)

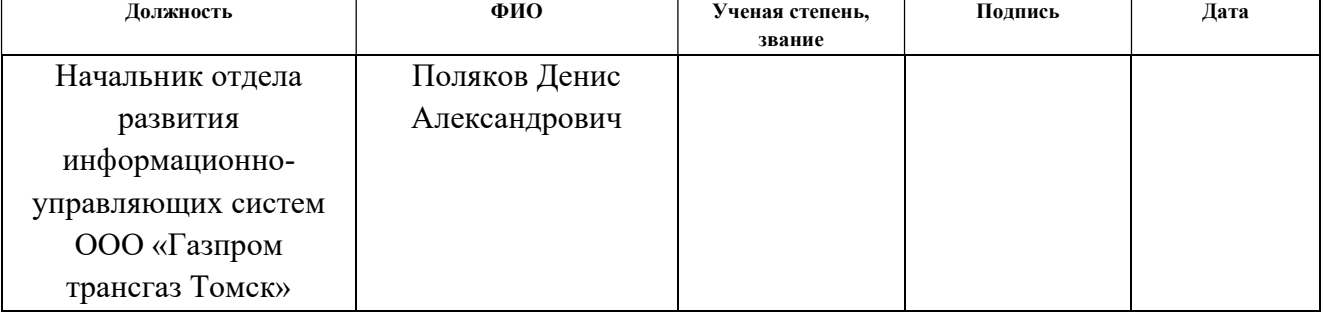

#### СОГЛАСОВАНО:

### Руководитель ООП

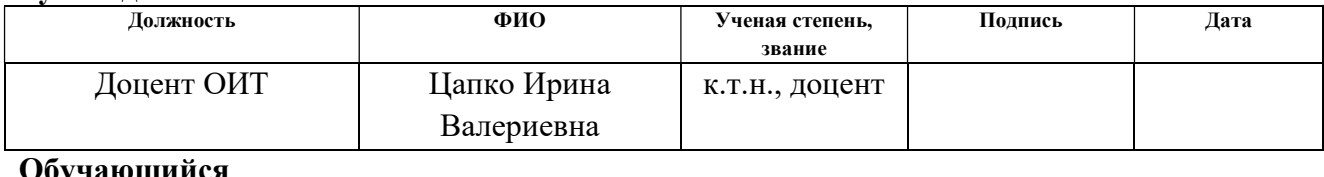

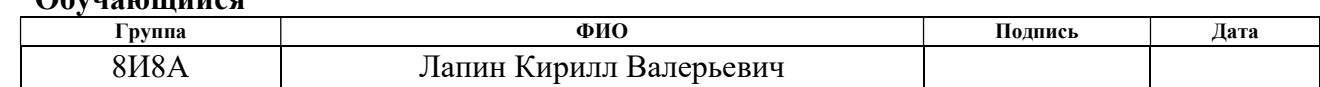

#### ЗАДАНИЕ ДЛЯ РАЗДЕЛА «ФИНАНСОВЫЙ МЕНЕДЖМЕНТ, РЕСУРСОЭФФЕКТИВНОСТЬ И РЕСУРСОСБЕРЕЖЕНИЕ»

#### Студенту:

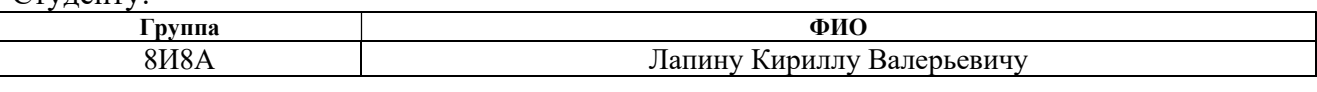

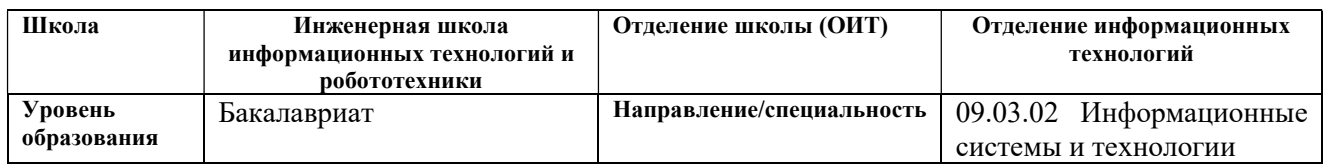

#### Исходные данные к разделу «Финансовый менеджмент, ресурсоэффективность и ресурсосбережение»:

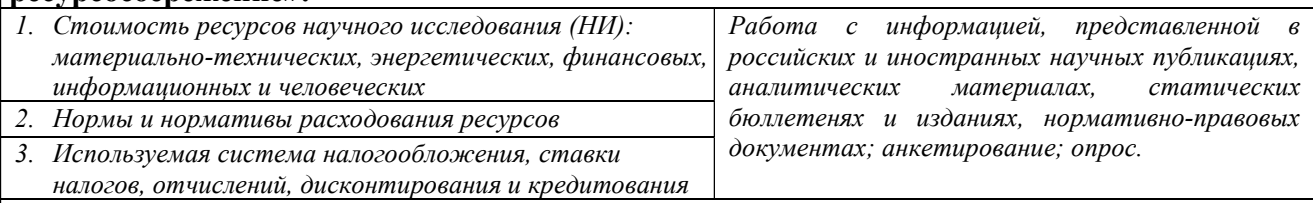

#### Перечень вопросов, подлежащих исследованию, проектированию и разработке:

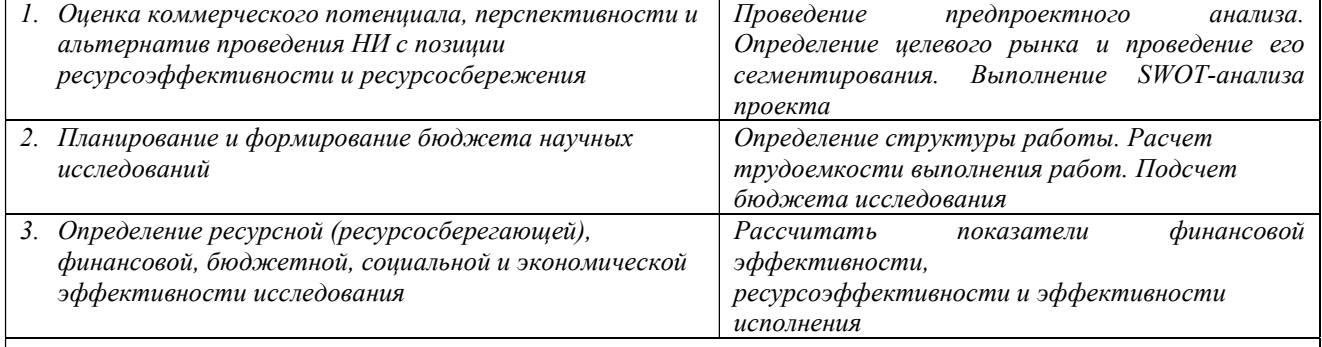

Перечень графического материала (с точным указанием обязательных чертежей):

- 1. Оценка конкурентоспособности технических решений
- 2. Матрица SWOT
- 3. Альтернативы проведения НИ
- 4. График проведения и бюджет НИ
- 5. Оценка ресурсной, финансовой и экономической эффективности НИ

Дата выдачи задания для раздела по линейному графику  $\vert$  03.02.2022

#### Задание выдал консультант:

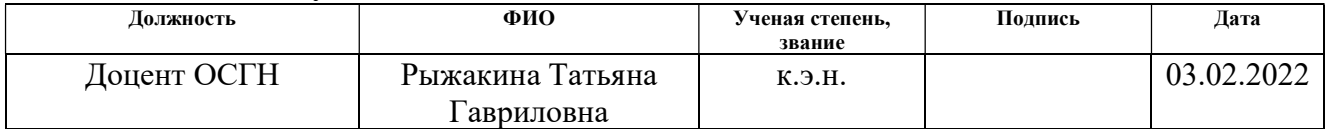

#### Задание принял к исполнению студент:

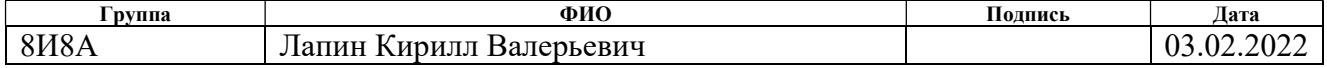

## ЗАДАНИЕ ДЛЯ РАЗДЕЛА «СОЦИАЛЬНАЯ ОТВЕТСТВЕННОСТЬ»

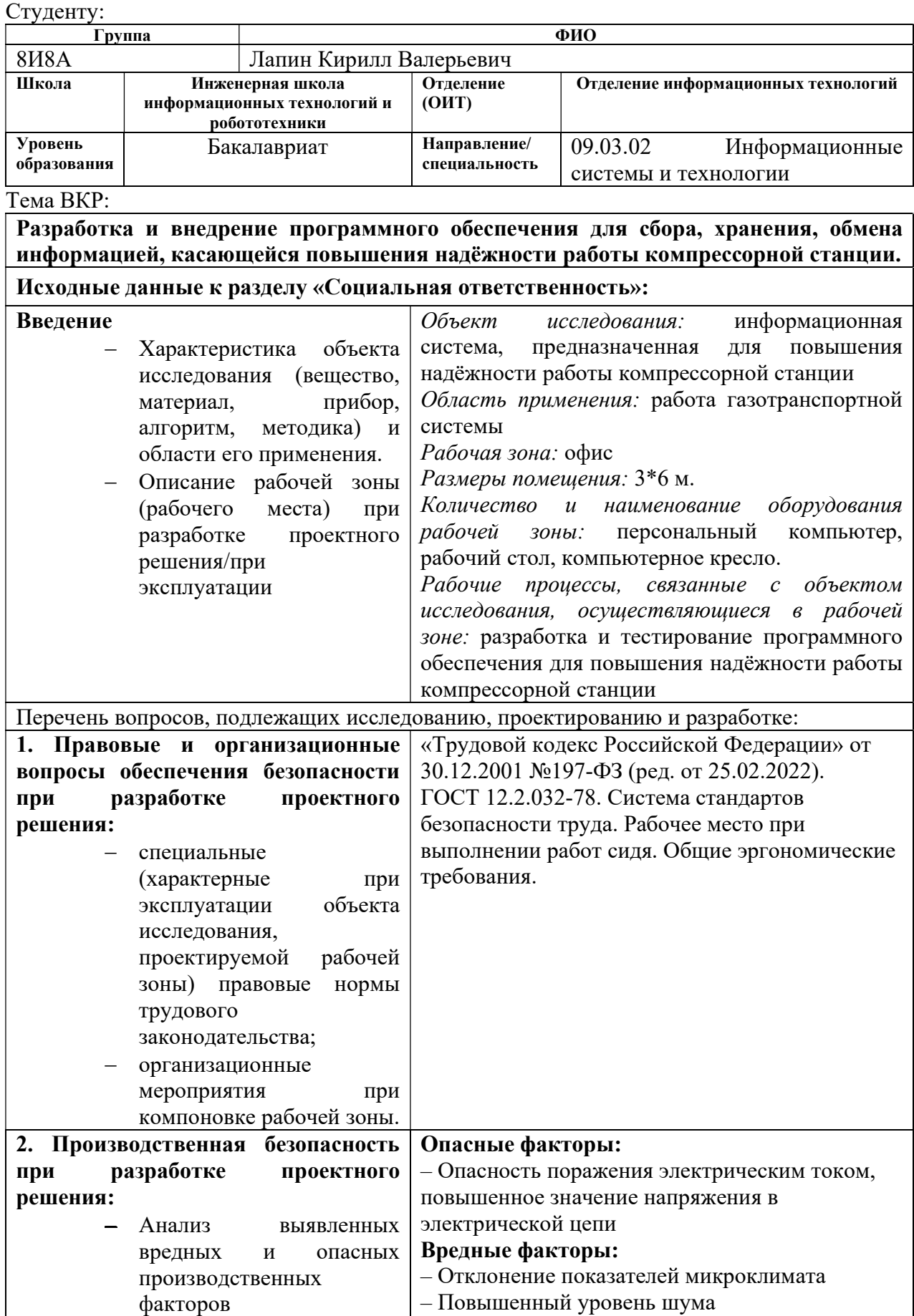

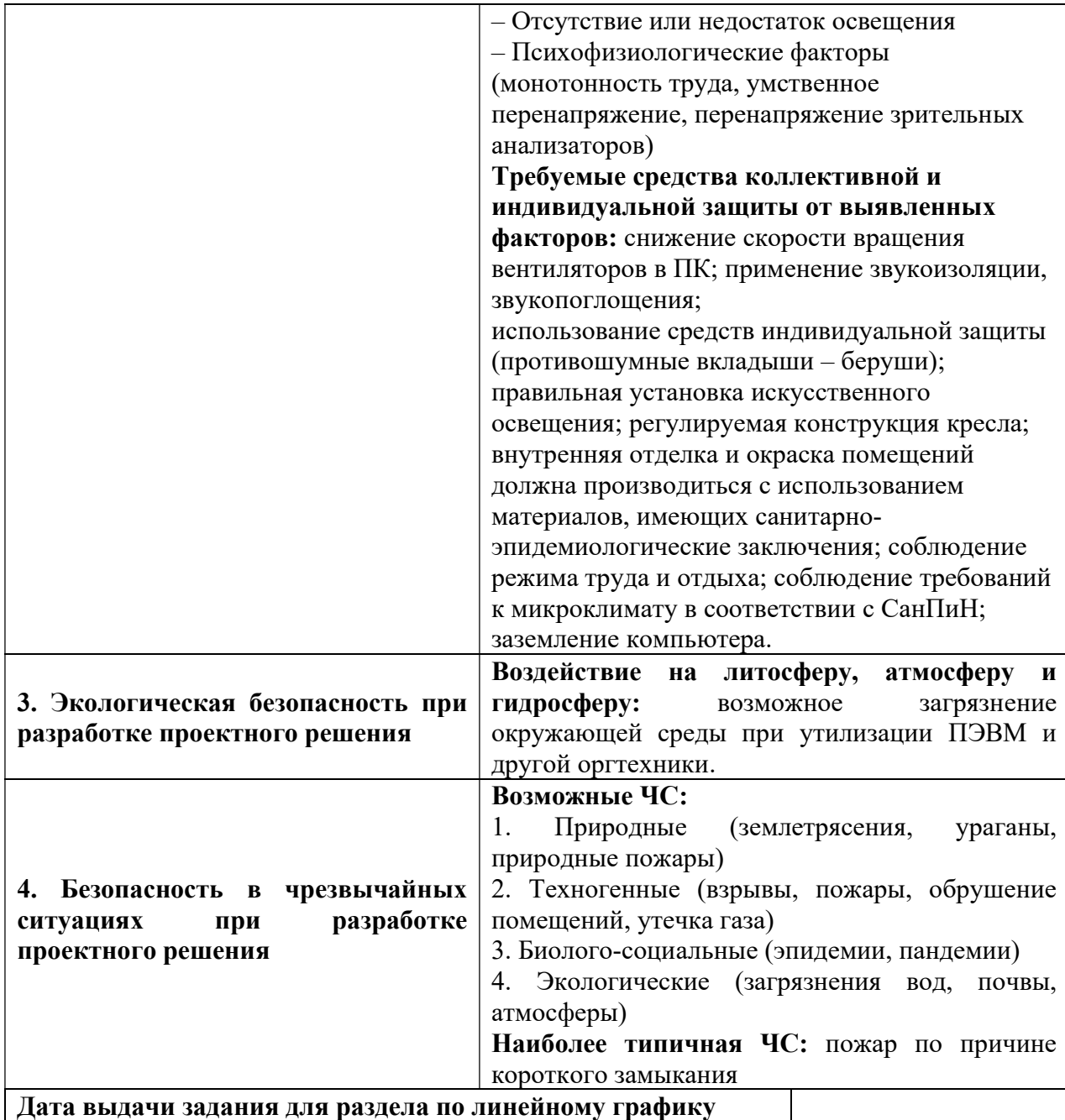

#### Задание выдал консультант:

 $\overline{\phantom{a}}$ 

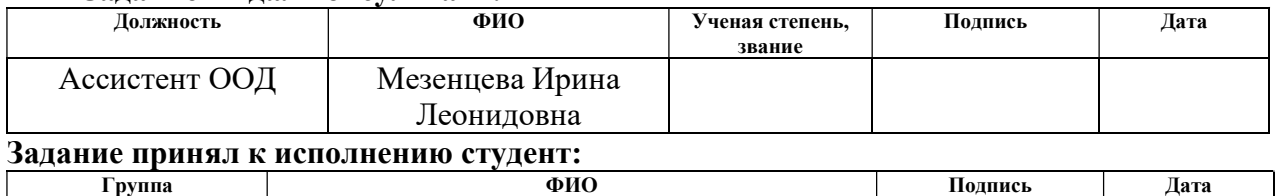

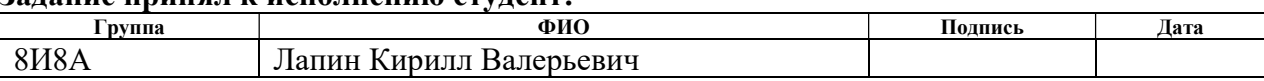

#### РЕФЕРАТ

Выпускная квалификационная работа состоит из 90 с., 34 рис., 21 табл., 24 источника, 3 прил.

Ключевые слова: веб-приложение, компрессорная станция, предложения, документы, оценивание.

Объект исследования – процессы составления и учета предложений от сотрудников компрессорной станции.

Цель работы – разработка веб-приложения для хранения и учета предложений от сотрудников газотранспортной системы и оцениванию этих предложений ответственными лицами.

В ходе работы проводились анализ предметной области, изучение и составление бизнес-процессов для работы с системой в зависимости от ролей пользователей.

В результате исследования разработано веб-приложение для структурированного и унифицированного хранения и внесения предложений, система позволяет вести удобный поиск предложений от всех сотрудников, оценивать предложения ответственными лицами.

Степень внедрения: система готова к внедрению в информационную систему предприятия.

Область применения: филиалы ООО «Газпром трансгаз Томск» в целях повышения надежности работы газотранспортной системы.

Экономическая эффективность/значимость работы: разработка является экономически эффективной.

В будущем возможно расширение функциональности и внесение дополнительных модификаций системы.

11

# Оглавление

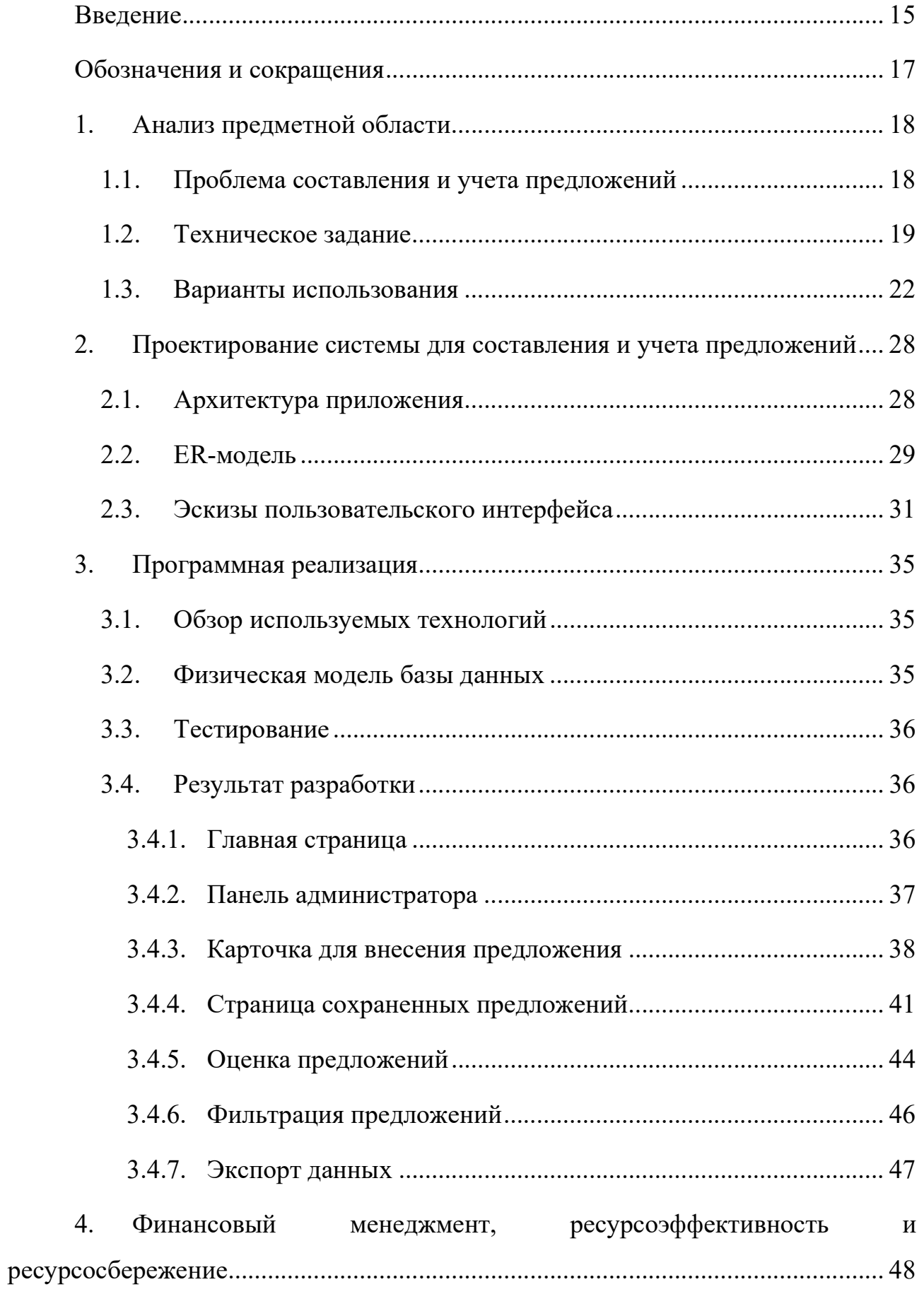

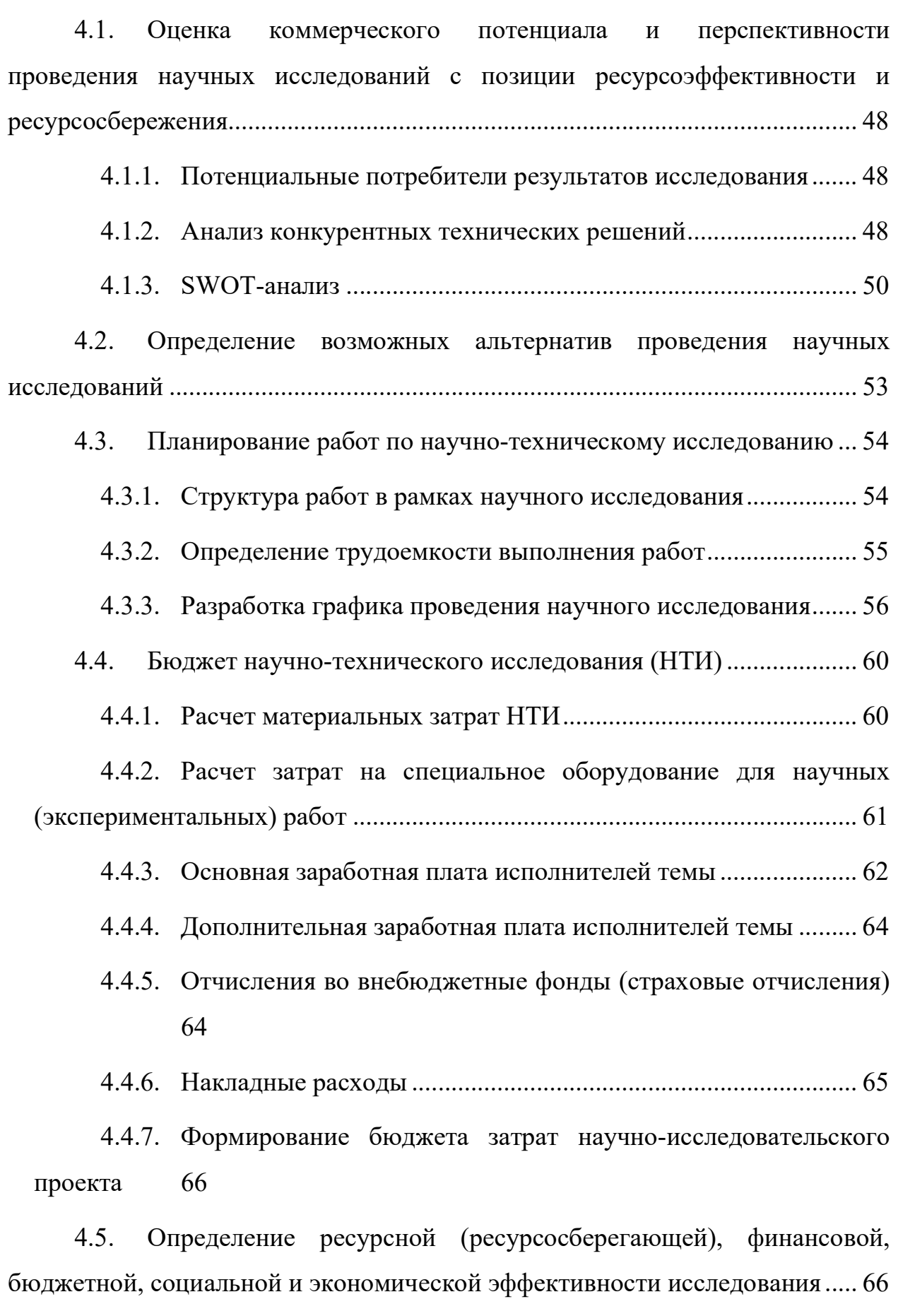

4.6. Вывод по разделу ............................................................................. 68

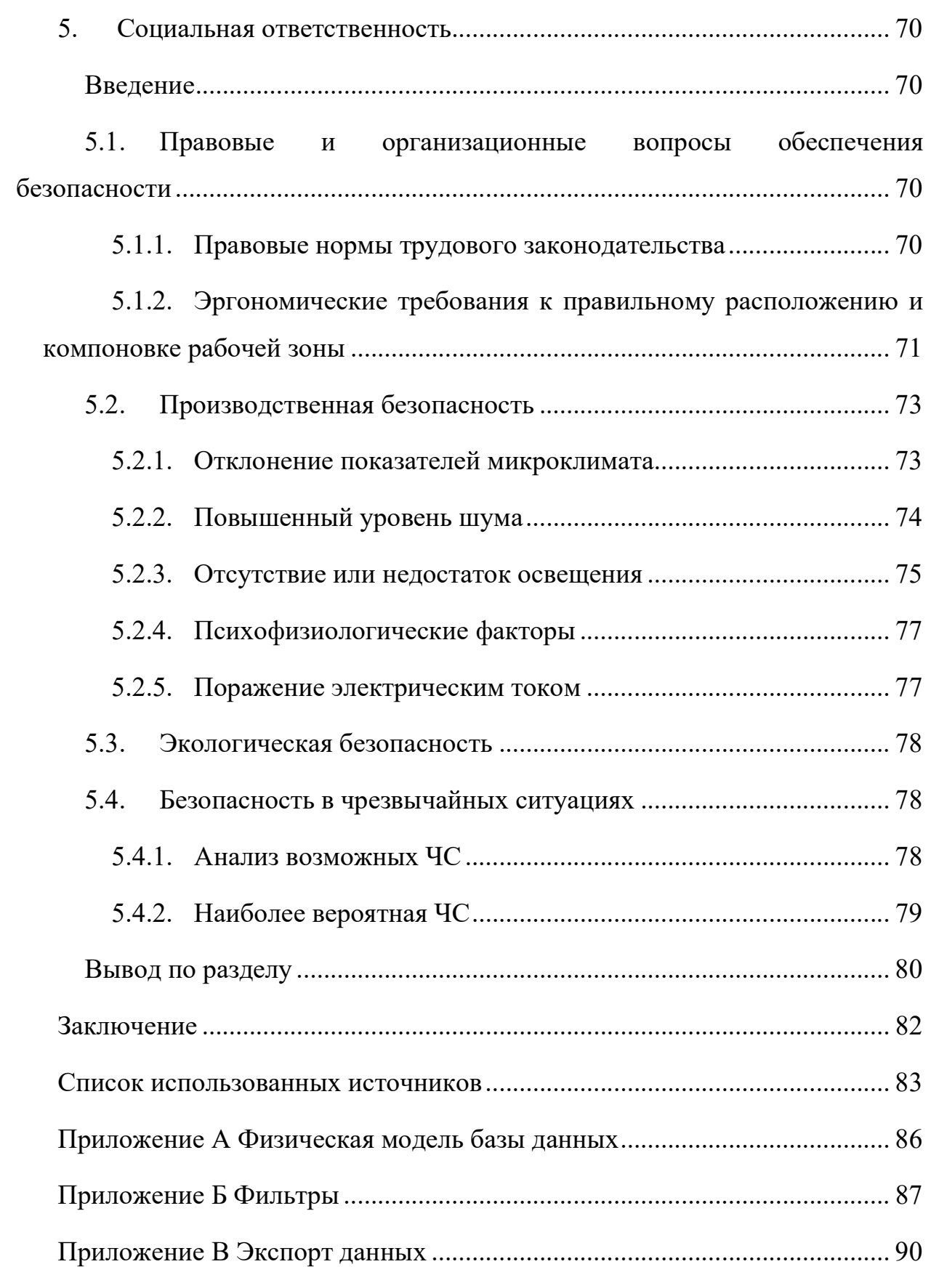

#### Введение

В настоящее время любое крупное многозадачное предприятие нуждается в автоматизации всех бизнес-процессов, проходящих в компании. Для этого необходима корпоративная информационная система позволяющая собирать и хранить всю информацию в унифицированном виде, а также оптимизировать и ускорять рутинные процессы.

В данной работе была поставлена задача реализации системы по сбору предложений от сотрудников компрессорной станции и их оценивание для последующего отслеживания наиболее приоритетных заявок. Данная область является типовой и предназначена решения автоматизании He ДЛЯ ограниченного круга специальных задач. Готовые программные продукты выполняют преимущественно типовые учетные задачи, а поставленная проблема требует интеграции с продуктами узкой направленности. К тому же недостатком готовых решений может служить излишняя функциональность, которая сопровождается завышенной ценой системы, не оправдывающей ее возможности.

Таким образом, актуальна разработка собственной системы за счет специфичности реализуемых задач. Разрабатываемая система позволит решить проблему отслеживания и оценки эффективности персонала, а также оптимизирует разработку организационных и технических мероприятий по предупреждению отказов компрессорной станции, тем самым повысив надежность работы газотранспортной системы.

Целью работы является разработка веб-приложения для хранения и учета предложений от сотрудников газотранспортной системы и оцениванию этих предложений ответственными лицами.

Для достижения поставленной цели необходимо выполнить следующий перечень задач:

- Проектирование логической и физической модели данных.

- Проектирование эскизов пользовательского интерфейса.

15

 Реализация функционала для авторизации и аутентификации пользователя.

– Реализация логики журнала предложений (отправленных предложений) и сохраненных предложений.

– Реализация логики карточки для заполнения информации по предложению.

 Реализация функционала для оценивания предложений и формирования рейтинга.

 Реализация пользовательской фильтрации для таблицы отправленных предложений.

– Реализация экспорта данных с учетом фильтрации.

Тестирование системы.

Объект исследования – процессы составления и учета предложений от сотрудников компрессорной станции.

Методы исследования: анализ существующих решений – систем электронного документооборота; изучение литературных источников по проектированию веб-систем на платформе ASP.NET; проектирование и разработка системы.

Практическая значимость результатов ВКР – результаты работы будут использоваться ООО «Газпром трансгаз Томск» а также филиалами ООО «Газпром трансгаз Томск», в целях повышения надежности работы газотранспортной системы.

16

### Обозначения и сокращения

БД - база данных

КС - компрессорная станция

ОГЭ - отдел главного энергетика

ПО А - производственный отдел автоматизации

ПО ЭКС - производственный отдел эксплуатации КС

СУБД - система управления базами данных

СЭД - система электронного документооборота

ТЗ - техническое задание

#### 1. Анализ предметной области

#### 1.1. Проблема составления и учета предложений

Компания ООО «Газпром трансгаз Томск» обеспечивает эксплуатацию газотранспортных систем. магистральных нефте- $\overline{M}$ газопроводов, компрессорных и газораспределительных станций.

Предприятию необходимо решить задачи повышения надежности работы системы, разработки организационных и технических газотранспортной мероприятий по предупреждению отказов, выявление наиболее часто отказывающих узлов и систем с целью повышения их надёжности.

Для решения поставленных проблем необходимо наличие единой системы, предназначенной для: создания, управления содержимым базы данных по доработкам (предложениям) и оценки персонала.

В качестве готовых решений могут выступать различные системы электронного документооборота. Данные системы предназначены ДЛЯ структурированного и унифицированного хранения электронных документов, создания карточки документа и оптимизированного поиска. На российском рынке представлены следующие популярные СЭД [1]:

- $-$  Directum RX
- $-$  Docsvision
- ДЕЛО

 $-$  ELMA ECM+

- 1С: Документооборот

 $-$  LanDocs

- Syntellect Tessa

Все рассматриваемые СЭД рассчитаны на выполнение комплексного документооборота с такими функциями как: регистрацией документов, печатью, формированием отчетов. Требования к системе учета предложений направлены на определенную специализированную задачу, поэтому стоимость дорогих решений не оправдана в рамках данного проекта.

18

Помимо этого, готовые решения требуют предварительной настройки и подготовки персонала за счет своей комплексности.

Также поставленная проблема не является конечной, и разрабатываемая система должна быть гибкой, то есть должна быть возможность модификации программного обеспечения под изменяющееся требования. Для этого в требованиях разработчиком указаны конкретные средства, методы и среда разработки, для возможности последующего обслуживания.

Соответственно можно сделать вывод о том, что приоритетнее разработка собственной системы за счет своей уникальности и отсутствия подходящих аналогов.

#### 1.2. Техническое задание

Разработка и внедрение программного обеспечения для сбора, хранения, обмена информации, касающейся повышения надёжности работы КС.

1. Цель и задачи

**Пелью** разработка ПK. работы является приложения ЛЛЯ предназначенного для: создания, управления содержимым базы данных по доработкам и оценки персонала.

Готовое приложение должно решать следующие задачи:

- удобное отслеживание и оценивание эффективности персонала;

- централизованный унифицированный  $c6op$ предложений  $\overline{M}$ сотрудниками;

- структурированное хранение предложений, отслеживание документов для всех сотрудников;

- формирование рейтинга предложений.

2. Основные функциональные возможности приложения

2.1. Регистрация нового Обшества пользователя сотрудника осуществляется через модуль Администратора ответственным лицом с возможностью внести информацию по пользователю, установить необходимые права доступа, сформировать логин\пароль ЛЛЯ

19

пользователя. При регистрации о пользователе вводится следующая информация:

- $-$  ФИО;
- Наименование филиала (выпадающий список из справочника);
- Структурное подразделение (выпадающий список из справочника);
- Должность;
- Телефон.
- Мобильный Телефон (для отправки push-уведомлений);
- Рабочий адрес эл. почты (для отправки уведомлений);

 Доступ к приложению для идентификации пользователя должен быть организован через логин/пароль.

- 2.2. Контекстный поиск по всем материалам, имеющимся в приложении.
- 2.3. Возможность загрузки и редактирования контента (фото, видео, текста) в приложение.
- 3. Требования к системе
	- 3.1. Система предусматривает 2 типа файлов:
	- Основной документ предложения;
	- Контент, прилагаемый к основному документу (до 100 Мб).
	- 3.2. При добавлении документа также можно добавить пользователей ответственных за выполнение конкретных пунктов, при этом выбирается пользователь и в текстовом поле указывается что требуется выполнить. После окончания ввода документа в систему будет формироваться рассылка email по списку добавленных к этому документу пользователей.
	- 3.3. Фотоматериалы хранятся как часть предложения.
	- 3.4. Журнал доработок и предложений:

Детальная информация (выпадающий список со значениями: ОГЭ, ПО А, ПО ЭКС).

Подача предложений (карточка для заполнения информации):

Филиал (выпадающий список);

 Оборудование — здесь возможно список не плоский, а сложный (с «вложенностью» до двух/трех уровней), обязательно для заполнения;

Описание предложения (текстовое поле, обязательно для заполнения);

 Файлы любого формата, ссылка (то есть можно выбрать любое количество файлов, фото до 100 Мб для одной записи).

 Филиал, где работает работник — заполняется автоматически из профиля пользователя;

Должность - заполняется автоматически из профиля пользователя;

ФИО - заполняется автоматически из профиля пользователя.

3.5. Доступные действия с заполненной карточкой:

Сохранить (запись появляется в подразделе «Сохраненные предложения»). Сообщения в этом подразделе доступны только для пользователя, создавшего их.

С сохраненными сообщениями доступны следующие действия:

Удалить (доступно удаление только по 1 сообщению).

 Редактировать — открывается карточка сообщения. Пользователь может после редактирования сообщения просто «Сохранить», либо «Отправить». При отправке сообщения оно из подраздела «Сохраненные» переносится в подраздел «Отправленные». После отправки предложения отправляется уведомление на почту всем оценивающим специалистам.

 Отправить (доступна только после заполнения обязательных полей, после отправки запись появляется в подразделе «Отправленные предложения»).

Главное меню — возврат на главную форму приложения.

3.6. Отправленные предложения:

Отображается список всех поступивших предложений с возможностью фильтрации по всем полям. По каждому предложению в программе проставляется статус: «Принято» или «Отклонено», «Неактуально» — если данное предложение никак не влияет на улучшение по профилю отдела.

С отделов ОГЭ, ПО А, ПО ЭКС назначаются ответственные лица за проставление «статуса предложения». Должна быть реализована возможность

распечатать таблицу (экспорт в виде файла pdf/excel/word — как для версии для  $\Pi$ K

3.7. Оценивание и рейтинг:

Необходимо реализовать возможность выставить оценку (по шкале от 1 до 10) для каждого занесенного предложения. При отсутствии оценки в предложении, она считается как 0-е значение и учитывается при формировании рейтинга. Данный рейтинг применяется к авторам предложений. На основании этого формируется рейтинг сотрудников, принимающих участие  $\mathbf{B}$ формировании предложений. Оценивать предложения должны ответственные специалисты отделов ОГЭ, ПО А, ПО ЭКС.

«Рейтинг пользователя» - формируется как сумма всех оценок (от всех пользователей) за внесенные предложения.

4. Требования к информационной и программной совместимости

Лля реализации системы лолжны использоваться следующие программные средства и общепринятые стандарты:

- СУБД Microsoft SQL Server версия 13.0.

- Язык запросов для работы с Б $\overline{A}$  – SOL. Стандарт SOL: 2016.

 $-$  Visual Studio 2015 версия 14.0.

- Средства и методы разработки программных средств, средства для разработки пользовательских интерфейсов - Язык C# и платформа ASP.NET MVC 5.

#### 1.3. Варианты использования

Система должна предусматривать три роли пользователей:

Обычный пользователь - сотрудник КС. Может выполнять функции просмотра журнала предложений; добавления, изменения, удаления черновиков предложений; отправки предложений в общий журнал.

Оценивающее лицо - ответственный специалист. Может выполнять все функции сотрудника. Дополнительно выполняет оценивание предложений и выставление статуса в журнале предложений.

Администратор – осуществляет регистрацию сотрудников с установлением необходимых прав доступа/ролей.

На рисунке 1 представлена диаграмма вариантов использования для описания взаимодействия пользователей с системой.

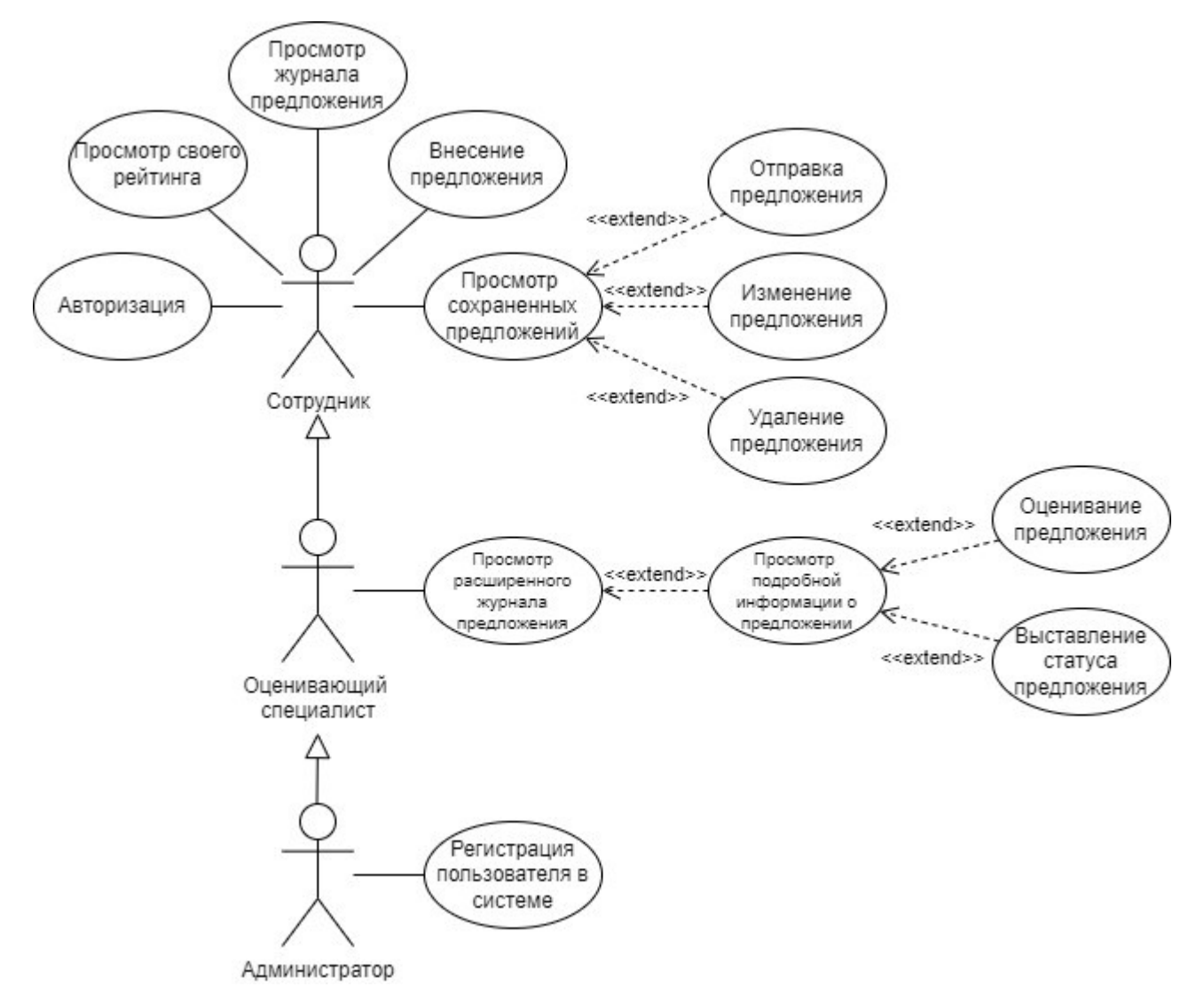

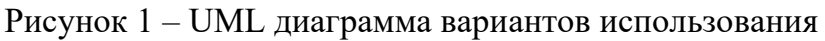

Описание основных вариантов использования:

### 1. ВИ «Просмотр журнала предложения»

#### Акторы

Сотрудник, оценивающий специалист, администратор

### Стейкхолдеры

Сотрудник

#### Начальное состояние:

Система функционирует

## Основной сценарий:

- 1. Сотрудник переходит на главную страницу
- 2. Система отображает данные, соответствующие отправленным предложениям для всех пользователей

### 2. ВИ «Внесение предложения»

## Акторы

Сотрудник, оценивающий специалист, администратор

## Стейкхолдеры

Оценивающий специалист, сотрудник, отделы ОГЭ, ПО А, ПО ЭКС

### Начальное состояние:

Пользователь авторизован

### Основной сценарий:

- 3. Сотрудник открывает страницу внесения предложения
- 4. Система отображает форму для заполнения информации
- 5. Сотрудник вносит всю необходимую информацию, загружает документы и подтверждает внесение
- 6. Система совершает переход на страницу с сохраненными предложениями, на которой будет доступна новая запись

## 3. ВИ «Отправка предложения»

## Акторы

Сотрудник, оценивающий специалист, администратор

## Стейкхолдеры

Сотрудник, оценивающий специалист, отделы ОГЭ, ПО А, ПО ЭКС

## Начальное состояние:

ВИ «Просмотр сохраненных предложений» выполнен

## Основной сценарий:

- 1. Сотрудник инициирует отправку нужного предложения
- 2. Система отображает данные, соответствующие сохраненным предложениям авторизованного пользователя. Отправленное предложение удаляется из сохраненных и переходит в отправленные

## 4. ВИ «Изменение предложения»

# Акторы

Сотрудник, оценивающий специалист, администратор

# Стейкхолдеры

Сотрудник

## Начальное состояние:

ВИ «Просмотр сохраненных предложений» выполнен

# Основной сценарий:

- 1. Сотрудник инициирует изменение нужного предложения
- 2. Система отображает карточку предложения с заполненными полями
- 3. Сотрудник вносит необходимые изменения и инициирует отправку
- 4. Система отображает данные, соответствующие сохраненным предложениям авторизованного пользователя. Отправленное предложение удаляется из сохраненных и переходит в отправленные

# Альтернативный сценарий №1

Предусловие: на шаге 3 Основного сценария сотрудник вносит необходимые изменения и инициирует сохранение

4. Система отображает данные, соответствующие сохраненным предложениям авторизованного пользователя. Сохраненное предложение соответствует внесенным изменениям

# 5. ВИ «Просмотр расширенного журнала предложения»

# Акторы

Оценивающий специалист, администратор

# Стейкхолдеры

Оценивающий специалист, отделы ОГЭ, ПО А, ПО ЭКС

# Начальное состояние:

Пользователь авторизован в роли оценивающего специалиста

# Основной сценарий:

1. Сотрудник переходит на главную страницу

2. Система отображает данные, соответствующие отправленным предложениям для всех пользователей с возможностью просмотра подробной информации

## 6. ВИ «Просмотр подробной информации о предложении»

## Акторы

Оценивающий специалист, администратор

### Стейкхолдеры

Оценивающий специалист, отделы ОГЭ, ПО А, ПО ЭКС

### Начальное состояние:

Открыта главная страница

## Основной сценарий:

- 1. Сотрудник нажимает на кнопку Подробнее рядом с нужным предложением
- 2. Система отображает форму с подробной информацией о предложении с возможностью выставления оценки и статуса

## 7. ВИ «Оценивание предложения»

## Акторы

Оценивающий специалист, администратор

## Стейкхолдеры

Оценивающий специалист, сотрудник, отделы ОГЭ, ПО А, ПО ЭКС

### Начальное состояние:

ВИ «Просмотр подробной информации о предложении» выполнен

## Основной сценарий:

ВИ «Просмотр подробной информации о предложении» выполнен

- 1. Сотрудник изменяет текущую оценку
- 2. Система отображает в поле новую оценку
- 3. Сотрудник нажимает на кнопку подтверждения оценки
- 4. Система фиксирует изменения без визуального оповещения

### 8. ВИ «Выставление статуса предложения»

## Акторы

Оценивающий специалист, администратор

# Стейкхолдеры

Оценивающий специалист, сотрудник, отделы ОГЭ, ПО А, ПО ЭКС

### Начальное состояние:

ВИ «Просмотр подробной информации о предложении» выполнен

## Основной сценарий:

- 1. Сотрудник изменяет текущий статус
- 2. Система отображает в поле новый статус
- 3. Сотрудник нажимает на кнопку подтверждения статуса
- 4. Система фиксирует изменения без визуального оповещения

## 9. ВИ «Регистрация пользователя»

## Акторы

Администратор

## Стейкхолдеры

Сотрудник, оценивающий специалист, администратор

### Начальное состояние:

Пользователь авторизован в роли администратора

## Основной сценарий:

- 1. Пользователь переходит в панель администратора
- 2. Система отображает форму для заполнения информации о пользователе
- 3. Сотрудник вносит всю необходимую информацию и инициирует сохранение
- 4. Система выводит оповещение об успешном добавлении пользователя в систему

### 2. Проектирование системы для составления и учета предложений

#### 2.1. Архитектура приложения

Проектируемая система использует трёхзвенную архитектуру, состоящую из трёх уровней:

 Уровень представления – компонент интерфейса, развертывается на вычислительном устройстве через веб-браузер или веб-приложение.

 Уровень приложения – компонент, содержащий бизнес-логику для поддержания основных функций приложения.

 Уровень данных – уровень, состоящий из базы данных и программы для управления доступом для чтения и записи в базе данных.

В качестве подхода к проектированию был использован паттерн MVC (модель-представление-контроллер) [2].

Модель – данные приложения.

Представление – отображение данных для пользователя.

Контроллер – связующее звено между представлением и моделью [3].

Данная концепция была с учетом требований заказчика к средствам разработки. Также преимуществом является разделение логики приложения для упрощения тестирования системы и возможности последующего расширения функционала.

Архитектура приложения представлена на рисунке 2 в виде диаграммы компонентов.

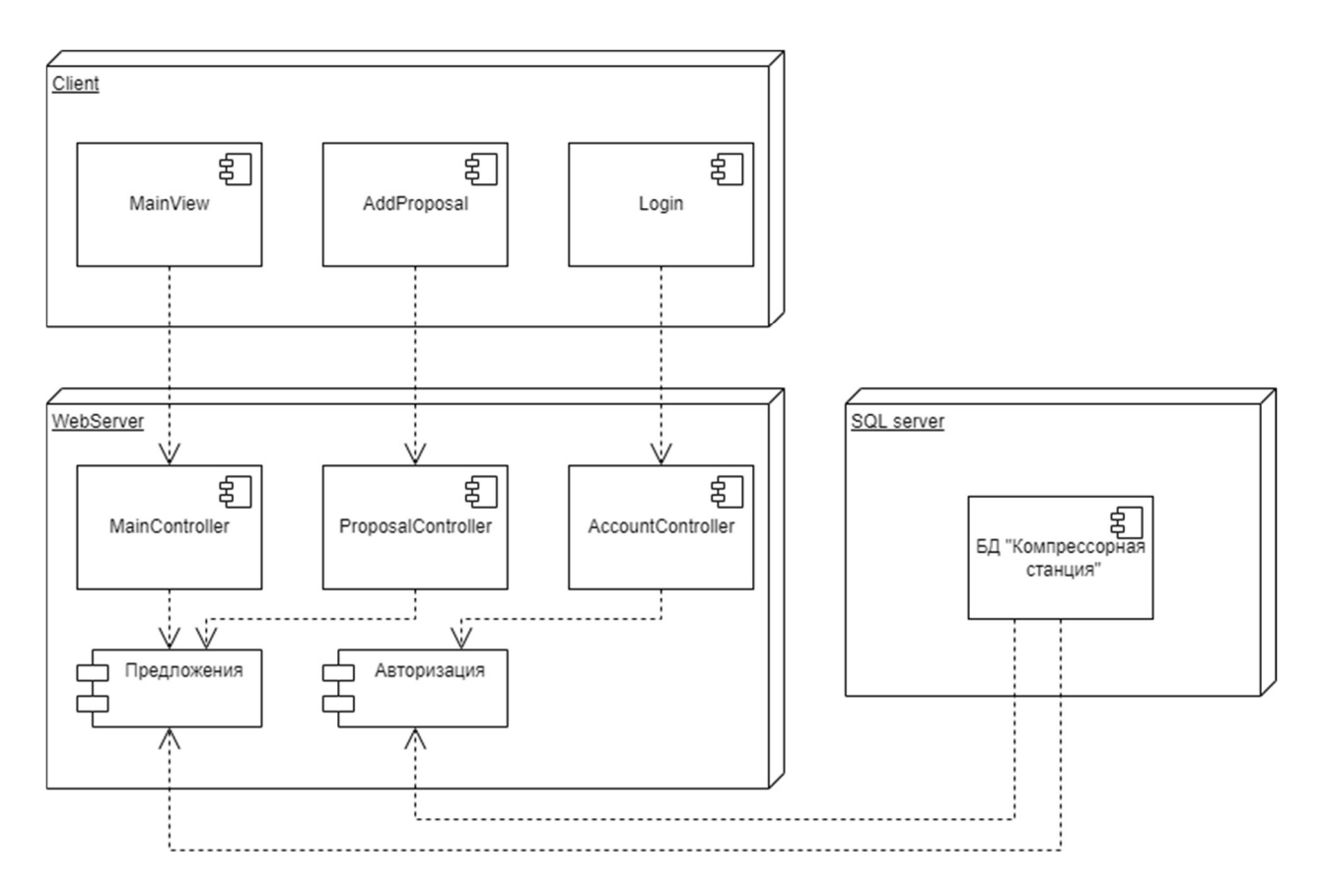

Рисунок 2 – Архитектура приложения

#### 2.2. ER-модель

Процесс учета предложений состоит из следующих сущностей:

 «Предложение» – является главной сущностью, описывающей все предложения (как отправленные, так и сохраненные).

 «Оборудование» – справочная сущность содержит информацию об оборудовании приложенному к предложению.

 «Контент» – сущность, которая хранит в себе информацию о прочих файлах, прилагаемых к предложению, помимо основного документа.

«Пользователь» создает предложение.

 «Роль», «Филиал» – справочные сущности, несущие информацию о пользователе.

 «Структурное подразделение» – справочная сущность, несущая информацию о пользователе. Помимо всего прочего здесь хранятся 3 обязательных записи об отделах, с которых назначаются ответственные лица (ОГЭ, ПО А, ПО ЭКС).

- «Ответственные пользователи» сущность устанавливающая связь между сущностями «Пользователь» и «Предложение». Описывает множество пользователей, добавленных к предложению, ответственных за выполнение какой-то части предложения.

- «Отправленные предложения» - связана один-к-одному с сущностью «Предложение», содержит информацию о предложениях, которые были отправлены на проверку (те предложения, которые образуют общий журнал предложений).

- «Статус» - справочная сущность, хранит 4 статуса (на рассмотрении, принято, отклонено, неактуально).

- «Оценка» - сущность, которая хранит информацию о проставленных оценках и статусах отправленного предложения пользователями. Для каждого такого предложения создается 3 записи по каждому из оценивающих отделов. Когда какой-либо из пользователей, состоящий в одном из трех отделов, предложение, для соответствующей записи устанавливается оценивает проставленная оценка, статус и идентификатор данного пользователя, конкретно для записи того структурного подразделения, в котором состоит пользователь.

Отношения между сущностями внутри каждой предметной области в виде концептуальной модели представлены на рисунке 3.

30

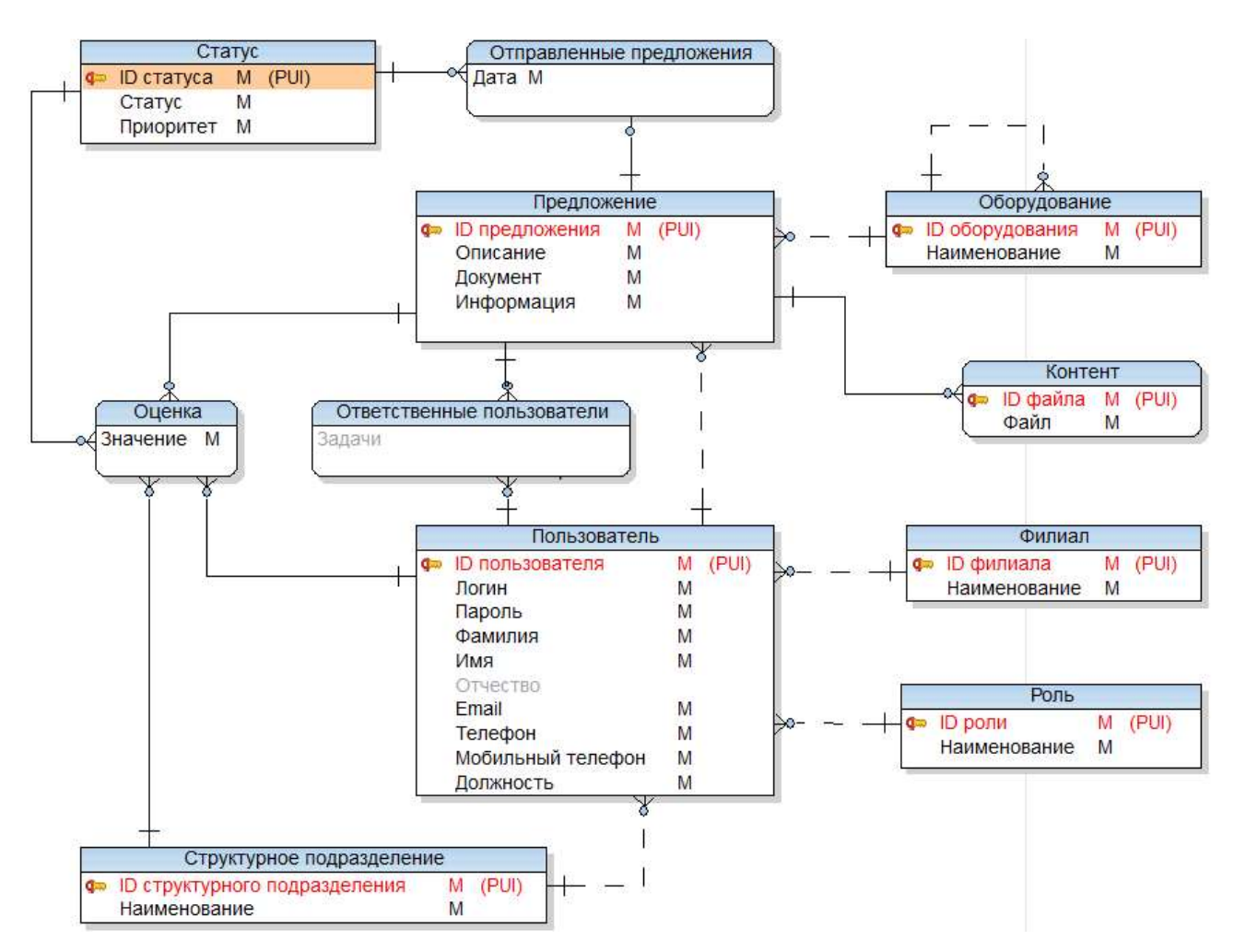

Рисунок 3 – Концептуальная модель базы данных

### 2.3. Эскизы пользовательского интерфейса

Эскизы пользовательского интерфейса системы, согласованные с заказчиком, представлены на рисунках 4-8. Все пояснения, относящиеся к БД отображены в комментариях в формате [Таблица.Поле].

Панель администратора (рисунок 4) необходима лишь для выполнения сценария регистрации пользователя, выполняемой администратором.

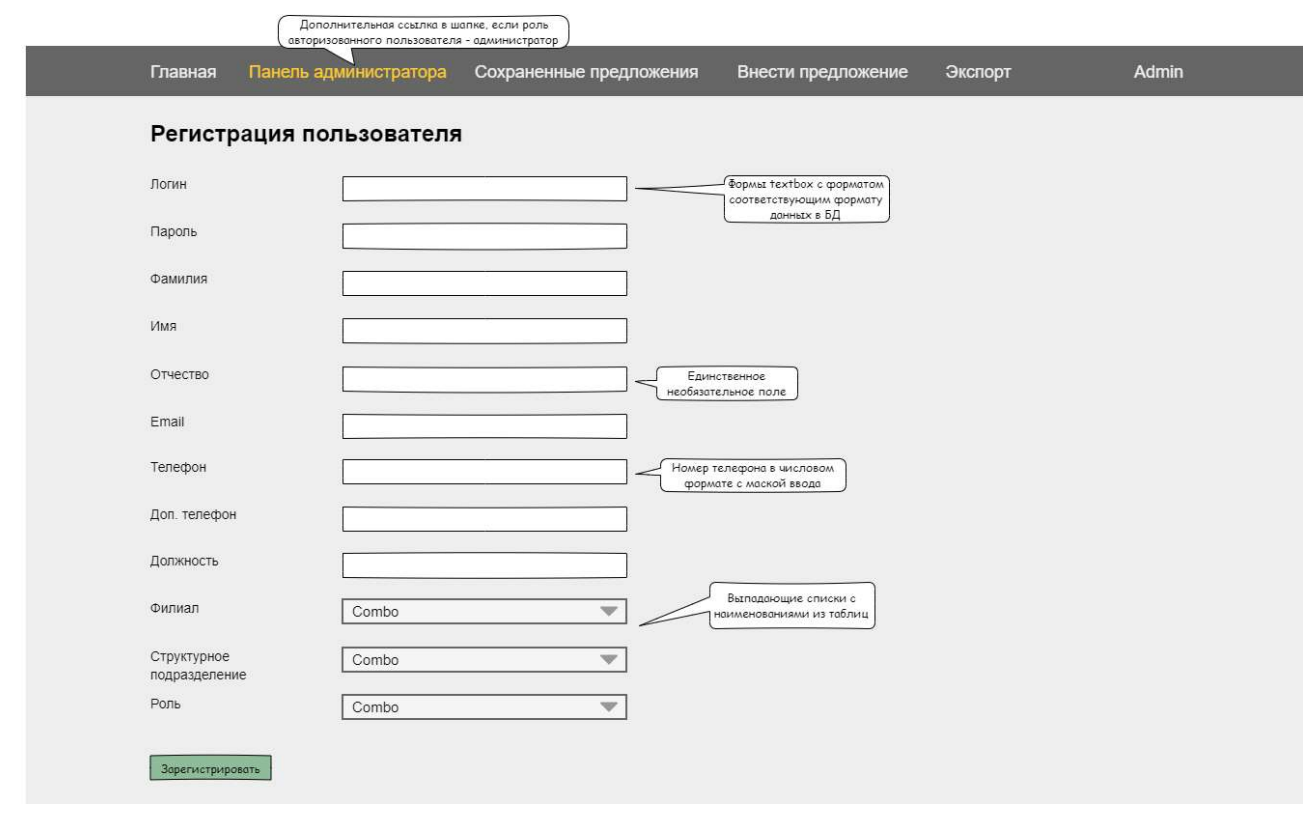

Рисунок 4 – Форма панели администратора

Главная страница (рисунок 5) отвечает за отображение информации о всех предложениях.

| Журнал предложений<br>Пользователь создавший предложение<br>(связь по ID пользователя) |        |                  |             |                           |                                                   |           |            |             |
|----------------------------------------------------------------------------------------|--------|------------------|-------------|---------------------------|---------------------------------------------------|-----------|------------|-------------|
| Дата                                                                                   | Филиал | Оборуд<br>ование | Предложение | Файл<br>ы<br>(ссылк<br>a) | Предложил работник                                |           |            | Статус      |
|                                                                                        |        |                  |             |                           | Филиал /<br>Организаци<br>$\overline{\mathbf{R}}$ | Должность | Ф.И.<br>0. |             |
|                                                                                        |        |                  |             | 1                         |                                                   |           | $\bullet$  | Принято     |
|                                                                                        |        |                  |             | $\bullet$                 |                                                   |           |            | Отклонено   |
| $\sim$                                                                                 |        |                  |             | $  \mathbf{e}  $          |                                                   |           |            | Неактуально |

Рисунок 5 – Форма главной страницы

При потребности внесения предложения необходимо перейти на страницу внесения предложения (рисунок 6).

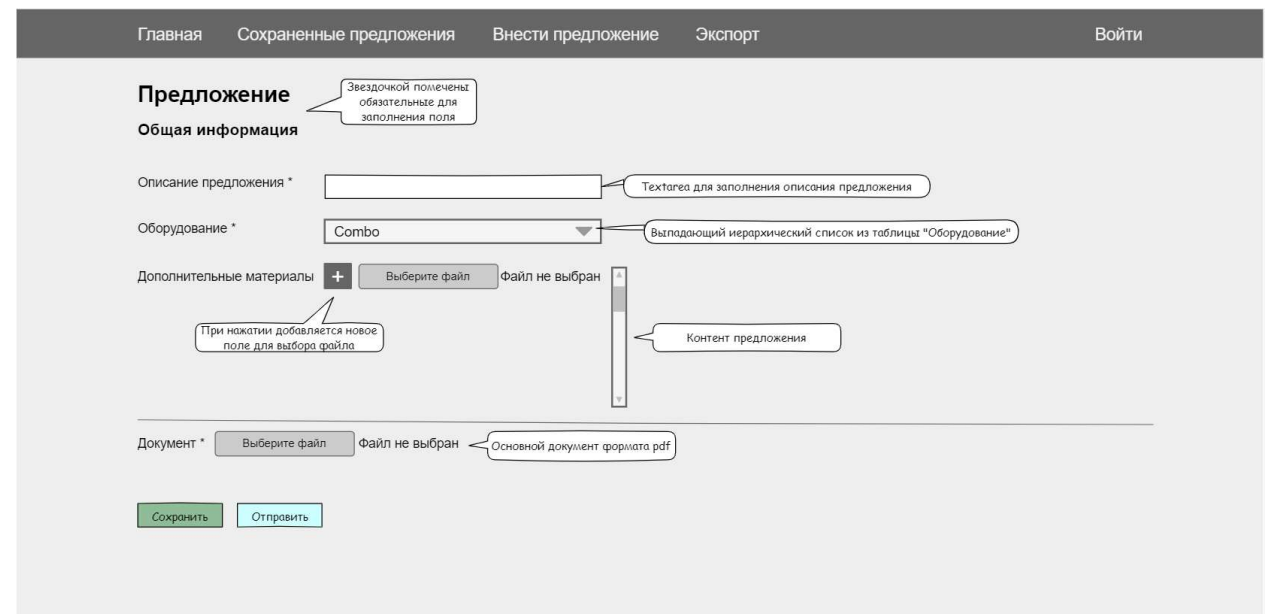

Рисунок 6 – Форма внесения предложения

После заполнения всех полей карточки предложения и сохранения данных происходит переход на страницу сохраненных предложений (рисунок 7).

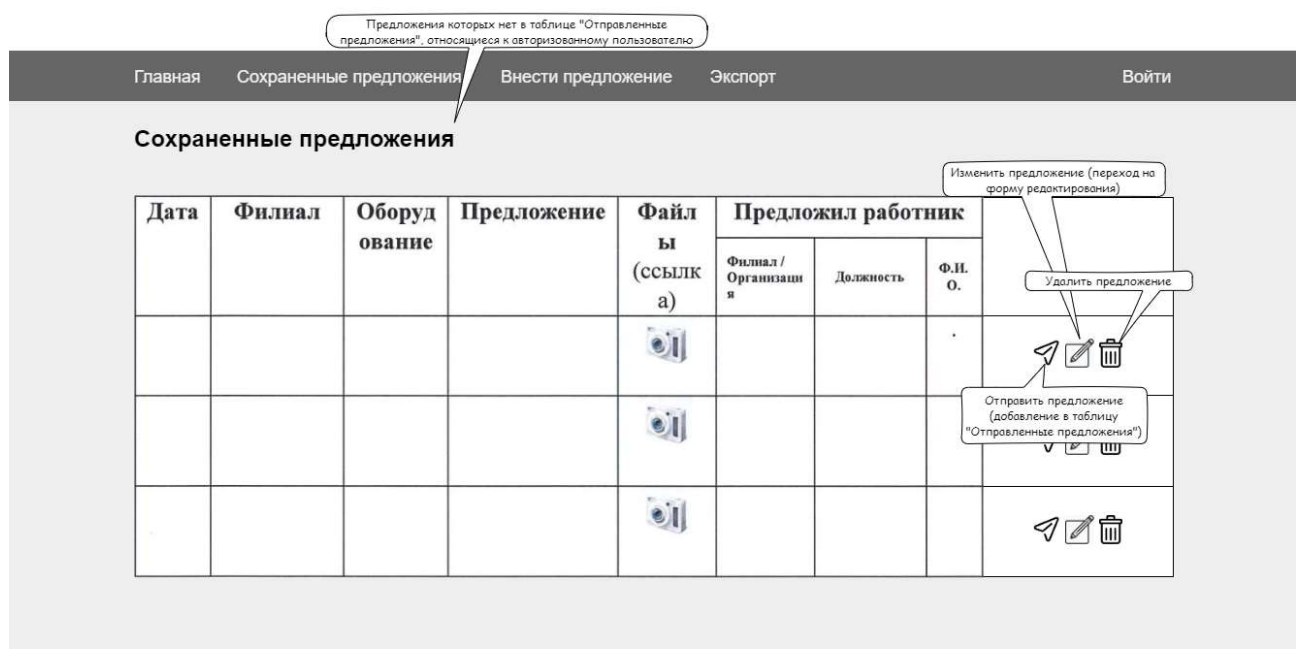

Рисунок 7 – Форма сохраненных предложений

Здесь, для отправки предложения необходимо нажать соответствующую кнопку после чего происходит переход на главную страницу (рисунок 5).

Оценивающий специалист теперь может оценить предложение перейдя в подробную информацию о нем (рисунок 8).

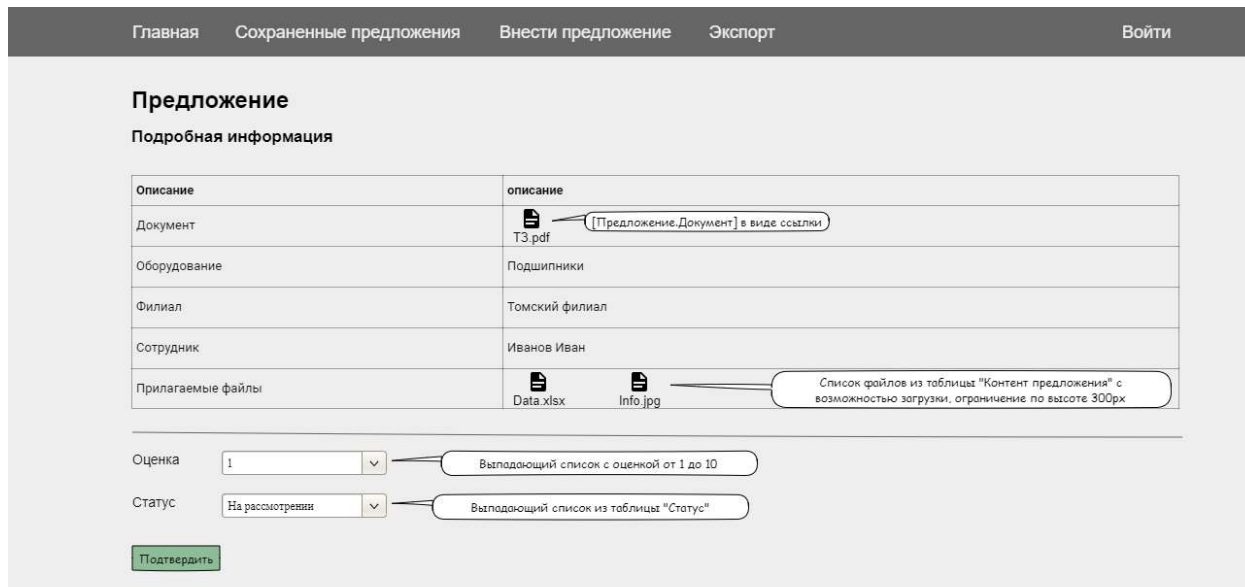

Рисунок 8 - Форма оценки предложения

### 3. Программная реализация

#### 3.1. Обзор используемых технологий

Согласно требованиям технического задания (п. 4) для реализации системы был использован следующий стек технологий.

Бэкенд:

– Среда разработки Visual Studio 2015 [4].

Язык программирования С#.

 $-$  Фреймворк .NET [5].

Платформа разработки веб-приложений ASP.NET MVC [6].

Фронтенд:

 HTML – язык гипертекстовой разметки необходимый для задания структуры веб-страницы.

 CSS – язык таблиц стилей, необходим для изменения стиля элементов веб-страниц и упрощения кода.

 JS – объектно-ориентированный скриптовый язык программирования, необходим для создания интерактивных веб-элементов и выполнения операций на веб-странице без необходимости обращения к серверу.

 Фреймворк разработки пользовательского интерфейса Bootstrap [7]. Данный инструмент удобен для стилизации таблиц, а также позволяет создавать адаптивные сайты за счет системы сеток.

 Использование JavaScript-библиотеки jQuery [8]. Данная библиотека поддерживает кроссбраузерность и упрощает написание AJAX запросов, необходимых для взаимодействия с сервером без перезагрузки страницы.

СУБД: Microsoft SQL Server [9].

### 3.2. Физическая модель базы данных

Концептуальная модель преобразована в физическую в среде Toad Data Modeler.

БД была наполнена следующими данными, используя инструмент SQL Server Management Studio:

- список оборудования, выданный заказчиком;

- обязательные записи таблиц для работы системы: роли, статусы, структурные подразделения.

Добавлены две отдельные связанные таблицы «MailClient» и «SMTP» служащие для функции отправки почты. Здесь хранятся email аккаунты и сервера исходящей почты, служащие клиентами для отправки уведомлений.

Физическая модель данных представлена в приложении А.

#### 3.3. Тестирование

Для проверки корректности работы всех модулей и методов системы были использованы юнит-тесты, которые позволяют быстро и автоматически протестировать отдельные участки кода независимо от остальной части программы [10]. Тестирование проводилось с использованием фреймворка xUnit.net: от создателей NUnit для платформы.NET [11].

Для проверки представлений пользовательского интерфейса было проведено интеграционное тестирование с использованием инструмента Selenium WebDriver - это набор программ с открытым исходным кодом для тестирования веб-приложений путем автоматизации действий веб-браузера [12]. WebDriver напрямую отправляет команды браузеру, используя его АРІ и получает результаты тестирования [13].

#### 3.4. Результат разработки

#### 3.4.1. Главная страница

Главная страница веб-приложения представляет из себя контент, содержащий табличную информацию о всех отправленных предложениях сотрудниками, включая файлы и оценки ответственных специалистов. По нажатию на иконку файла соответствующего предложения, происходит загрузка этого документа на компьютер.

Пример страницы представлен на рисунке 9.
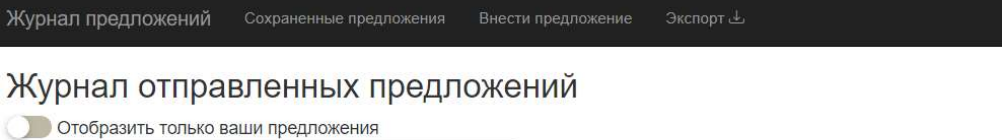

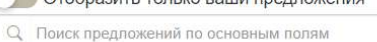

#### Фильтры <del>1</del>

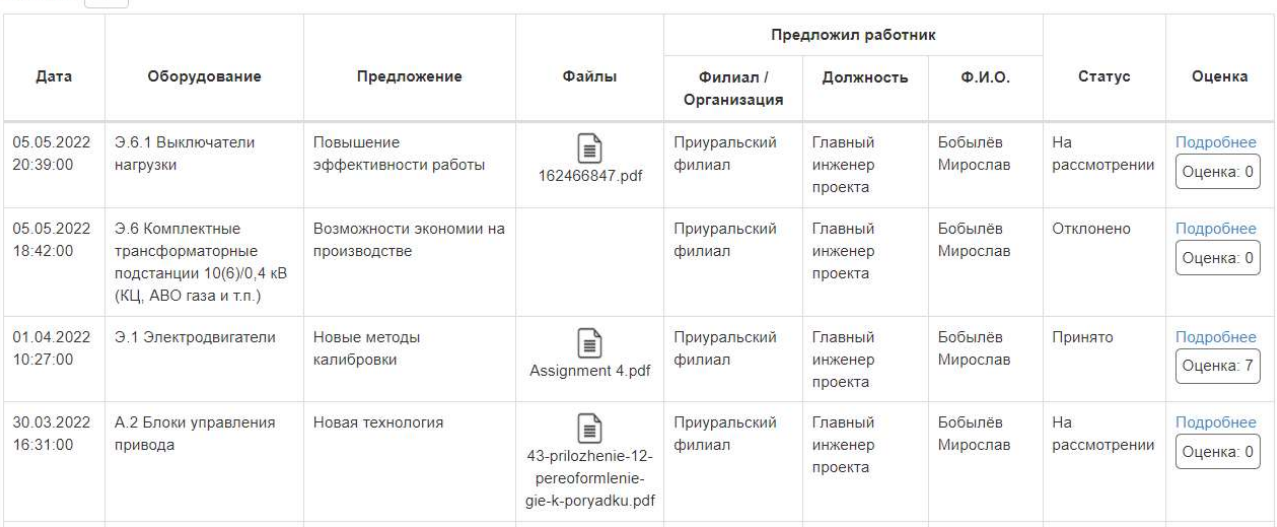

## Рисунок 9 – Главная страница

## 3.4.2. Панель администратора

Панель администратора представляет из себя форму для заполнения данных о сотруднике с возможностью добавления новой записи о сотруднике в систему. Страница доступна только пользователю с ролью «администратор» (рисунок 10).

Выйти

Выйти

### Регистрация нового пользователя

Журнал предложений Панель администратора

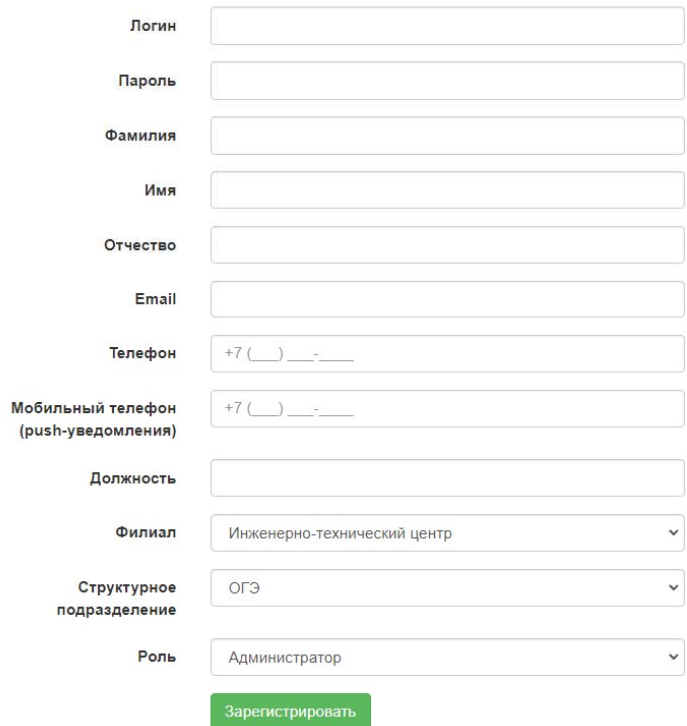

Рисунок 10 – Панель администратора

### 3.4.3. Карточка для внесения предложения

При первом заполнении карточки и ее подтверждении она сохраняется в черновик. Для сохранения карточки в черновик нет обязательных полей для заполнения, то есть любую информацию можно пропустить и внести позже. Страница для внесения предложения представлена на рисунке 11.

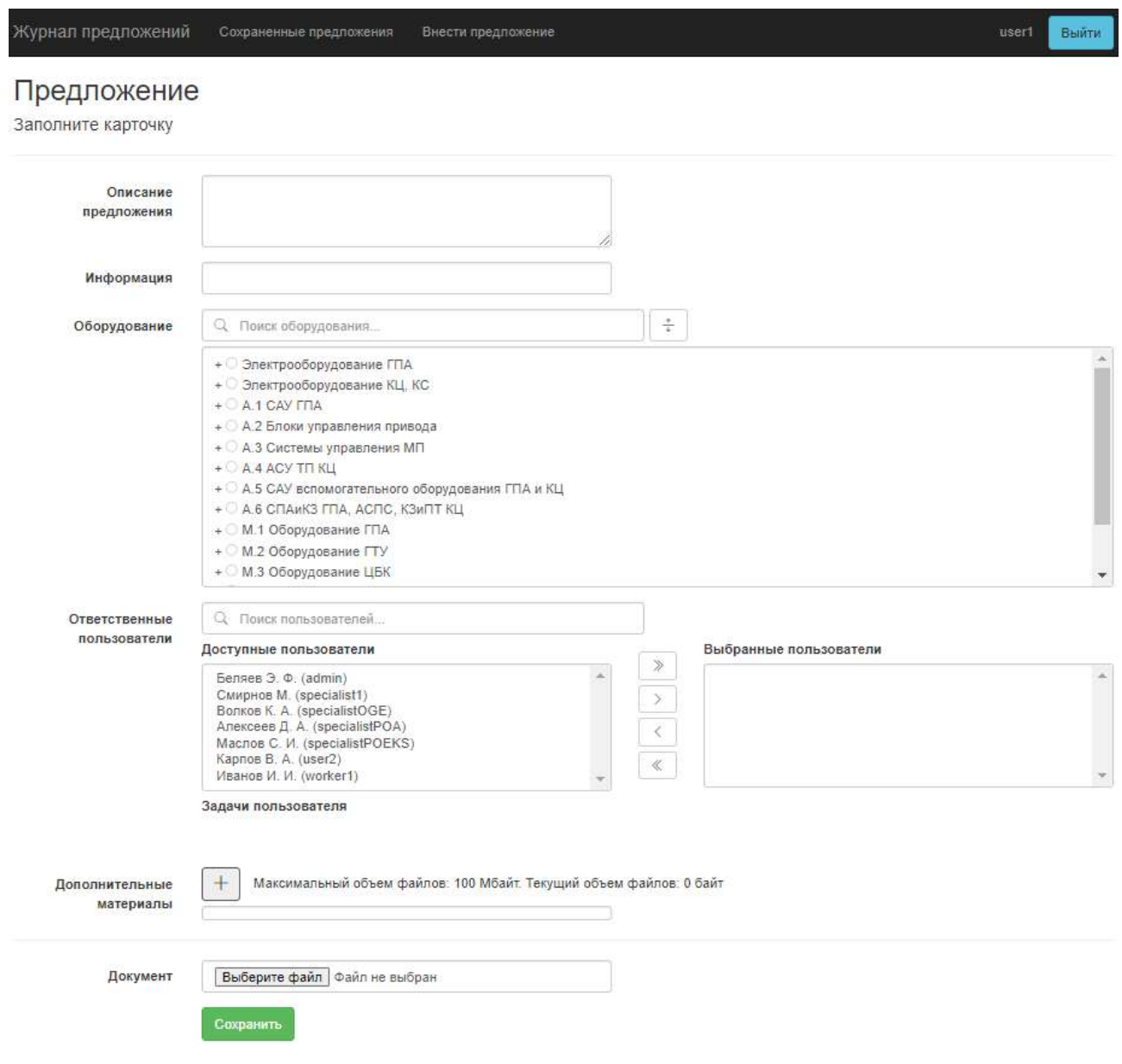

Рисунок 11 – Пустая карточка предложения

Поле «оборудование» представляет из себя раскрывающийся многоуровневый список с выбором одного элемента и возможностью поиска с учетом иерархии (рисунок 12).

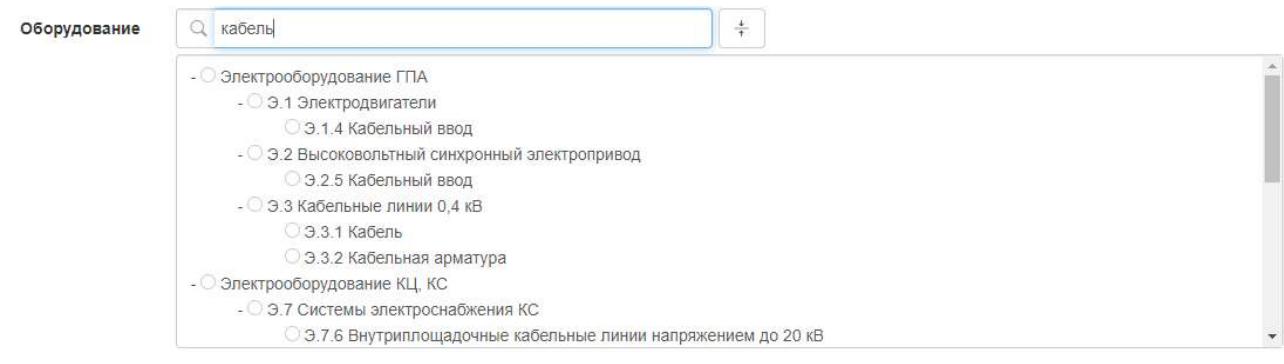

Рисунок 12 – Список оборудования

Поле «ответственные пользователи» представляет из себя 2 формы: слева представлены все пользователи системы, кроме авторизованного; справа форма выбранных пользователей ответственных за предложение с написанием в текстовом поле информации о их задачах при необходимости (рисунок 13). Также здесь есть возможность поиска, представленная на рисунке 14.

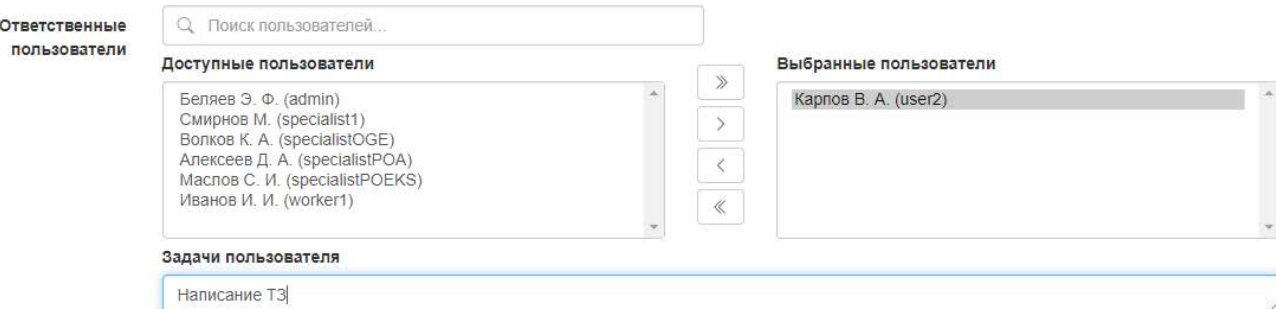

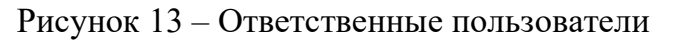

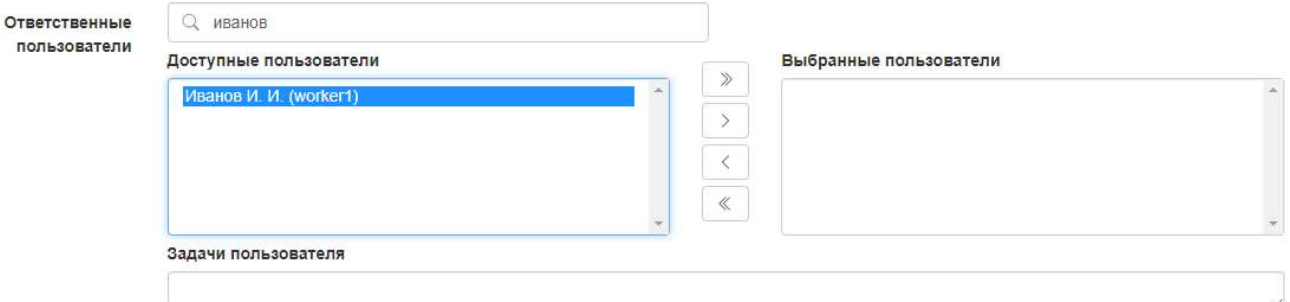

Рисунок 14 – Поиск пользователей в поле «ответственные пользователи»

Файлы предложения делятся на 2 типа:

Дополнительные материалы – любое количество файлов с суммарным

ограничением объема в 100 Мб.

Документ – один файл без ограничения по размеру.

На рисунке 15 представлен пример заполнения полей файлов.

| Дополнительные<br>материалы | Максимальный объем файлов: 100 Мбайт. Текущий объем файлов: 50.756 КБайт |  |
|-----------------------------|--------------------------------------------------------------------------|--|
|                             | Выберите файл Справочн ания xlsx                                         |  |
|                             | Выберите файл   14сс7625534fc.jpeg<br>$\times$                           |  |
|                             |                                                                          |  |
| Документ                    | Выберите файл   Т3 подписанное 25052021.pdf                              |  |
|                             | Сохранить                                                                |  |

Рисунок 15 – Файлы предложения

После нажатия кнопки «Сохранить» запись о предложении добавляется в систему и происходит переадресация на страницу сохраненных предложений.

## 3.4.4. Страница сохраненных предложений

Данная страница представляет из себя подобие черновиков предложений, составленных пользователем, которые еще не были отправлены на оценку специалистам (рисунок 16).

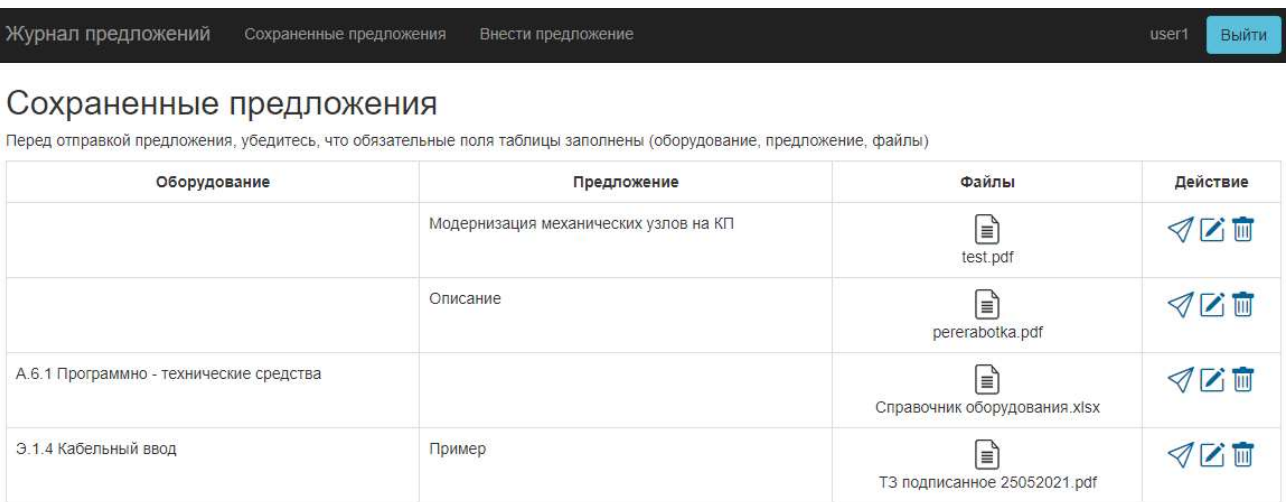

### Рисунок 16 – Сохраненные предложения

Здесь доступны следующие действия:

Отправка предложения. При нажатии всплывает диалоговое окно подтверждения, представленное на рисунке 17. Если все обязательные поля заполнены предложение добавляется в таблицу отправленных, происходит переадресация на главную страницу. Если не все поля заполнены система уведомит об этом, запись отправлена не будет.

После отправки предложения все пользователи, добавленные в предложение в качестве участников, а также все оценивающие специалисты, получают уведомление на почту об отправке предложения от сотрудника.

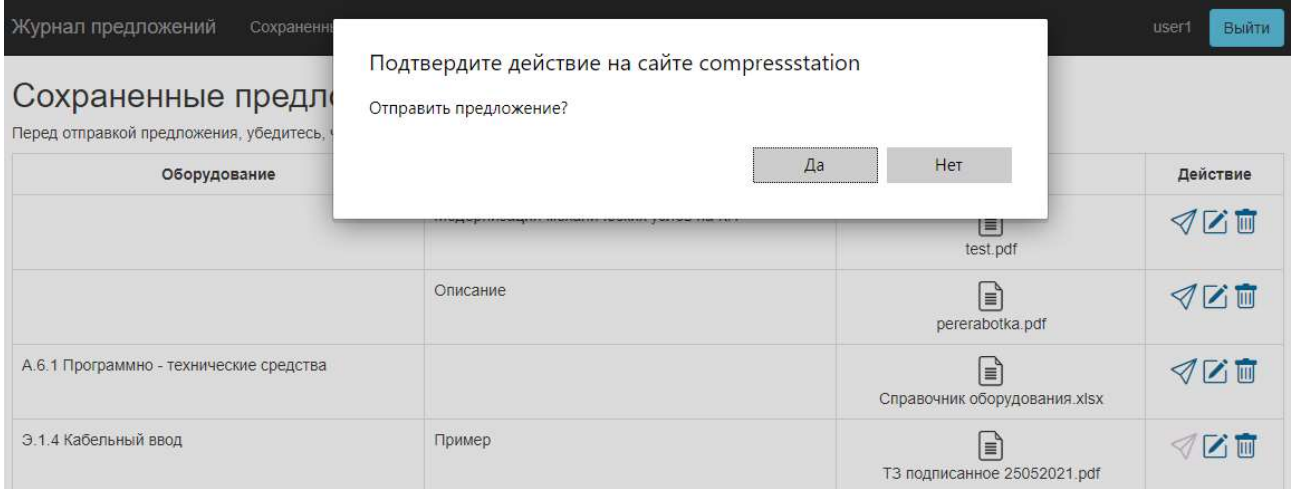

## Рисунок 17 – Отправка предложения

 Редактирование предложения. По нажатию открывается карточка аналогичная той, как и при переходе на страницу «внести предложение», но с заполненной ранее информацией. Здесь также добавлена кнопка отправки предложения, при нажатии на которую, если все необходимые поля заполнены, предложение отправляется в журнал, иначе будет отображено уведомление о необходимости заполнения обязательных полей (рисунок 18).

### Предложение

 $\tilde{\mathcal{G}}$ 

.<br>Заполните карточку (\* - помечены обязательные поля для заполнения при отправке)

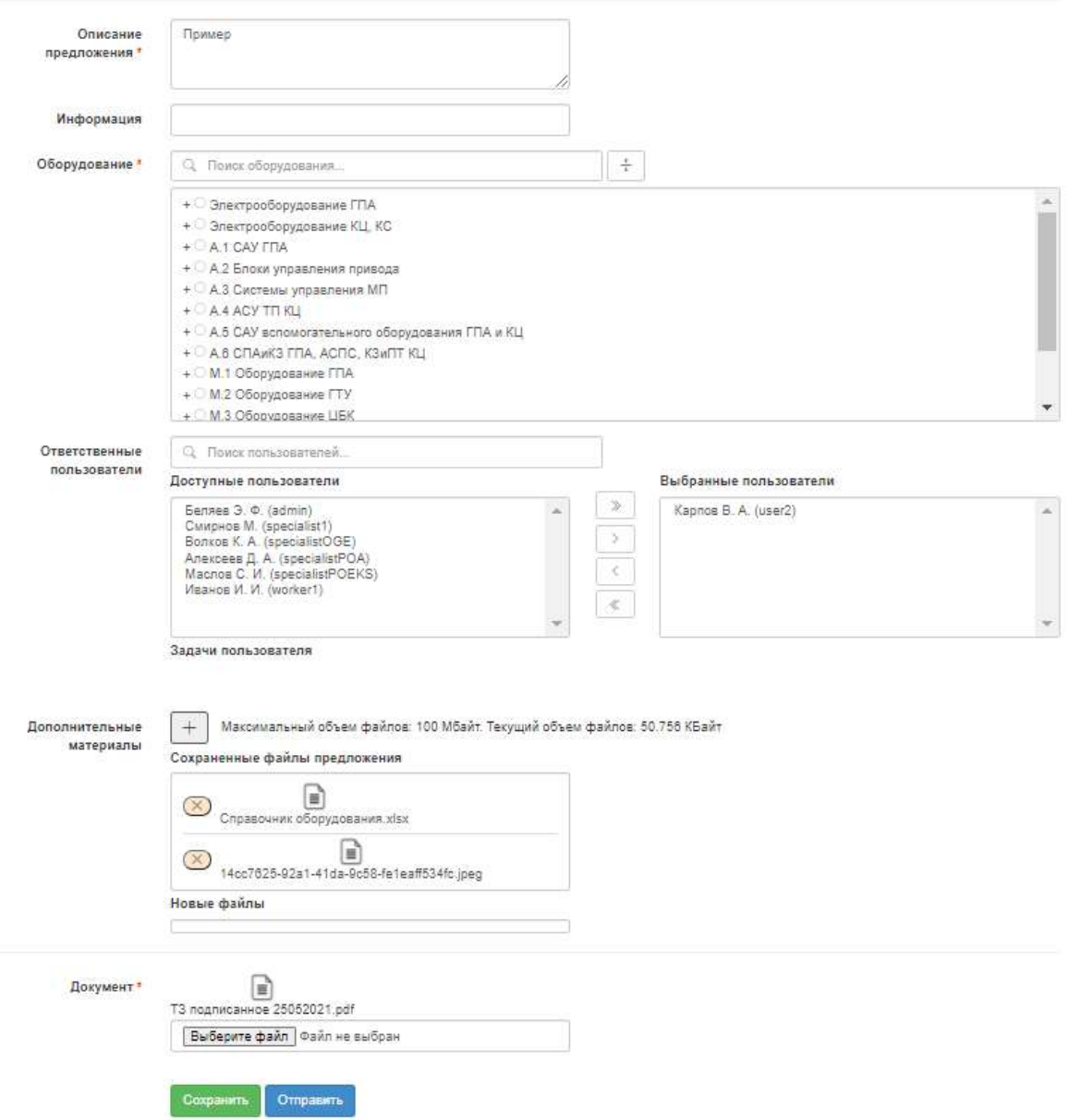

Рисунок 18 – Редактирование предложения

 Удаление предложения. При нажатии всплывает диалоговое окно подтверждения, представленное на рисунке 19. После подтверждения выбранная запись удаляется из системы.

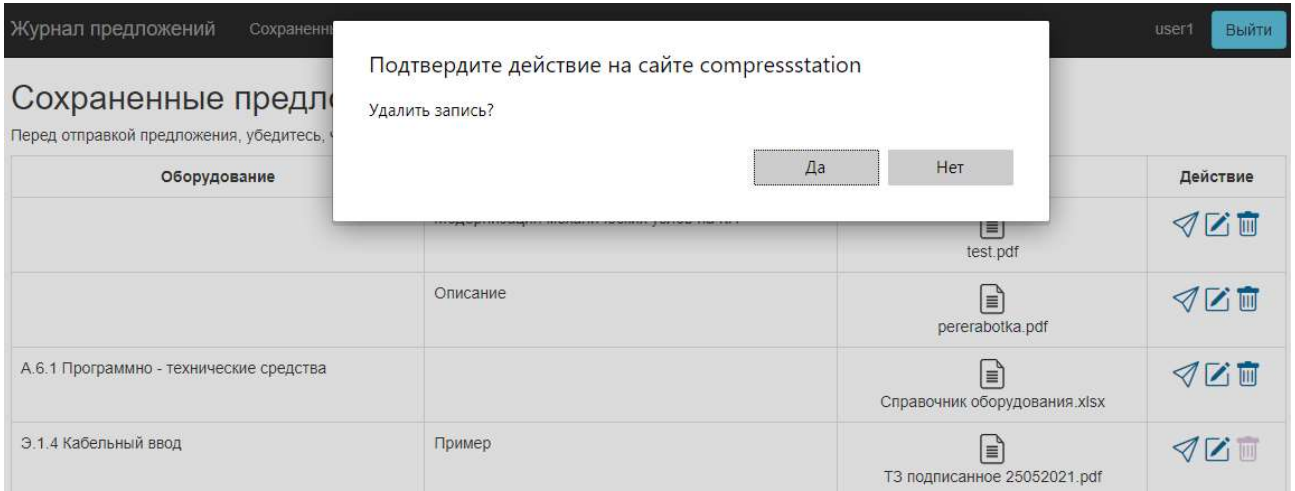

Рисунок 19 – Удаление предложения

## 3.4.5. Оценка предложений

На главной странице у каждого предложения отображается общая оценка, формируемая из оценок специалистов из 3 отделов, каждый может выставить до 10 баллов. После отправки предложения значения оценок от каждого отдела по умолчанию равны нулю, соответственно итоговая оценка может быть от 0 до 30 баллов. На рисунке 20 представлен пример оценки одного из предложений с более подробной информацией при наведении, где отображается оценка от каждого отдела, а также имя пользователя, который выставил эту оценку.

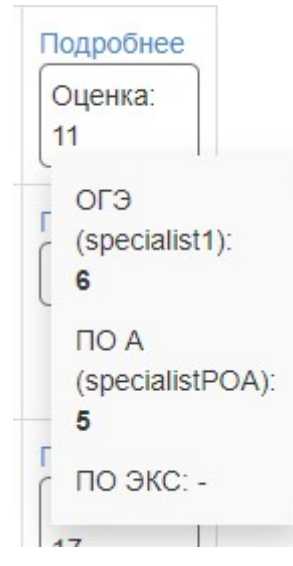

Рисунок 20 – Подробная информация об оценке предложения

Каждый пользователь может просмотреть более подробную информацию о предложении нажав на кнопку «Подробнее» (рисунок 21).

## Предложение №8

Подробная информация

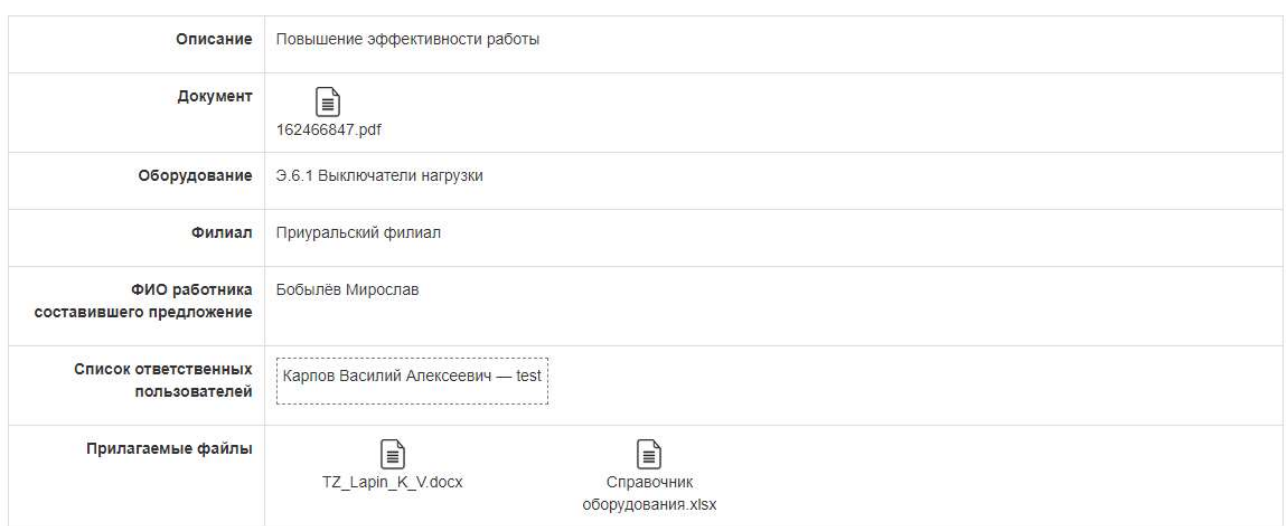

Рисунок 21 – Подробная информация о предложении

Также авторизованный пользователь имеет возможность просмотра краткой информации о своем рейтинге по нажатию на свой логин в шапке (рисунок 22).

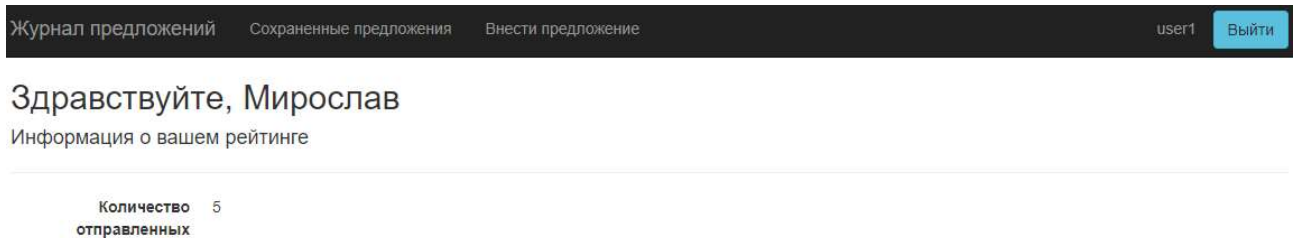

предложений: Средний рейтинг: 4,80 Общий рейтинг: 24

Рисунок 22 – Рейтинг пользователя

Пользователь с ролью «оценивающее лицо» при просмотре подробной информации, имеет возможность выставления оценки и статуса предложения (рисунок 23).

## Предложение №8

Подробная информация

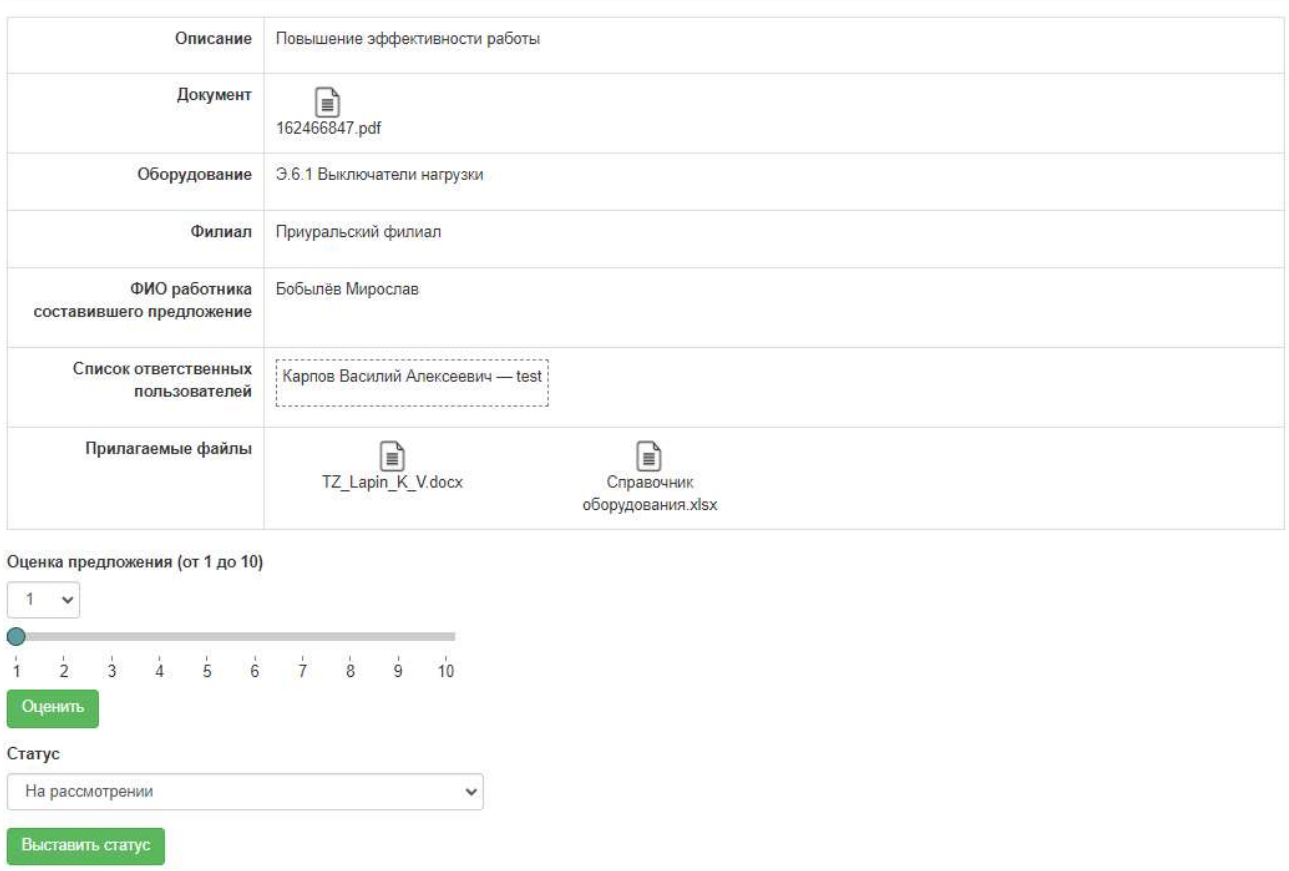

Рисунок 23 – Оценивание предложения

Если какой-либо пользователь из того же отдела оценил предложение, то оценка будет перезаписана и в подробной информации об оценку будет указано имя нового пользователя. Аналогично со статусом, за исключением того, что статус имеет приоритет и в общем статусе будет отображаться самый старший.

### 3.4.6. Фильтрация предложений

Для поиска нужной информации в таблице отправленных предложений пользователю предоставляются различные способы фильтрации используя следующие возможности:

Отображение предложений авторизованного пользователя.

Быстрый поиск записей по тексту.

Сортировка по алфавиту, возрастанию/убыванию.

 Расширенные фильтры. Здесь имеется возможность выбрать для каждого параметра данные, которые будут отображены. Выставить диапазон

даты или общей оценки для поиска. Выбор элементов из списка для большинства полей со встроенным поиском этих элементов. Данный фильтр обрабатывает поисковые параметры, только после подтверждения.

Примеры способов фильтрации представлены в приложении Б.

## 3.4.7. Экспорт данных

Для журнала предложений, расположенного на главной странице, имеется возможность экспорта в трех форматах: pdf, xlsx, docx. Экспорт происходит с учетом пользовательской фильтрации, то есть выгружены будут те данные, которые были отображены на странице.

Пример экспорта таблицы предложений со статусом «На рассмотрении», отправленных пользователем «Бобылёв Мирослав», представлены в приложении В.

### 4. Финансовый менеджмент, ресурсоэффективность и ресурсосбережение

4.1. Оценка коммерческого потенциала и перспективности проведения научных исследований с позиции ресурсоэффективности и ресурсосбережения

### 4.1.1. Потенциальные потребители результатов исследования

Данная выпускная квалификационная работа заключается в разработке и внедрении программного обеспечения для сбора, хранения, обмена информацией о предложениях от сотрудников, касающейся повышения надёжности работы компрессорной станции. Результаты работы будут использоваться ООО «Газпром трансгаз Томск» а также филиалами ООО «Газпром трансгаз Томск».

Целью разработки приложения является централизованный и унифицированный сбор предложений сотрудниками для повышения надежности работы газотранспортной системы.

Разрабатываемое программное обеспечение нацелено на работу с электронными документами, формируемыми по определенному шаблону, поэтому в качестве целевого рынка можно выделить – рынок систем электронного документооборота (СЭД).

Потенциальными потребителями разрабатываемой системы являются сотрудники, которые занимаются составлением предложений – инженеры компрессорной станции, а также оценивающие лица – инженеры из отделов ОГЭ, ПО А, ПО ЭКС.

### 4.1.2. Анализ конкурентных технических решений

Анализ конкурентных технических решений с позиции ресурсоэффективности и ресурсосбережения позволяет провести оценку сравнительной эффективности научной разработки и определить направления для ее будущего повышения.

Целесообразно проводить данный анализ с помощью оценочной карты. Оценочная карта для сравнения конкурентных технических решений представлена в таблице 4.1. Позиция разработки и конкурентов оценивается по каждому показателю экспертным путем по пятибалльной шкале, где 1 – наиболее слабая позиция, а 10 – наиболее сильная.

Анализ конкурентных технических решений определяется по формуле:

$$
K = \sum B_i \times B_i, (4.1)
$$

где К – конкурентоспособность вида;

 $B_i$ – вес критерия (в долях единицы);

 $5_i$  – балл i-го показателя.

Таблица 4.1 – Оценочная карта для сравнения конкурентных технических решений

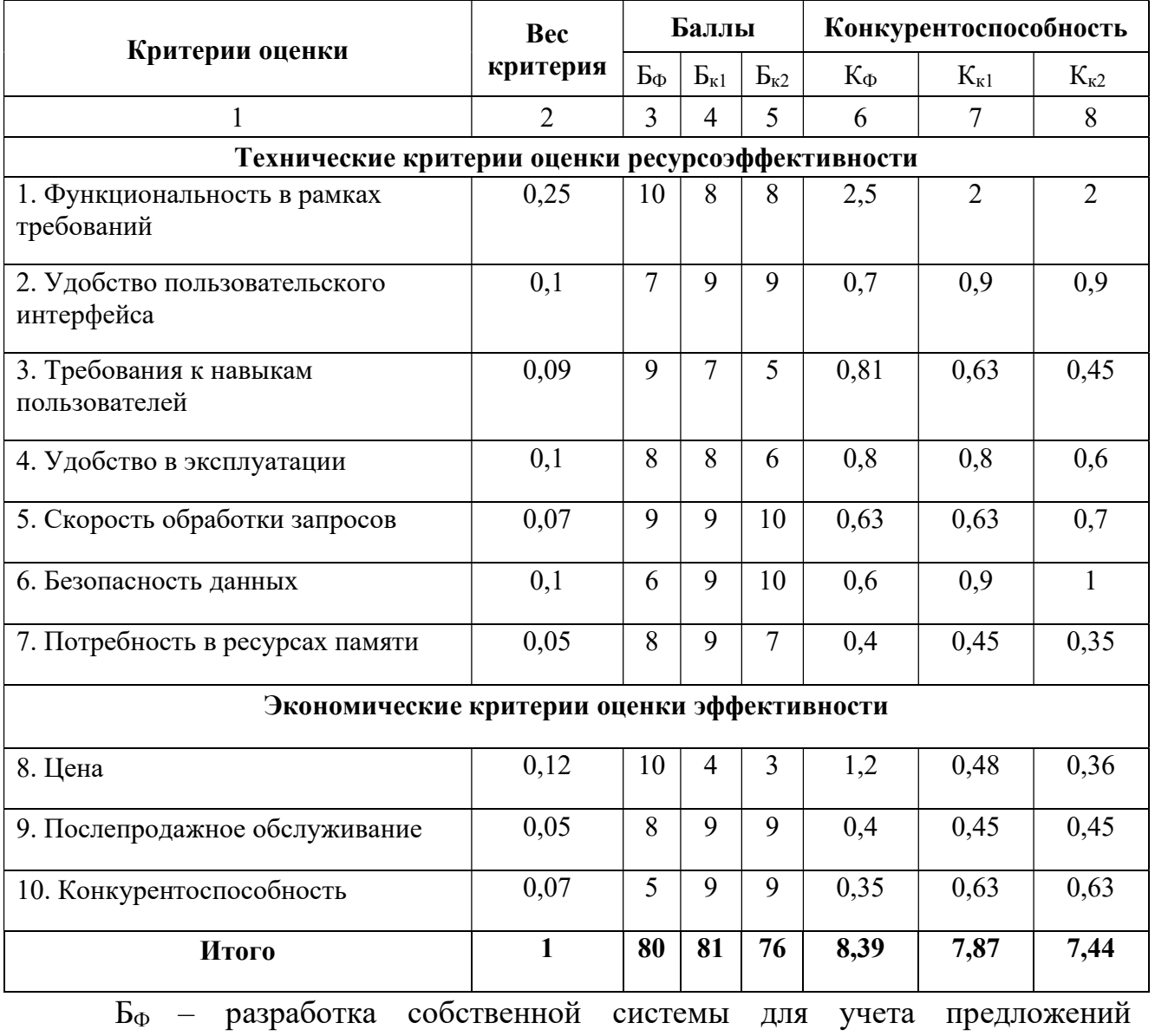

сотрудников.

В качестве рассматриваемых конкурентов были выбраны следующие системы электронного документооборота от двух Российских компаний:

 $\mathbf{b}_{\text{kl}}$  – Directum RX – система управления цифровыми процессами и документами, разработанная компанией Directum;

 $\mathbf{b}_{k2}$  – 1С:Документооборот – система для автоматизации документооборота фирмы «1С».

По данным оценочной карты можно сделать вывод о том, что разрабатываемая система является наиболее конкурентоспособной при решении задач учета предложений, в первую очередь за счет свой дешевизны и простоты в использовании и внедрении.

## 4.1.3. SWOT-анализ

Для стратегического планирования проекта был проведен SWOT-анализ НИ, позволяющий оценить факторы и явления, способствующие или препятствующие продвижению проекта на рынок.

На первом этапе SWOT анализа в таблице 4.2 были описаны сильные и слабые стороны проекта, выявлены возможности и угрозы реализации НИ. Таблица 4.2 – Матрица SWOT анализа

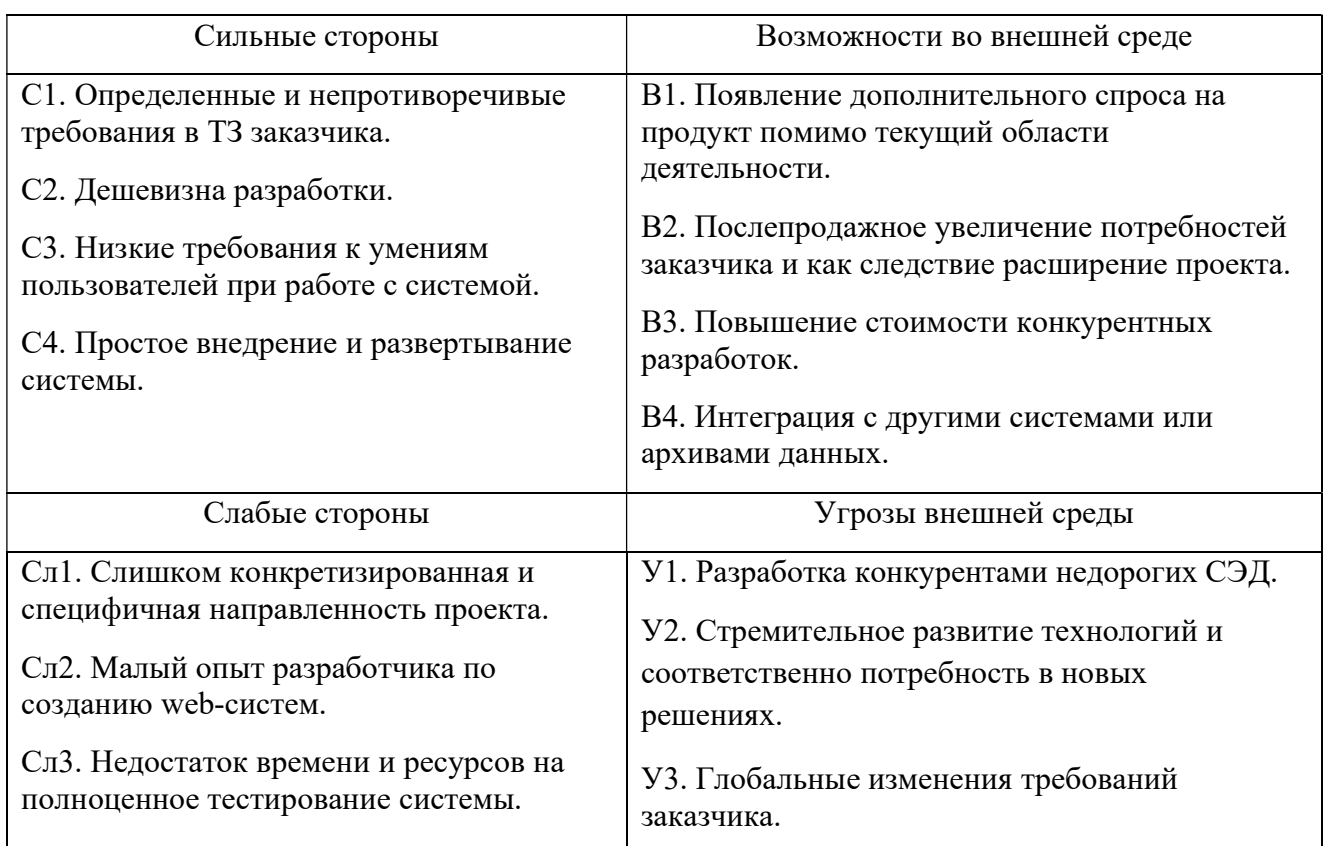

Сл4. Отсутствие полноценного финансирования.

У4. Потребность в новых программных средствах.

Второй этап состоит в выявлении соответствия сильных и слабых сторон научно-исследовательского проекта внешним условиям окружающей среды. Это соответствие или несоответствие должны помочь выявить степень необходимости проведения стратегических изменений.

В рамках данного этапа необходимо построить интерактивную матрицу проекта. Ее использование помогает разобраться с различными комбинациями взаимосвязей областей матрицы SWOT. Каждый фактор помечается либо знаком «+» (означает сильное соответствие сильных сторон возможностям), либо знаком «-» (что означает слабое соответствие); «0» – если есть сомнения в том, что поставить «+» или «-». Интерактивная матрица проекта представлена в таблицах 4.3 и 4.4.

Таблица 4.3 – Интерактивная матрица сильных и слабых сторон и возможностей

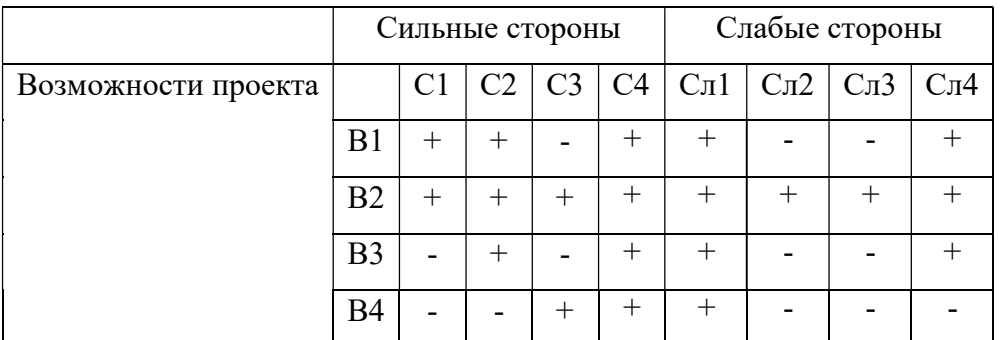

Таблица 4.4 – Интерактивная матрица сильных сторон и слабых сторон и угроз

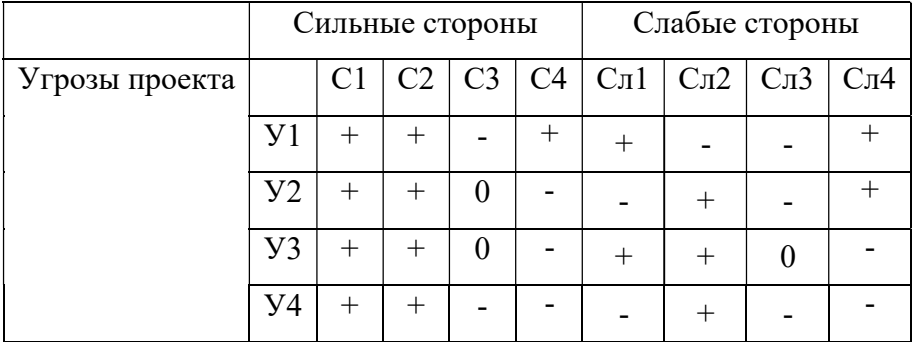

Анализ интерактивных таблиц представляется в форме записи сильно коррелирующих сильных сторон и возможностей или слабых сторон и возможностей:

- В1В2С1С2; В2С3; В3С2; В4С3; В1В2В3В4С4;
- В1В2В3Сл1; В2Сл2Сл3; В1В2В3Сл4;
- У1У2У3У4С1С2; У1С4;
- У1Сл1; У3Сл1; У2У3Сл2; У1У2Сл4.

В рамках третьего этапа составляется итоговая матрица SWOT-анализа, представленная в таблице 4.5.

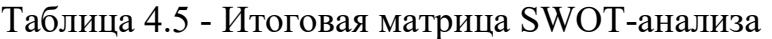

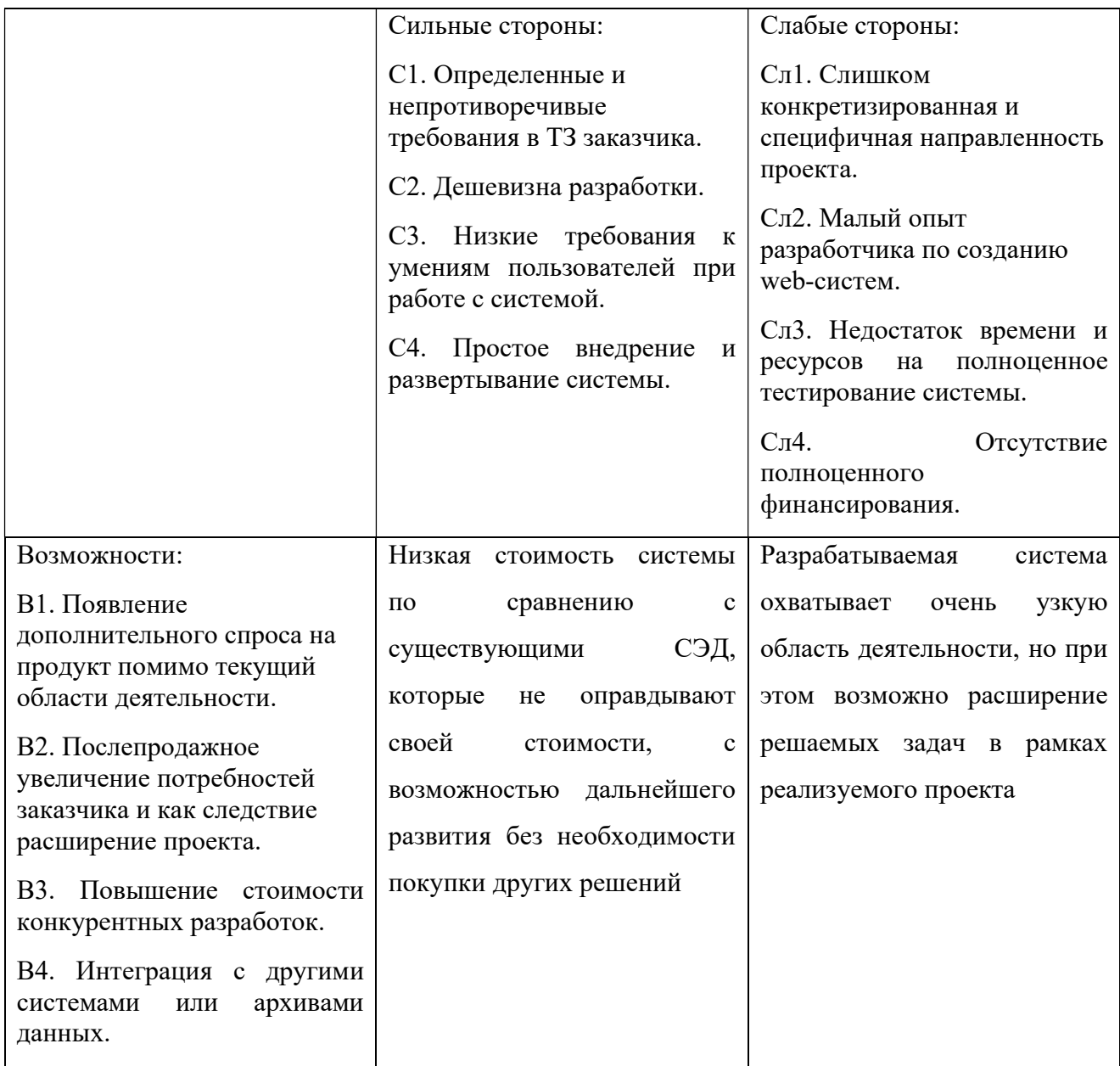

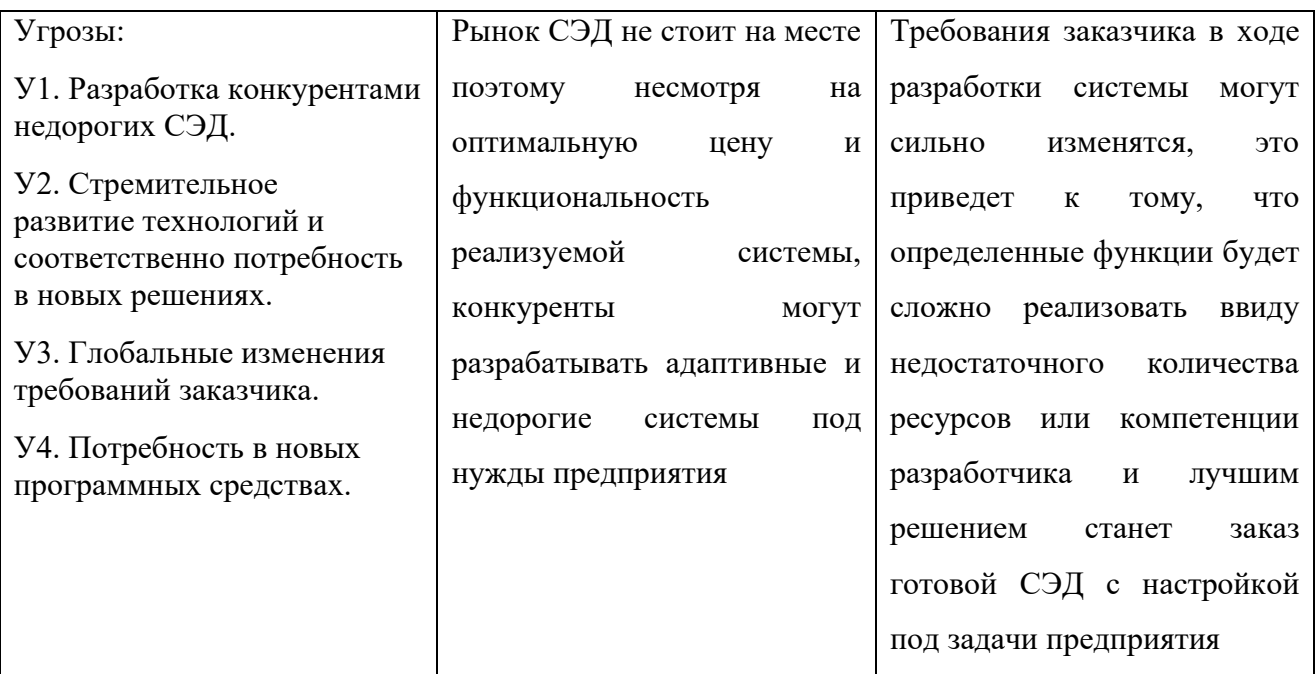

По результатам SWOT-анализа можно сделать вывод о том, что проект, несмотря на внешние угрозы, является перспективным за счет отсутствия доступных более дешевых аналогов и простоты внедрения системы.

## 4.2. Определение возможных альтернатив проведения научных исследований

Для определения возможных альтернатив проведения научных исследований рекомендуется использовать морфологический подход, который основан на систематическом исследовании всех возможных в теории вариантов, возникающих из морфологии объекта исследования. Морфологическая матрица представлена таблицей 4.6.

Таблица 4.6 – Морфологическая матрица

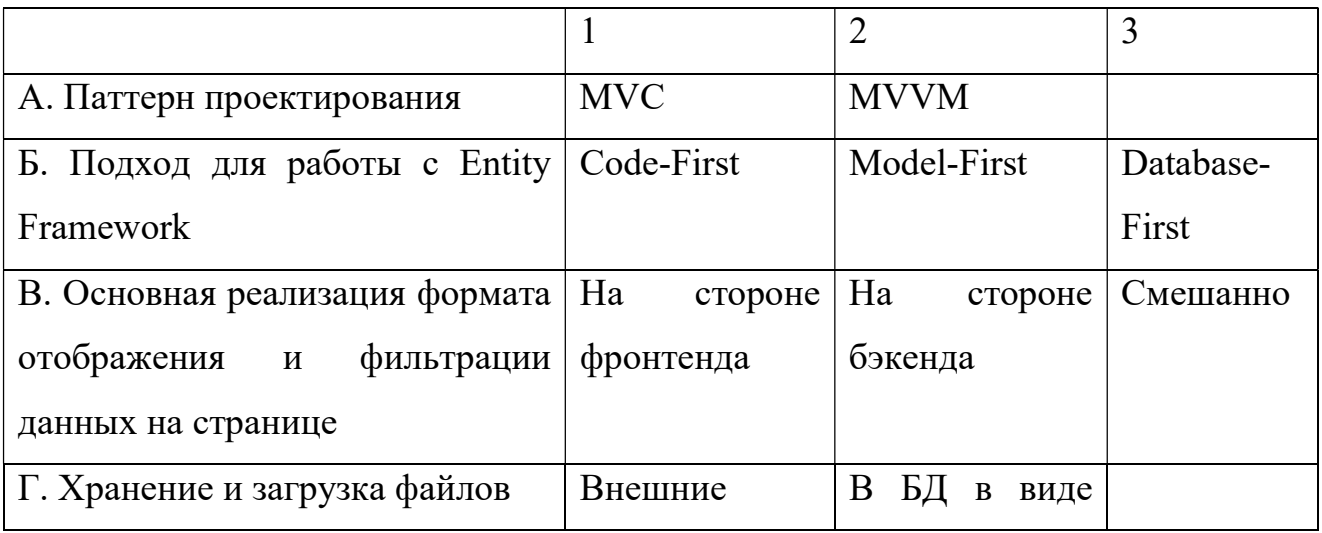

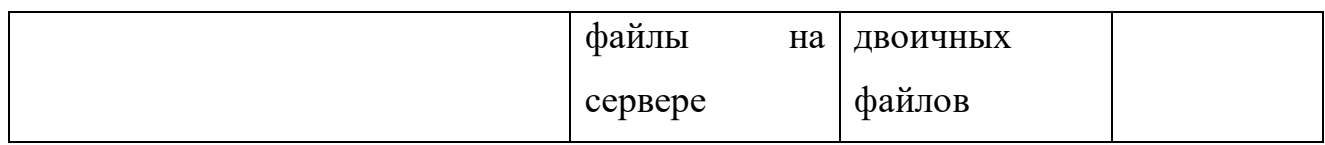

Из данной морфологической матрицы можно выделить следующие варианты реализации проекта:

Вариант 1: А1Б3В3Г2

Вариант 2: А1Б2В2Г1

Вариант 3: А2Б1В1Г2

## 4.3. Планирование работ по научно-техническому исследованию

## 4.3.1. Структура работ в рамках научного исследования

Планирование комплекса предполагаемых работ осуществляется в следующем порядке:

- определение структуры работ в рамках научного исследования;
- определение участников каждой работы;
- установление продолжительности работ;
- построение графика проведения научных исследований.

Разработка НИ производится группой работников, состоящей из двух человек – руководителя проекта и студента.

Перечень этапов и работ, распределение исполнителей по данным видам работ приведен в таблице 4.7.

Таблица 4.7 – Перечень этапов, работ и распределение исполнителей

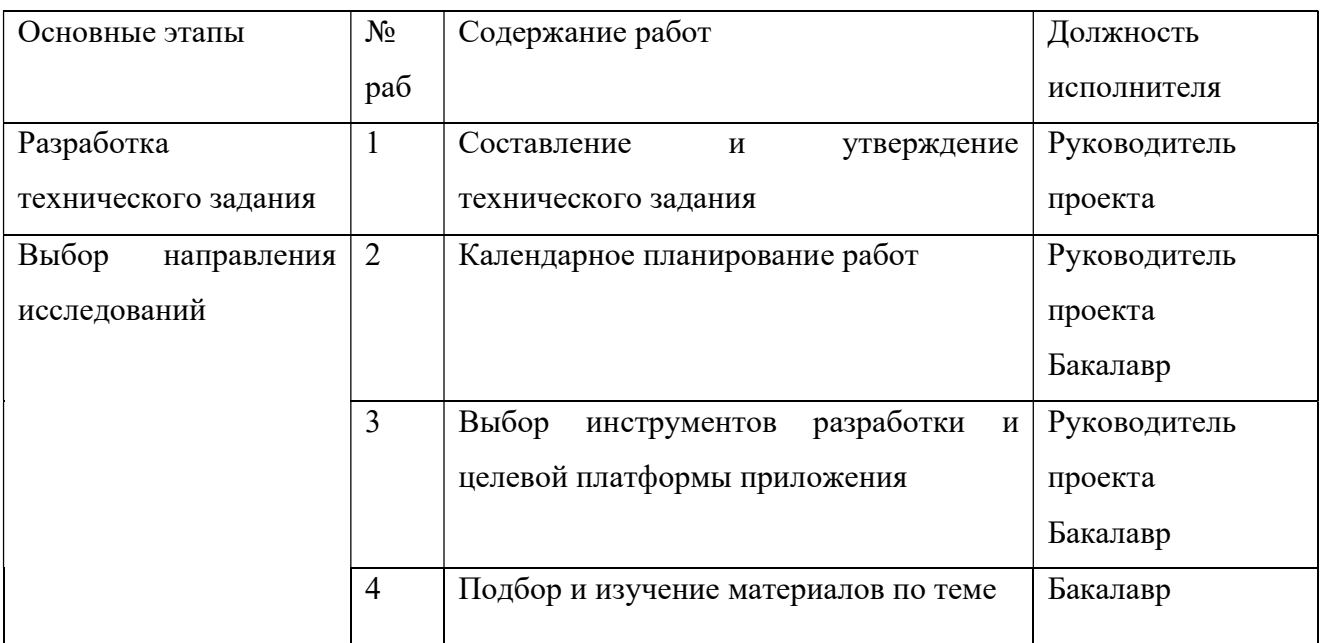

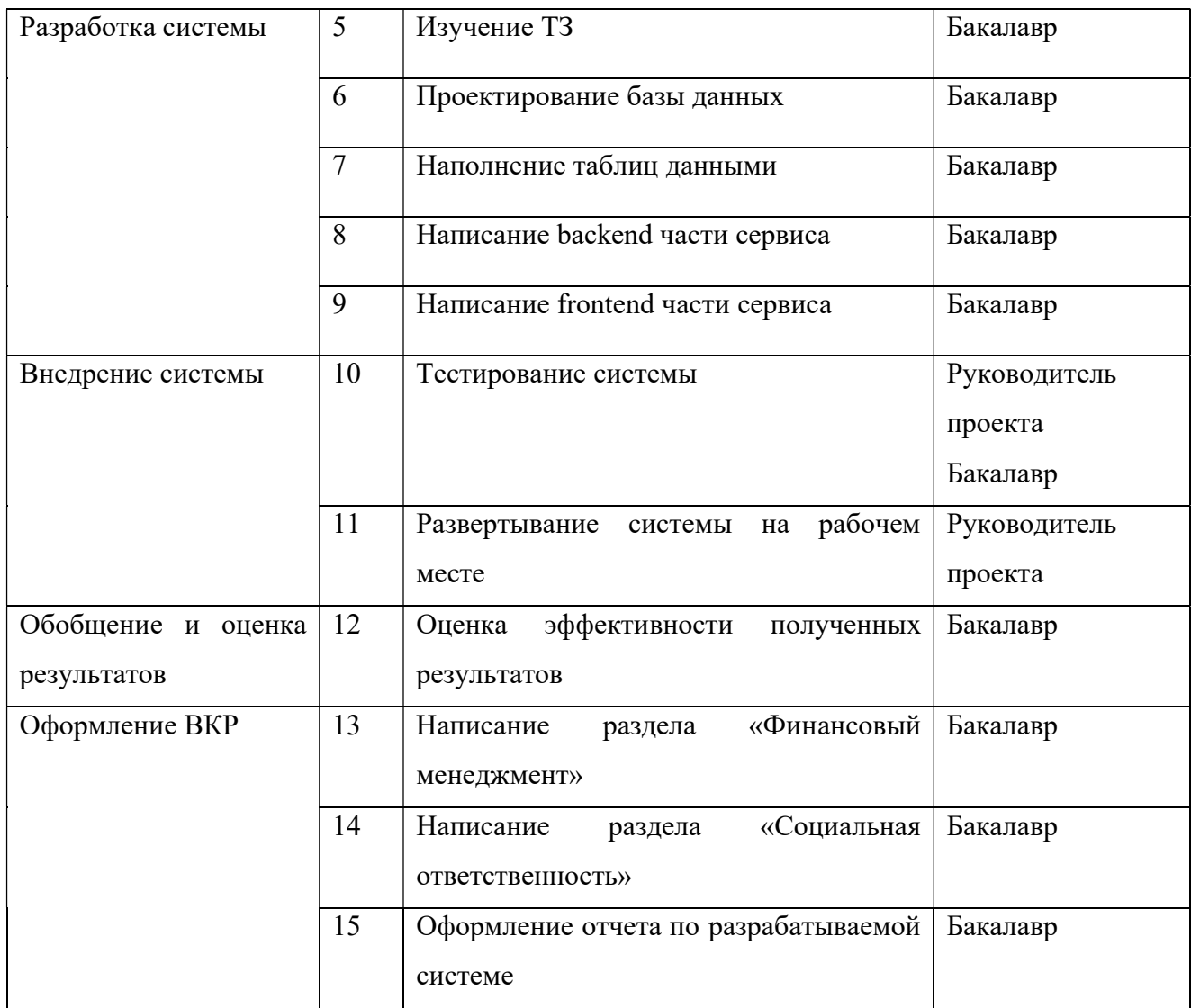

## 4.3.2. Определение трудоемкости выполнения работ

Трудовые затраты в большинстве случаях образуют основную часть стоимости разработки, поэтому важным моментом является определение трудоемкости работ каждого из участников научного исследования.

Трудоемкость выполнения научного исследования оценивается экспертным путем в человеко-днях и носит вероятностный характер, который зависит от множества трудно учитываемых факторов. Для определения ожидаемого (среднего) значения трудоемкости  $t_{\rm{ox}i}$  используется следующая формула:

$$
t_{\text{ox}i} = \frac{3t_{\text{min}i} + 2t_{\text{ma}}}{5}, (4.2)
$$

где  $t_{\rm{ox}i}$  – ожидаемая трудоемкость выполнения i-ой работы чел.-дн.;

 $t_{\min i}$  – минимально возможная трудоемкость выполнения заданной i-ой работы, чел.-дн.;

 $t_{\text{max }i}$  – максимально возможная трудоемкость выполнения заданной i-ой работы, чел.-дн.;

Исходя из ожидаемой трудоемкости работ, определяется продолжительность каждой работы в рабочих днях  $T_p$ , учитывающая параллельность выполнения работ по нескольким исполнителями.

$$
T_{pi} = \frac{t_{\text{oxi}}}{q_i}, (4.3)
$$

где  $T_{pi}$  – продолжительность одной работы, раб.дн.;

 $t_{\rm osci}$  – ожидаемая трудоемкость выполнения одной работы, чел.-дн.;

 ${\tt V}_i$  – численность исполнителей, выполняющих одновременно одну и ту же работу на данном этапе, чел.

### 4.3.3. Разработка графика проведения научного исследования

Наиболее удобным и наглядным представлением проведения научных работ является построение ленточного графика в форме диаграммы Ганта.

Диаграмма Ганта – горизонтальный ленточный график, на котором работы по теме представляются протяженными во времени отрезками, характеризующимися датами начала и окончания выполнения данных работ.

Для удобства построение графика, длительность каждого из этапов работ из рабочих дней следует перевести в календарные дни. Для этого необходимо воспользоваться следующей формулой:

$$
T_{ki} = T_{pi} \cdot k_{\text{KaJ}} (4.4)
$$

где  $T_{ki}$  – продолжительность выполнения i-й работы в календарных днях;

 $T_{ni}$  – продолжительность выполнения i-й работы в рабочих днях;

 $k_{\kappa a\eta}$ — коэффициент календарности.

Коэффициент календарности определяется по следующей формуле:

$$
k_{\text{ka,n}} = \frac{T_{\text{ka,n}}}{T_{\text{ka,n}} - (T_{\text{bbX}} + T_{\text{np}})}, (4.5)
$$

где  $T_{\text{Kan}}$  – количество календарных дней в году;

 $T_{\text{bbX}}$  – количество выходных дней в году;

 $T_{\text{np}}$  – количество праздничных дней в году.

Для шестидневной рабочей недели в 2022 году 365 календарных дней, а сумма выходных и праздничных дней составляет 66 дней. Расчет коэффициента календарности:

$$
k_{\text{ka}\pi} = \frac{T_{\text{ka}\pi}}{T_{\text{ka}\pi} - (T_{\text{b}\text{h}\text{t}} + T_{\text{np}})} = \frac{365}{365 - 118} = 1,48
$$

В таблице 4.8 приведены временные показатели научного исследования для каждого из вариантов разработки.

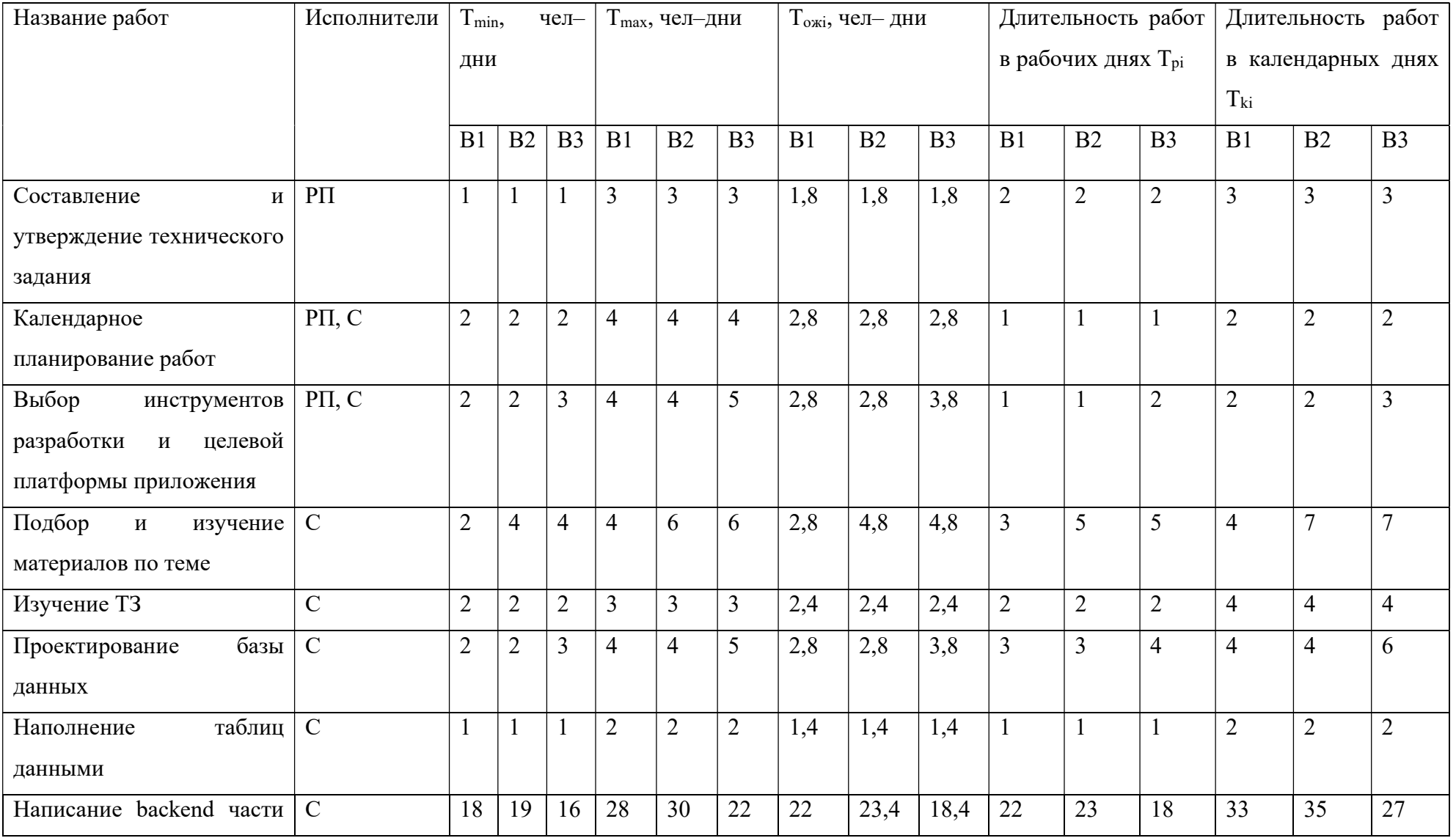

# Таблица 4.8 – Временные показатели проведения научного исследования

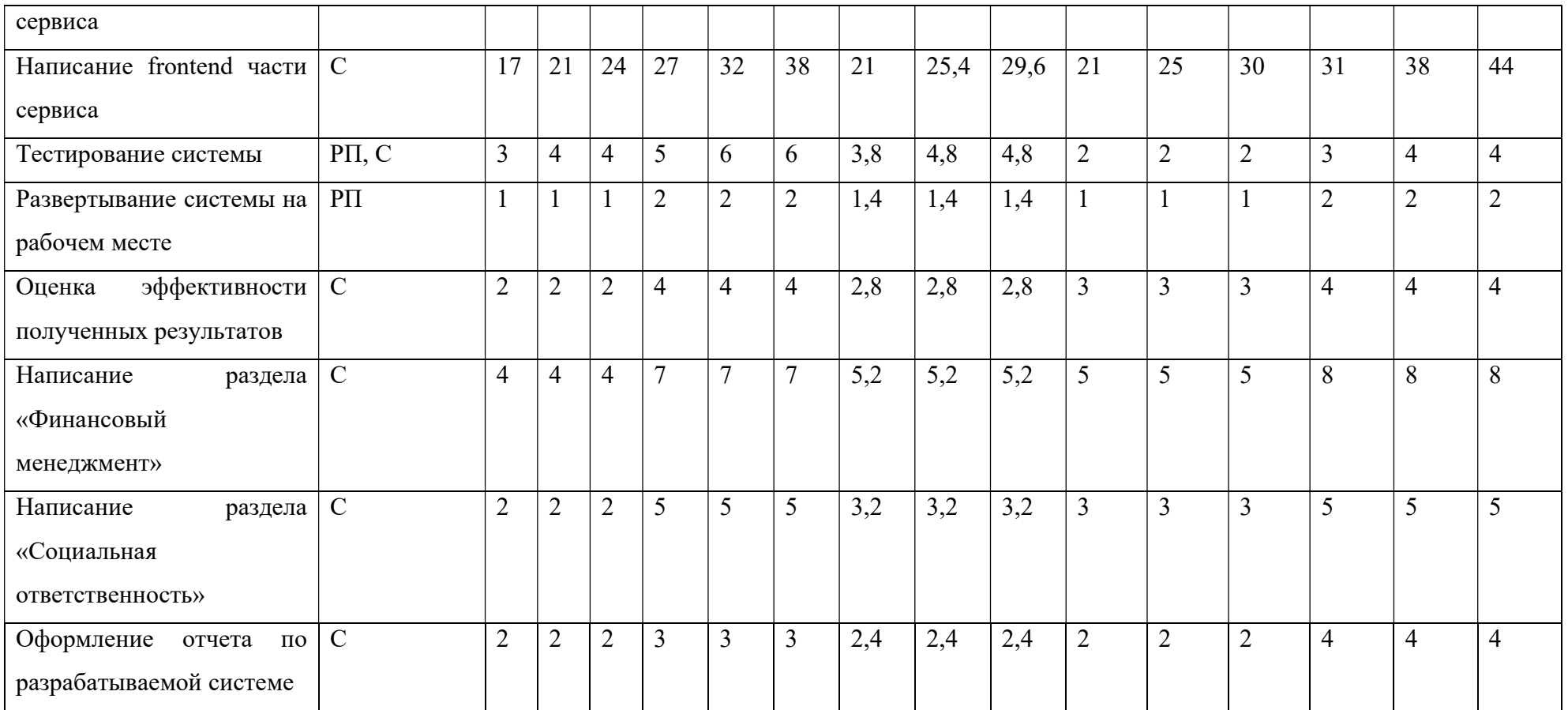

На основе таблицы 4.8 был составлен календарный план-график проведения работ в виде диаграммы Ганта для варианта исполнения 1, представленный на рисунке 18.

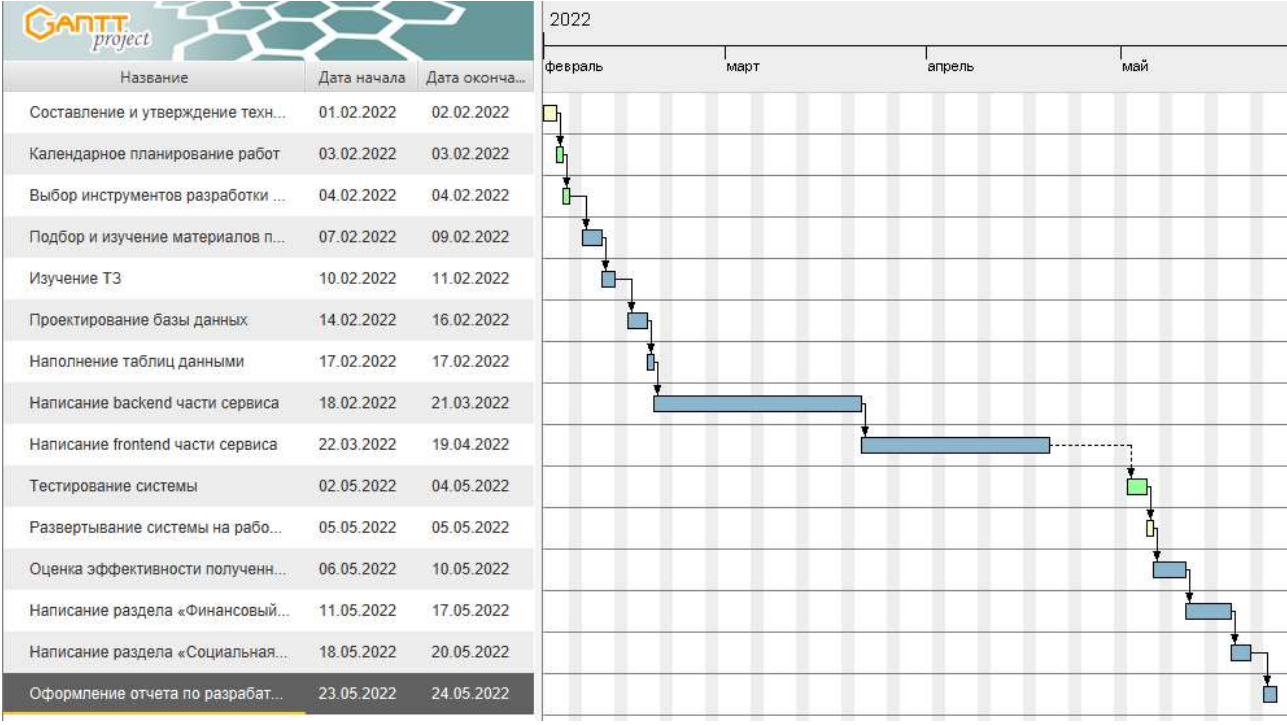

### Рисунок 24 – Диаграмма Ганта

## 4.4. Бюджет научно-технического исследования (НТИ)

При планировании бюджета НТИ должно быть обеспечено полное и достоверное отражение всех видов расходов, связанных с его выполнением. В процессе формирования бюджета НТИ используется следующая группировка затрат по статьям:

материальные затраты НТИ;

 затраты на специальное оборудование для научных (экспериментальных) работ;

- основная заработная плата исполнителей темы;
- дополнительная заработная плата исполнителей темы;
- отчисления во внебюджетные фонды (страховые отчисления);
- накладные расходы.

## 4.4.1. Расчет материальных затрат НТИ

Расчет материальных затрат осуществляется по формуле:

$$
3_{\rm M} = (1 + k_T) \cdot \sum_{i=1}^{m} \mathbf{I}_{i} \cdot N_{\text{pacxi}} \,, (4.6)
$$

где m – количество видов материальных ресурсов, потребляемых при выполнении научного исследования;

 $N_{\text{pacxi}}$  – количество материальных ресурсов *i*-го вида, планируемых к использованию при выполнении научного исследования (шт., кг, м, м<sup>2</sup> и т.д.);

 $II_i$  – цена приобретения единицы *i*-го вида потребляемых материальных ресурсов (руб./шт., руб./кг, руб./м, руб./м<sup>2</sup> и т.д.);

 $k_T$  – коэффициент, учитывающий транспортно-заготовительные расходы.

Материальные затраты, необходимые для разработки, представлены в таблице 4.9.

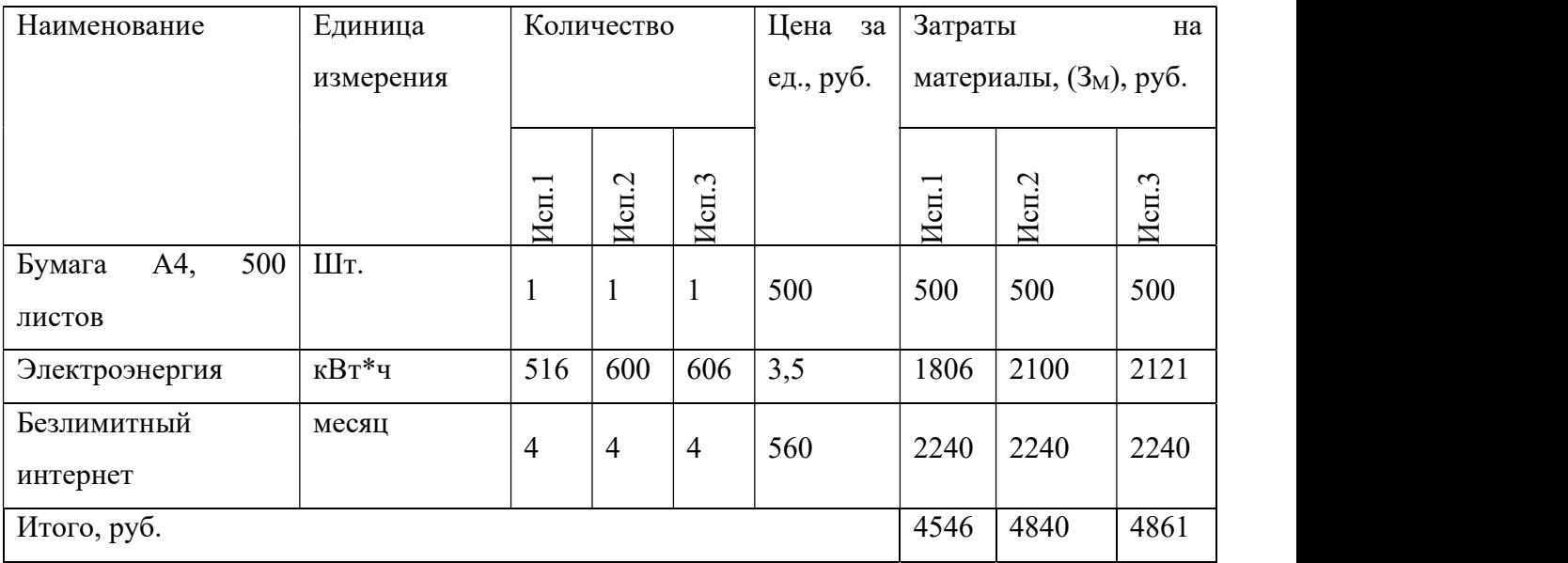

Таблица 4.9 – Расчет материальных затрат

4.4.2. Расчет затрат на специальное оборудование для научных (экспериментальных) работ

В данную статью включают все затраты, связанные с приобретением специального оборудования (приборов, контрольно-измерительной аппаратуры, стендов, устройств и механизмов), необходимого для проведения работ по конкретной теме.

Все расчеты по приобретению спецоборудования и оборудования, имеющегося в организации, но используемого для каждого исполнения конкретной темы, сводятся в табл. 4.10 (для всех вариантов исполнения).

Таблица 4.10 – Расчет бюджета затрат на приобретение спецоборудования для научных работ

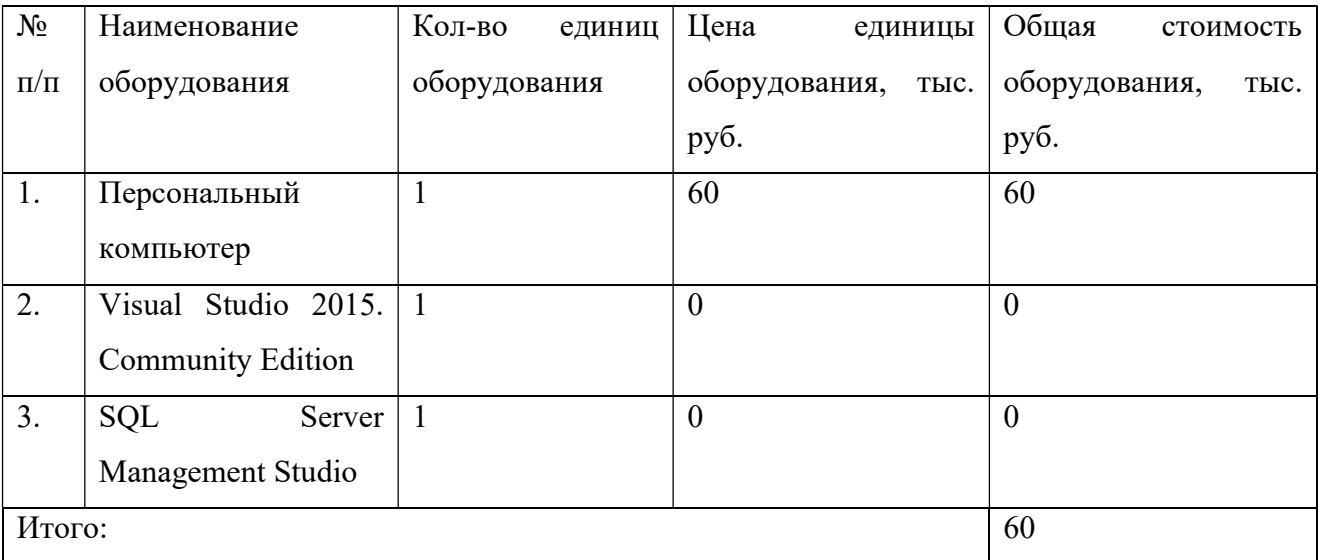

### 4.4.3. Основная заработная плата исполнителей темы

Статья включает основную заработную плату работников, непосредственно занятых выполнением проекта, (включая премии, доплаты) и дополнительную заработную плату и рассчитывается по формуле:

$$
3_{\rm 3H} = 3_{\rm 0CH} + 3_{\rm AOH}, (4.7)
$$

где  $3_{oCH}$  – основная заработная плата;

 $3_{\text{non}}$  – дополнительная заработная плата (12–20 % от  $3_{\text{oc}}$ ).

Основная заработная плата руководителя рассчитывается по следующей формуле:

$$
3_{\text{och}} = 3_{\text{AH}} \cdot \text{T}_{\text{p}}, (4.8)
$$

где Зосн – основная заработная плата одного работника;

Тр – продолжительность работ, выполняемых научно-техническим работником, раб. дн.;

 $3_{nH}$  – среднедневная заработная плата работника, руб.

Среднедневная заработная плата рассчитывается по формуле:

$$
3_{\mu\text{H}} = \frac{3_{\text{M}} \cdot \text{M}}{F_{\text{A}}}, (4.9)
$$

где  $3<sub>w</sub>$  – месячный должностной оклад работника, руб.;

М – количество месяцев работы без отпуска в течение года:

при отпуске в 24 раб. дня М =11,2 месяца, 5–дневная неделя;

при отпуске в 48 раб. дней М=10,4 месяца, 6–дневная неделя;

Fд – действительный годовой фонд рабочего времени научно– технического персонала, раб. дн.

Таблица 4.11 – Баланс рабочего времени

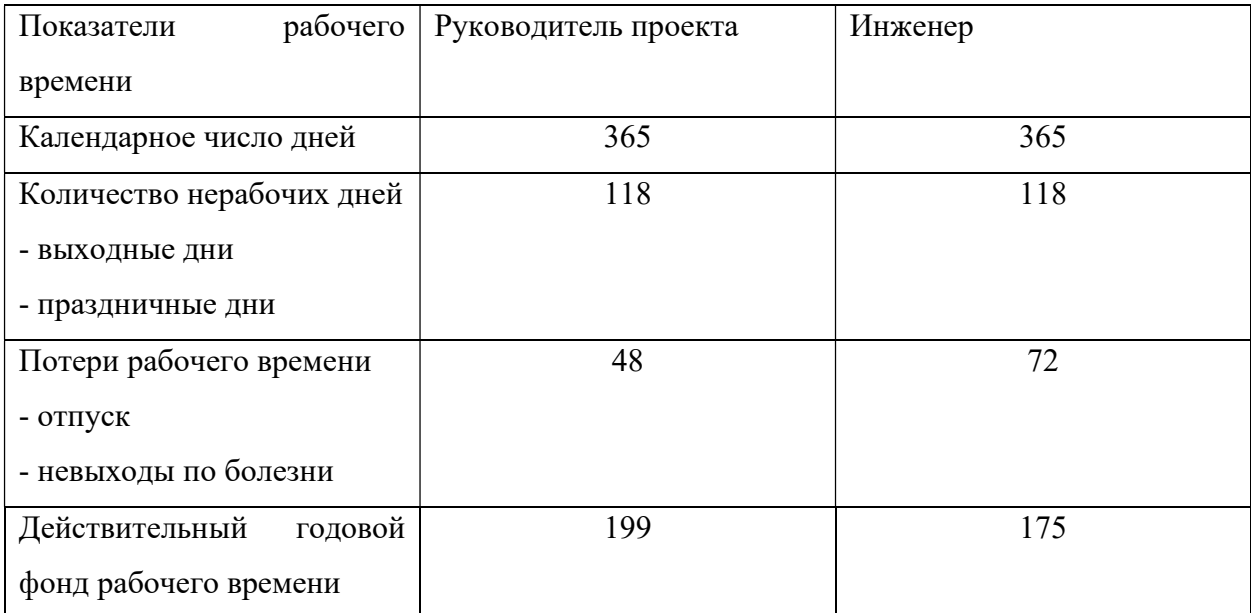

Месячный должностной оклад работника (руководителя):

 $3_{\text{m}} = 3_{\text{rc}} \cdot (1 + k_{\text{np}} + k_{\text{A}}) \cdot k_{\text{p}}$ , (4.10)

где  $3_{\text{rc}}$  – заработная плата по тарифной ставке, руб.;

 $k_{np}$  – премиальный коэффициент, равный 0,3 (т.е. 30 процентов от  $3_{rc}$ );

kд – коэффициент доплат и надбавок составляет примерно 0,2 – 0,5;

kp – районный коэффициент, равный 1,3 (для Томска).

Расчет основной заработной платы представлен в таблице 4.12.

Таблица 4.12 – Расчет основной заработной платы

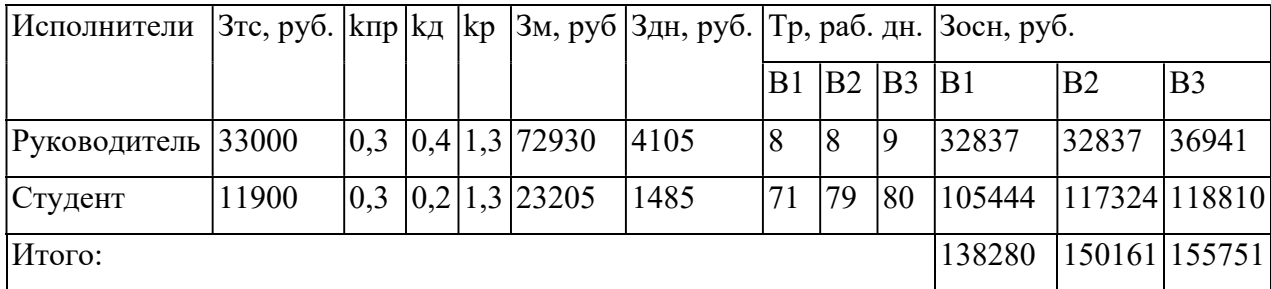

### 4.4.4. Дополнительная заработная плата исполнителей темы

Дополнительная заработная плата учитывает величину предусмотренных Трудовым кодексом РФ доплат за отклонение от нормальных условий труда, а также выплат, связанных с обеспечением гарантий и компенсаций (при исполнении государственных и общественных обязанностей, при совмещении работы с обучением, при предоставлении ежегодного оплачиваемого отпуска и т.д.).

Расчет дополнительной заработной платы рассчитывается по формуле:

$$
3_{\text{qon}} = k_{\text{qon}} \cdot 3_{\text{och}} , (4.11)
$$

где kдоп – коэффициент дополнительной заработной платы, принятый на стадии проектирования за 0,15.

### 4.4.5. Отчисления во внебюджетные фонды (страховые отчисления)

В данной статье расходов отражаются обязательные отчисления по установленным законодательством Российской Федерации нормам органам государственного социального страхования (ФСС), пенсионного фонда (ПФ) и медицинского страхования (ФФОМС) от затрат на оплату труда работников.

Величина отчислений во внебюджетные фонды определяется исходя из формулы:

$$
3_{\text{bHe6}} = k_{\text{bHe6}} \cdot (3_{\text{oCH}} + 3_{\text{AOH}}), (4.12)
$$

где  $k_{\text{BHE6}}$  – коэффициент отчислений на уплату во внебюджетные фонды (пенсионный фонд, фонд обязательного медицинского страхования и пр.).

По общему правилу стандартные ставки страховых взносов на 2022 год составляют:

22 процента – на обязательное пенсионное страхование;

 2,9 процента – на обязательное социальное страхование на случай временной нетрудоспособности и в связи с материнством;

5,1 процента – на обязательное медицинское страхование.

Общий размер страховых взносов равен 30%.

Отчисления во внебюджетные фонды представлены в таблице 4.13. Таблица 4.13 – Отчисления во внебюджетные фонды

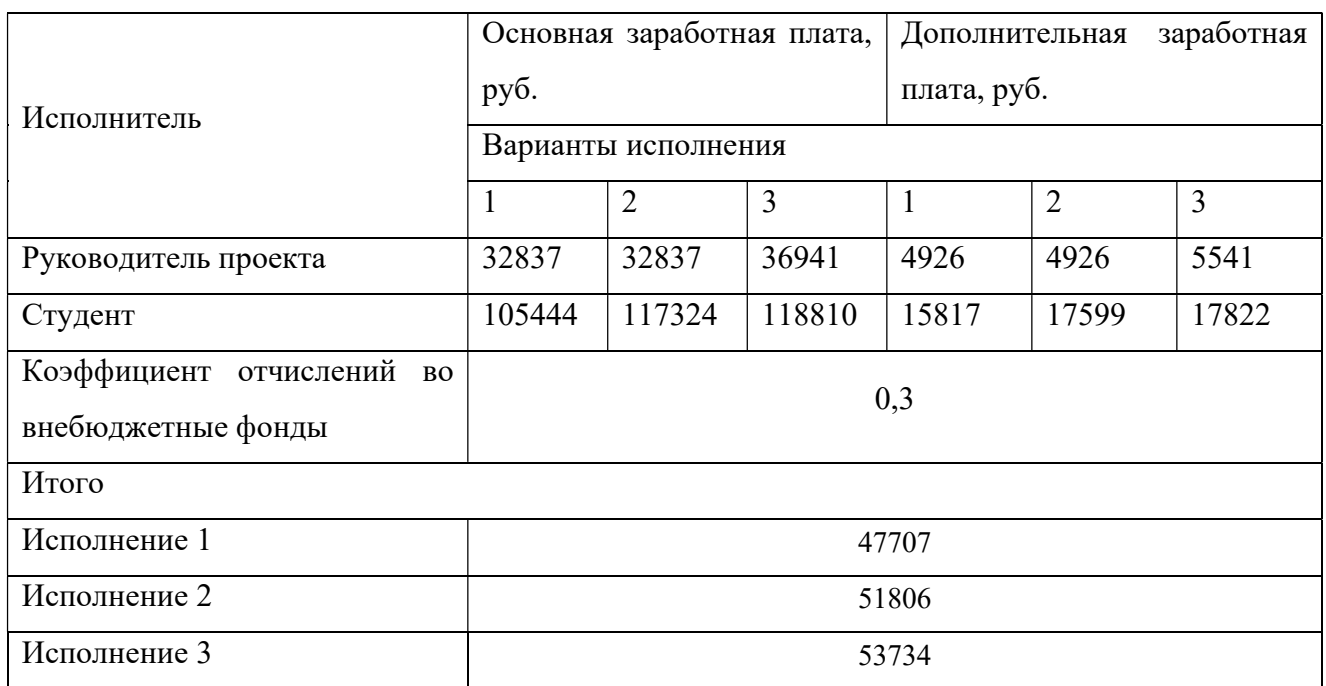

## 4.4.6. Накладные расходы

Накладные расходы учитывают прочие затраты организации, не попавшие в предыдущие статьи расходов. Их величина определяется по формуле:

$$
3_{\text{hax},n} = (\sum \text{c} \text{rare} \check{n}) \cdot k_{\text{hp}}, (4.13)
$$

где kнр – коэффициент, учитывающий накладные расходы.

Величину коэффициента накладных расходов можно взять в размере 16%. Итоговая формула расчетов:

 $B_{\text{HAKJ}} = (3_M + 3_{\text{06}} + 3_{\text{oCH}} + 3_{\text{AOH}} + 3_{\text{BHE6}}) \cdot 0.16, (4.14)$ 

Расчеты накладных для каждого варианта исполнения представлены в таблице 4.14.

Таблица 4.14 – Расчеты накладных расходов

| Варианты исполнения | <sub>і</sub> Накладные расходы, руб. |
|---------------------|--------------------------------------|
|                     | 43404                                |
|                     | 46293                                |
|                     | 47633                                |

4.4.7. Формирование бюджета затрат научно-исследовательского проекта

Рассчитанная величина затрат научно-исследовательской работы (темы) является основой для формирования бюджета затрат проекта, который при формировании договора с заказчиком защищается научной организацией в качестве нижнего предела затрат на разработку научно-технической продукции.

Определение бюджета затрат на научно-исследовательский проект по каждому варианту исполнения приведен в табл. 4.15.

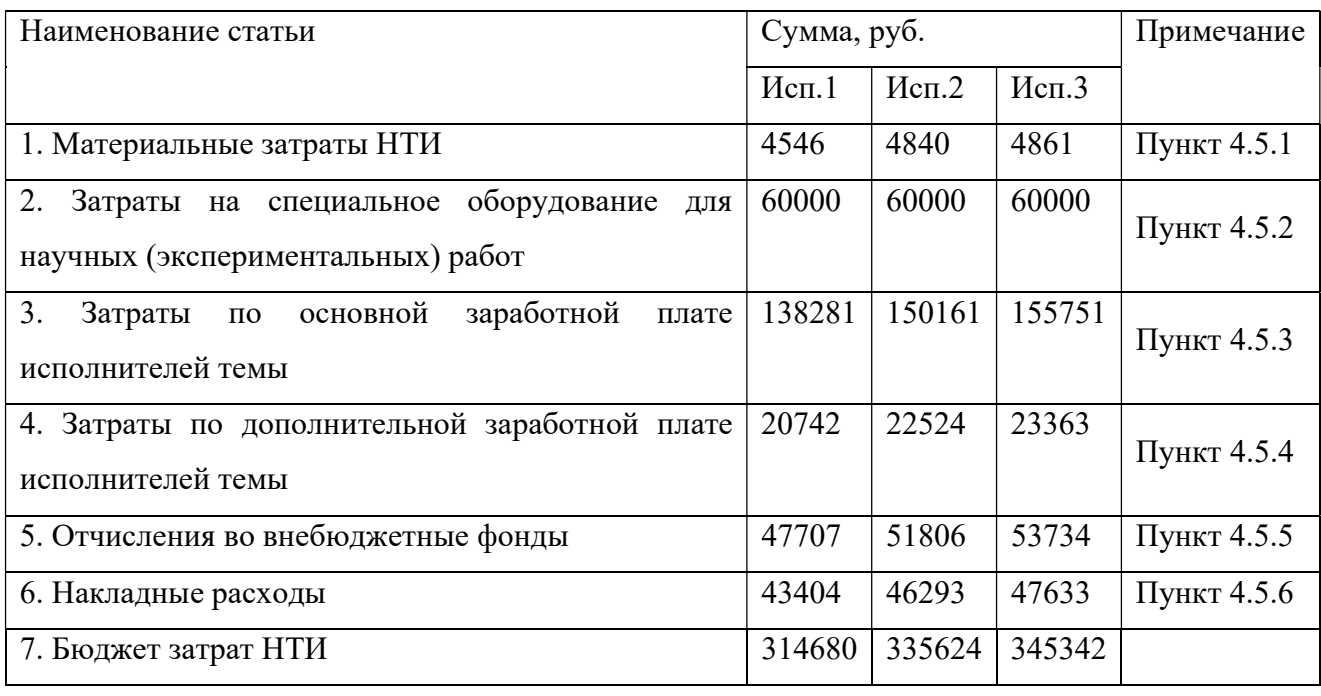

Таблица 4.15 – Расчет бюджета затрат НТИ

# 4.5. Определение ресурсной (ресурсосберегающей), финансовой, бюджетной, социальной и экономической эффективности исследования

Определение эффективности происходит на основе расчета интегрального показателя эффективности научного исследования. Его нахождение связано с определением двух средневзвешенных величин: финансовой эффективности и ресурсоэффективности.

Интегральный показатель финансовой эффективности научного исследования определяется как:

$$
I_{\Phi^{\text{H}}\text{H},p}^{\text{H}\text{C}\text{H},i} = \frac{\Phi_{pi}}{\Phi_{max}}, (4.15)
$$

66

где  $I_{\Phi^{\mathrm{H}\mathrm{c}\mathrm{n},i}}^{\mathrm{uc}\mathrm{n},i}$  — интегральный финансовый показатель разработки;

 $\Phi_{pi}$  – стоимость i-го варианта исполнения;

 $\Phi_{max}$  – максимальная стоимость исполнения научно-исследовательского проекта.

$$
I_{\phi_{\text{PHH},p}}^{\text{HCH1}} = \frac{314680}{345342} = 0,911;
$$
\n
$$
I_{\phi_{\text{HH},p}}^{\text{HCH2}} = \frac{335624}{345342} = 0,972;
$$
\n
$$
I_{\phi_{\text{HH},p}}^{\text{HCH3}} = \frac{345342}{345342} = 1
$$

Интегральный показатель ресурсоэффективности вариантов исполнения объекта исследования можно определить следующим образом:

$$
I_{pi} = \sum_{i=1}^{n} a_i \times b_i, (4.15)
$$

где  $I_{\rm pi}$  – интегральный показатель ресурсоэффективности для *i*-го варианта исполнения разработки;

 $a_i$  – весовой коэффициент i-го варианта исполнения разработки;

 $b_i^a$ ,  $b_i^p$  – бальная оценка i-го варианта исполнения разработки, устанавливается экспертным путем по выбранной шкале оценивания;

 $n -$ число параметров сравнения.

Расчет интегрального показателя ресурсоэффективности рекомендуется проводить в форме таблицы (таблица 4.16).

Таблица 4.16 – Сравнительная оценка характеристик вариантов исполнения проекта

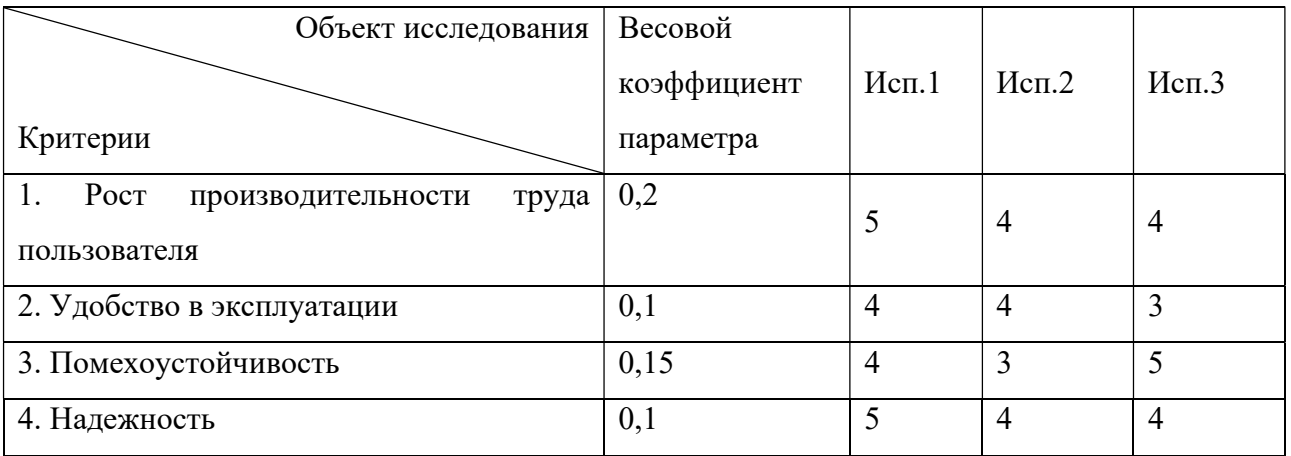

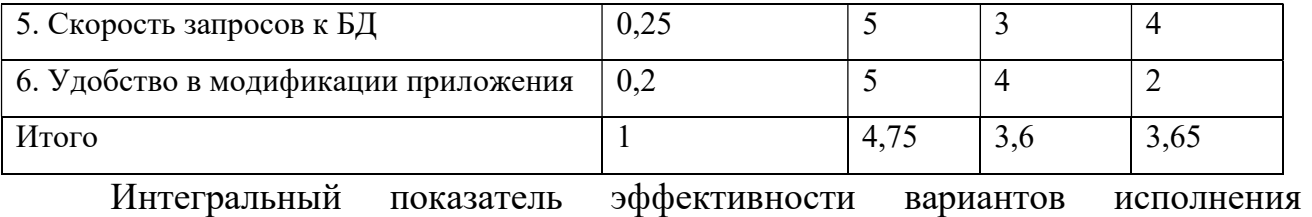

разработки  $(I<sub>ucni</sub>)$  определяется на основании интегрального показателя ресурсоэффективности и интегрального финансового показателя по формуле:

$$
I_{\text{HCI1}} = \frac{I_{\text{p}-\text{HCI1}}}{I_{\phi_{\text{HH}},\text{p}}^{1}} = \frac{4,75}{0,911} = 5,21
$$

$$
I_{\text{HCI2}} = \frac{I_{\text{p}-\text{HCI2}}}{I_{\phi_{\text{HH}},\text{p}}^{1}} = \frac{3,6}{0,972} = 3,70;
$$

$$
I_{\text{HCI3}} = \frac{I_{\text{p}-\text{HCI3}}}{I_{\phi_{\text{HH}},\text{p}}^{1}} = \frac{3,65}{1} = 3,65.
$$

Сравнение интегрального показателя эффективности вариантов исполнения разработки позволит определить сравнительную эффективность проекта (см.табл. 4.17) и выбрать наиболее целесообразный вариант из предложенных. Сравнительная эффективность проекта  $(\Theta_{cn})$ :

$$
\vartheta_{\rm cp} = \frac{I_{\rm ucni}}{I_{\rm ucn.max}} (4.16)
$$

Таблица 4.17 – Сравнительная эффективность разработки

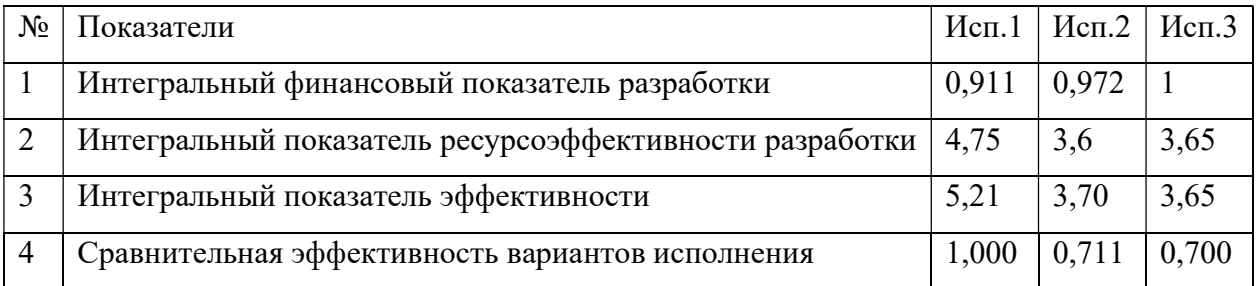

По результатам оценки сравнительной эффективности можно сделать вывод о том, что реализация проекта в первом исполнении является наиболее эффективным вариантом решения задачи, с точки зрения финансовой и ресурсной эффективности.

## 4.6. Вывод по разделу

В результате выполнения работы по разделу « Финансовый менеджмент, ресурсоэффективность и ресурсосбережение» были определены потенциальные потребители решения.

Проведен анализ конкурентных технических решений с существующими системами электронного документооборота, который показал наибольшую конкурентоспособность разрабатываемого решения.

Был составлен SWOT-анализ, который позволил выявить сильные и слабые стороны, а также возможности и угрозы.

Определены три возможные альтернативы исследования, составлен план работ с помощью диаграммы Ганта.

Составлен бюджет научно-технического исследования для каждого из трех вариантов исполнения.

В конечном итоге была проведена сравнительная эффективность разработки, по результатам которой было выбрано направление исследования с позиции финансовой и ресурсной эффективности.

### 5. Социальная ответственность

### Введение

Целью выпускной квалификационной работы является разработка и внедрение программного обеспечения для сбора, хранения, обмена информацией, касающейся повышения надёжности работы компрессорной станции. Система позволяет вести учет предложений и доработок сотрудниками компрессорной станции и оценивать эти предложения специальными лицами. Пользователями разрабатываемого решения являются сотрудники компрессорной станции, а также инженеры из отделов ОГЭ, ПО А, ПО ЭКС.

Социальной направленностью проекта является обеспечение повышения надежности работы газотранспортной системы и оценка эффективности персонала.

Все проектные работы выполнялись на одном рабочем месте – помещении площадью 18 м<sup>2</sup> (3м  $\times$  6м) с использованием следующего оборудования рабочей зоны: персональный компьютер, рабочий стол, компьютерное кресло.

В данном разделе будут рассмотрены правовые и организационные вопросы обеспечения безопасности, организации рабочего места, а также возможные чрезвычайные ситуации и мероприятия по их устранению.

5.1. Правовые и организационные вопросы обеспечения безопасности

### 5.1.1. Правовые нормы трудового законодательства

Трудовые отношения между работодателем и работником регулируются с помощью законодательного акта «Трудовой кодекс Российской Федерации» от 30.12.2001 №197-ФЗ (ред. от 25.02.2022) [14]. Далее вынесены основные наиболее важные положения.

Нормальная продолжительность рабочего времени не может превышать 40 часов в неделю.

В течение рабочего дня (смены) работнику должен быть предоставлен перерыв для отдыха и питания продолжительностью не более двух часов и не менее 30 минут, который в рабочее время не включается. Правилами внутреннего трудового распорядка или трудовым договором может быть предусмотрено, что указанный перерыв может не предоставляться работнику, если установленная для него продолжительность ежедневной работы (смены) не превышает четырех часов.

Всем работникам предоставляются выходные дни (еженедельный непрерывный отдых). При пятидневной рабочей неделе работникам предоставляются два выходных дня в неделю, при шестидневной рабочей неделе - один выходной день.

Обработка персональных данных работника может осуществляться исключительно в целях обеспечения соблюдения законов и иных нормативных правовых актов, содействия работникам в трудоустройстве, получении образования и продвижении по службе, обеспечения личной безопасности работников, контроля количества и качества выполняемой работы и обеспечения сохранности имущества.

При определении объема и содержания обрабатываемых персональных данных работника работодатель должен руководствоваться Конституцией Российской Федерации, настоящим Кодексом и иными федеральными законами.

Заработная плата работнику устанавливается трудовым договором в соответствии с действующими у данного работодателя системами оплаты труда.

5.1.2. Эргономические требования к правильному расположению и компоновке рабочей зоны

Разработка системы проводилась в одном помещении за компьютером, соответственно необходимо было выделить требования к организации рабочих мест пользователей.

71

Рабочее место должно быть организовано с учетом эргономических требований согласно ГОСТ 12.2.032-78 «Система стандартов безопасности труда. Рабочее место при выполнении работ сидя. Общие эргономические требования» [15].

Оборудование рабочей зоны:

Рабочий стол. Конструкция рабочего стола должна обеспечивать оптимальное размещение на рабочей поверхности используемого оборудования с учетом его количества и конструктивных особенностей, характера выполняемой работы. Оптимальными размерами поверхности рабочего стола для ПЭВМ являются: ширина – от 800 до 1400 мм, глубина – 800 и 1000 мм. Высота рабочего стола с клавиатурой должна составлять 680 - 800 мм над уровнем стола.

Рабочее кресло. Подвижность кресла относительно пола или другой поверхности, на которой оно установлено, может не ограничиваться. В случае необходимости обеспечения строго определенного положения человекаоператора по отношению к средствам отображения информации и органам управления, а также в случае, если трудовая деятельность человека-оператора сопряжена с силовыми и резкими движениями, кресло должно быть фиксировано. При этом, в зависимости от характера трудовой деятельности оператора, должна быть обеспечена возможность изменения положения кресла или сиденья в горизонтальной плоскости с фиксацией его в нужном положении. При необходимости подвижность кресла должна задаваться также вращением кресла на 180-360° вокруг вертикальной оси опорной конструкции кресла с фиксацией в нужном положении.

Персональный компьютер. Монитор должен располагаться на рабочем столе прямо, и удален от глаз минимум на 50-60 см. Клавиатура должна располагаться в 10-15 см от края стола.

72
## 5.2. Производственная безопасность

Для обеспечения производственной безопасности необходимо определить опасные и вредные производственные факторы, которые могут возникать при работе над проектом.

При выполнении работ на персональном компьютере (ПЭВМ) согласно ГОСТ 12.0.003-2015 «Система стандартов безопасности труда (ССБТ). Опасные и вредные производственные факторы. Классификация» могут иметь место следующие факторы, представленные в таблице 5.1 [16]:

Таблица 5.1 – Возможные опасные и вредные производственные факторы на рабочем месте за ПЭВМ

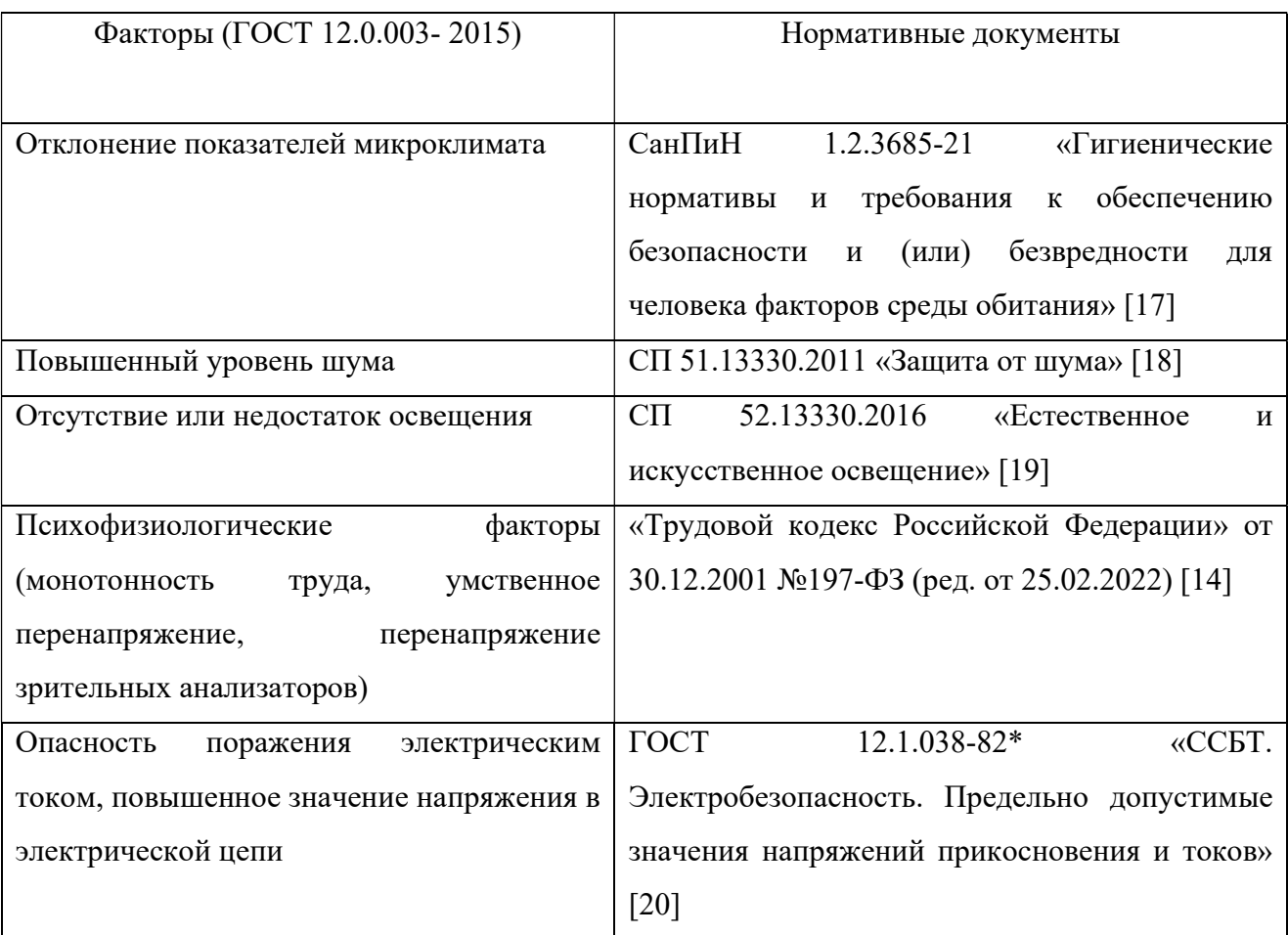

### 5.2.1. Отклонение показателей микроклимата

Нарушение микроклимата может происходить за счет отсутствия нормальной системы вентиляции или проветривания помещения. Также происходит выделение тепла от компьютера при работе на нем.

Микроклимат с пониженной температурой приводит к обострению язвенной болезни, радикулита, обусловливает возникновение заболеваний органов дыхания, сердечно-сосудистой системы. Высокая температура воздуха способствует быстрому перегреву организма, снижении концентрации/работоспособности, быстрой утомляемости и может способствовать развитию заболеваний общего характера.

СанПиН 1.2.3685-21 п. 29 устанавливает следующие нормы для допустимых величин параметров микроклимата, представленных в таблице 5.2. Работа за ПК относится к категории 1а, так как она выполняется на одном месте и является мало подвижной [17 Ошибка! Источник ссылки не найден.]. Таблица 5.2 – Допустимые величины параметров микроклимата на рабочих местах производственных помещений

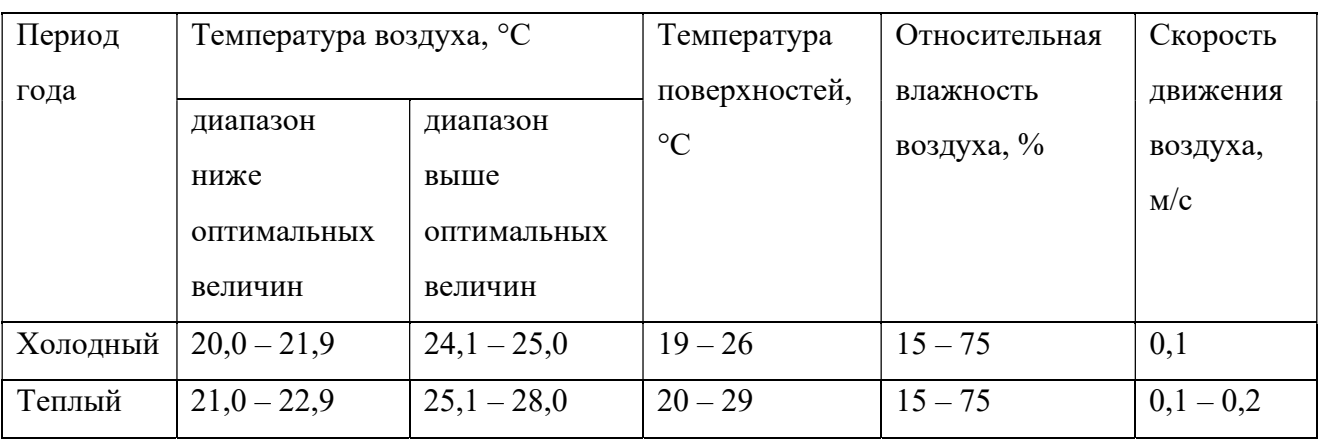

Для поддержания микроклимата помещения необходимо применять следующие меры:

- обеспечение надлежащего воздухообмена и отопления;
- тепловая изоляция нагретых поверхностей оборудования;
- проведение влажной уборки помещения.

### 5.2.2. Повышенный уровень шума

Повышение уровня шума может вызываться кулерами, используемыми в ПК, а также системой вентиляции и кондиционирования воздуха.

Шум на рабочем месте оказывает раздражающее влияние на работника, повышает его утомляемость и снижает концентрацию.

Нормы уровня шума, регламентируемые СП 51.13330.2011 «Защита от шума» представлены в таблице 5.3 [18].

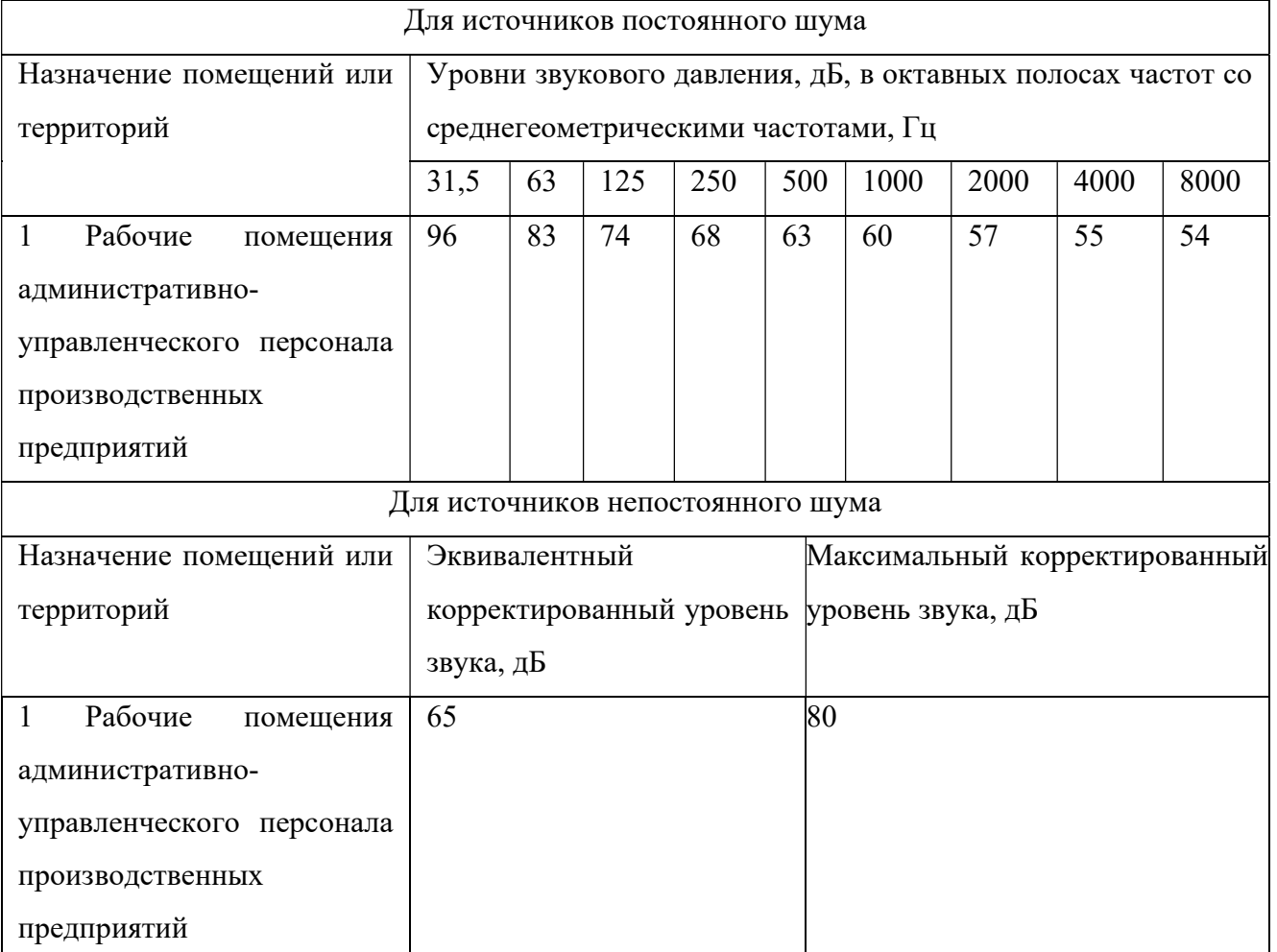

Таблица 5.3 – Допустимые уровни шума на рабочих местах

В качестве методов и средств защиты при превышении допустимого уровня шума могут стать:

снижение скорости вращения вентиляторов в ПК

применение звукоизоляции, звукопоглощения;

 использование средств индивидуальной защиты (противошумные вкладыши – беруши).

## 5.2.3. Отсутствие или недостаток освещения

Недостаток естественного или искусственного освещения может быть вызван малой мощностью осветительных приборов или неправильной организацией рабочего места.

Данный фактор вызывает усталость глаз и в долгосрочной перспективе ухудшение зрения.

Согласно СП 52.13330.2016 «Естественное и искусственное освещение» для работы на ПК характерен III разряд зрительной работы - высокой точности, 4 подразряд. В таблице 5.4 представлены требования к освещению помещений для данной категории [19].

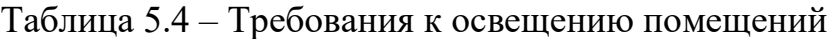

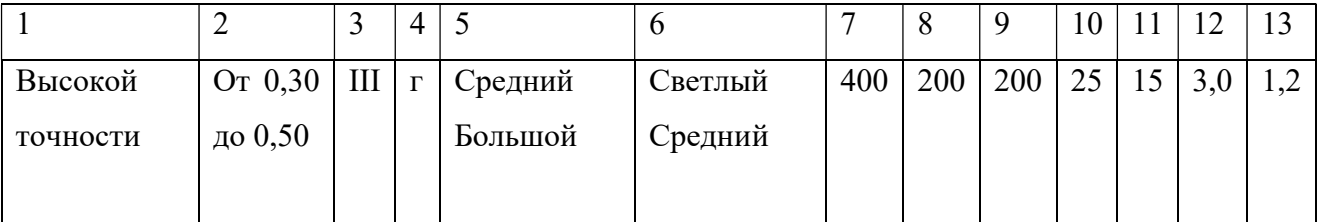

Столбцы таблицы 5.4 содержат следующие сведения: 1 - характеристика зрительной работы; 2 - наименьший или эквивалентный размер объекта различения, мм; 3 - разряд зрительной работы; 4 - подразряд зрительной работы; 5 - контраст объекта с фоном; 6 - характеристика фона; 7 – освещенность при системе комбинированного освещения, всего, лк; 8 освещенность при системе комбинированного освещения, в том числе от общено, лк; 9 – освещенность при системе общего освещения; 10 - Сочетание нормируемых величин объединенного показателя дискомфорта UGR и коэффициента пульсации, UGR; 11 - Сочетание нормируемых величин объединенного показателя дискомфорта UGR и коэффициента пульсации,  $K_{\text{n}}$ ,  $\%$ ; 12 - КЕО при верхнем освещении или комбинированном освещении,  $\%$ ; 13 -КЕО при боковом освещении, %;

Мероприятия по обеспечению нормируемых уровней освещенности:

 необходимо, чтобы уровень естественного освещения рабочего места и яркость дисплея персонального компьютера были приблизительно одинаковыми;

 при недостатке освещения, установке дополнительного количества светильников или более эффективных светодиодных ламп.

### 5.2.4. Психофизиологические факторы

Продолжительная работа с постоянными потоками информации на одном месте за ПЭВМ без перерывов может вызывать различные факторы: умственное перенапряжение, перенапряжение анализаторов, монотонность труда, эмоциональные перегрузки.

Как упоминалось ранее, согласно ТК РФ в течение рабочего дня работнику должен быть предоставлен перерыв для отдыха и питания продолжительностью не более двух часов и не менее 30 минут, который в рабочее время не включается [14].

Для снижения воздействия рассматриваемого вредного фактора необходимо соблюдать следующие правила:

работа не более 8 часов в день

работа итерационно, прерываясь на небольшой отдых каждый час

выходные каждую неделю

#### 5.2.5. Поражение электрическим током

Поражение электрическим током является опасным производственным фактором, особенно если брать во внимание что вся работа происходит в непосредственной близости от электрических сетей. Соответственно оборудование ПЭВМ является главным источником возникновения.

Опасность поражения электрическим током может возникнуть при несоблюдении мер безопасности, а также при поломке или неисправности электрического оборудования. Данный фактор может вызвать остановку сердца, дыхания; разрывы мышц, поражение мозга, ожоги.

ГОСТ 12.1.038-82 устанавливает следующие нормы: для переменного тока частотой 50 Гц допустимое значение напряжения прикосновения составляет 2 В, а силы тока – 0,3 мА, для тока частотой 400 Гц, соответственно – 2 В и 0,4 мА, для постоянного тока – 8 В и 1 мА [20].

Меры предосторожности и мероприятия по снижению воздействия фактора при работе с ПЭВМ:

Оборудование компьютера защитным заземлением;

 Перед началом работы нужно убедиться, что выключатели и розетка закреплены и не имеют оголенных токоведущих частей;

 При обнаружении неисправности оборудования и приборов необходимо, не делая никаких самостоятельных исправлений, сообщить человеку, ответственному за оборудование.

Также необходимо обратить внимание на факторы, повышающие вероятность удара током и по необходимости принять меры по их устранению:

- повышенная влажность (более 75%);
- высокая температура воздуха и поверхностей (более 35 °С);
- наличие токопроводящей пыли;
- неверная проектировка рабочего места;
- отсутствие защитных конструкций для проводов;
- наличие посторонних предметов на электроприборах

#### 5.3. Экологическая безопасность

Разработка программного обеспечения и работа с ПЭВМ не являются экологически опасными работами. Согласно СанПиН 2.2.1/2.1.1.1200-03 [21], среду разработки можно отнести к пятому классу промышленных объектов и производства с размером санитарно-защитной зоны, равной 50 м.

Загрязнение литосферы, атмосферы и гидросферы могут происходить за счет утилизации ПЭВМ и другой оргтехники. Мероприятия, направленные на защиту экологической безопасности: правильная утилизация персональных компьютеров и ноутбуков, а также их комплектующих согласно ГОСТ Р 55102- 2012 [22];

#### 5.4. Безопасность в чрезвычайных ситуациях

#### 5.4.1. Анализ возможных ЧС

По происхождению чрезвычайные ситуации делятся по следующим признакам: природного характера, техногенного характера, биологосоциального характера, экологического характера.

В качестве возможных ЧС можно выделить следующие:

1. Природные (землетрясения, ураганы, природные пожары)

2. Техногенные (взрывы, пожары, обрушение помещений, утечка газа)

3. Биолого-социальные (эпидемии, пандемии)

4. Экологические (загрязнения вод, почвы, атмосферы)

### 5.4.2. Наиболее вероятная ЧС

При выполнении научно-исследовательской работы в помещении за компьютером наиболее вероятной ЧС может стать возникновение пожара, вызванный коротким замыканием, неисправностью устройства компьютера или электросетей или воспламенением ПК из-за перегрузки.

В связи с этим, согласно ГОСТ 12.1.004-91 «Система стандартов безопасности труда. Пожарная безопасность. Общие требования», при работе с компьютером необходимо соблюдать следующие нормы пожарной безопасности [23]:

– для предохранения сети от перегрузок запрещается одновременно подключать к сети количество потребителей, превышающих допустимую нагрузку;

– работы за компьютером проводить только при исправном состоянии оборудования, электропроводки;

– иметь средства для тушения пожара (огнетушитель);

– установить количество, размеры и соответствующее конструктивное исполнение эвакуационных путей и выходов;

– обеспечить возможность беспрепятственного движения людей по эвакуационным путям.

При возникновении пожара или признаков горения (дым, повышение температуры, запах гари), необходимо:

1. Немедленно прекратить работу и уведомить пожарную службу по номеру «01» о случившемся ЧС, где необходимо сказать адрес происшествия и свою фамилию;

2. Отключить электроэнергию;

3. Закрыть все форточки и окна;

4. Предпринять меры по эвакуации персонала из помещения в соответствии с планом эвакуации здания.

5. При отсутствии прямых угроз здоровью и жизни, приступить к тушению очага возгорания при помощи огнетушителей.

6. При потере контроля и (или) стремительного разрастания пожара, необходимо эвакуироваться и ждать прибытия пожарных.

На основании Федерального закона от 22.07.2008 N 123-ФЗ (ред. от 30.04.2021) "Технический регламент о требованиях пожарной безопасности" определяется следующий класс возможного пожара при работе за ПЭВМ: пожары горючих веществ и материалов электроустановок, находящихся под напряжением (Е) [24]. В качестве первичных средств пожаротушения используются: углекислый газ, хладоны, порошковые огнетушители для тушения пожаров классов ABCE, BCE.

#### Вывод по разделу

В результате выполнения работы по разделу «Социальная ответственность» были рассмотрены основные правовые и организационные вопросы обеспечения безопасности, в частности определены режимы труда и отдыха и составлены требования к компоновке рабочей зоны за компьютером.

Далее были рассмотрены наиболее возможные опасные и вредные факторы, относящиеся к производственной безопасности, и определены источники их возникновения, негативные последствия, нормы и мероприятия направленные на снижения их влияния. Все факторы отвечали нормам и какихлибо нарушений выявлено не было, соответственно необходимости в применении дополнительных мер по устранению не возникло.

В рамках работы над проектом не было нарушений экологической безопасности.

Был проведен анализ возможных чрезвычайных ситуаций и выявлена наиболее вероятная - пожар. Составлен план действия в случае возникновения данной ЧС.

Помещение, в котором проводились работы относится к первой категории по электробезопасности – помещения без повышенной опасности, в которых отсутствуют условия, создающие повышенную или особую опасность.

Исполнитель работ относится к группе I персонала по электробезопасности.

Работы относятся к категории тяжести труда – Iа. Ряд профессий на предприятиях точного приборо- и машиностроения, на часовом, швейном производствах, в сфере управления.

Рабочее помещение по взрывопожарной и пожарной опасности относится к категории В2 - пожароопасность.

Рабочее место относится к IV категории объекта, оказывающего минимальное негативное воздействие на окружающую среду.

#### Заключение

В работе рассмотрена проблема сбора и учета предложений по повышению надежности работы компрессорной станции. Проведенный анализ предметной области показал актуальность разработки системы позволяющей решать следующие задачи:

хранения и поиска предложений;

внесения предложений;

загрузку и просмотра файлов;

оценивания предложений для отслеживания эффективности персонала.

– На основе спроектированной архитектуры системы, модели данных, эскизов пользовательского интерфейса выполнена программная реализация системы. Согласно разработанному и согласованному заказчиком ТЗ в качестве стека технологий использованы: СУБД Microsoft SQL Server, среда разработки Visual Studio 2015, платформа разработки веб-приложений ASP.NET MVC.

Проведенное тестирование показало, что разработанная система полностью готова к развертыванию и внедрению на рабочих местах предприятия.

При выполнении ВКР были усовершенствованы навыки разработки вебприложений используя практическую прикладную задачу – разработка информационной системы для учета предложений сотрудников газотранспортного предприятия. В особенности были улучшены навыки бэкенд разработки. Также получен опыт реального взаимодействия с заказчиком.

Был проведен анализ финансового менеджмента и рассмотрены вопросы социальной ответственности.

## Список использованных источников

1. Системы электронного документооборота [Электронный ресурс]: Российский рынок СЭД, ECM и CSP-систем – URL: https://www.tadviser.ru/index.php/СЭД, свободный (дата обращения: 09.04.2022).

2. Общие сведения ASP.NET Core MVC [Электронный ресурс]. – URL: https://docs.microsoft.com/ru-ru/aspnet/core/mvc/overview, свободный (дата обращения: 27.04.2022).

3. MVC паттерн – модель-представление-контроллер [Электронный ресурс]. – URL: https://web-creator.ru/articles/mvc, свободный (дата обращения: 27.04.2022).

4. Visual Studio 2015 [Электронный ресурс]. – URL: https://docs.microsoft.com/ru-ru/previous-versions/visualstudio/visual-studio-2015/welcome-to-visual-studio-2015?view=vs-2015, свободный (дата обращения: 27.04.2022).

5. Документация по .NET Framework [Электронный ресурс]. – URL: https://docs.microsoft.com/ru-ru/dotnet/framework, свободный (дата обращения: 27.04.2022).

6. Начало работы с ASP.NET MVC 5 [Электронный ресурс]. – URL: https://docs.microsoft.com/ru-ru/aspnet/mvc/overview/gettingstarted/introduction/getting-started, свободный (дата обращения: 27.04.2022).

7. Bootstrap Documentation [Электронный ресурс]. – URL: https://getbootstrap.com/docs/5.2/getting-started/introduction, свободный (дата обращения: 04.05.2022).

8. jQuery API Documentation [Электронный ресурс]. – URL: https://api.jquery.com, свободный (дата обращения: 06.05.2022).

9. Техническая документация по SQL Server [Электронный ресурс]. – URL: https://docs.microsoft.com/ru-ru/sql/sql-server, свободный (дата обращения: 29.04.2022).

10. Тестирование веб-приложений [Электронный ресурс]. – URL: https://metanit.com/sharp/mvc5/18.1.php, свободный (дата обращения: 16.05.2022).

11. Модульное тестирование C# в .NET Core с использованием dotnet test и xUnit [Электронный ресурс]. – URL: https://docs.microsoft.com/ruru/dotnet/core/testing/unit-testing-with-dotnet-test, свободный (дата обращения: 16.05.2022).

12. Что такое Selenium? [Электронный ресурс]. – URL: https://habr.com/ru/post/152653/, свободный (дата обращения: 17.05.2022).

13. Selenium WebDriver Documentation [Электронный ресурс]. – URL: https://www.selenium.dev/documentation/webdriver, свободный (дата обращения: 17.05.2022).

14. Трудовой кодекс Российской Федерации от 30.12.2001 №197-ФЗ (ред. от 25.02.2022).

15. ГОСТ 12.2.032-78 Система стандартов безопасности труда. Рабочее место при выполнении работ сидя. Общие эргономические требования.

16. ГОСТ 12.0.003-2015 Система стандартов безопасности труда (ССБТ). Опасные и вредные производственные факторы. Классификация.

17. СанПиН 1.2.3685-21 Гигиенические нормативы и требования к обеспечению безопасности и (или) безвредности для человека факторов среды обитания.

18. СП 51.13330.2011 Защита от шума.

19. СП 52.13330.2016 Естественное и искусственное освещение.

20. ГОСТ 12.1.038-82 Система стандартов безопасности труда (ССБТ). Электробезопасность. Предельно допустимые значения напряжений прикосновения и токов.

21. СанПиН 2.2.1/2.1.1.1200-03 «Санитарно-защитные зоны и санитарная классификация предприятий, сооружений и иных объектов».

22. ГОСТ Р 55102-2012 Ресурсосбережение. Обращение с отходами. Руководство по безопасному сбору, хранению, транспортированию и разборке отработавшего электротехнического и электронного оборудования, за исключением ртутьсодержащих устройств и приборов.

23. ГОСТ 12.1.004-91 Система стандартов безопасности труда. Пожарная безопасность. Общие требования.

24. Федеральный закон от 22.07.2008 N 123-ФЗ (ред. от 30.04.2021) «Технический регламент о требованиях пожарной безопасности».

## Приложение А Физическая модель базы данных

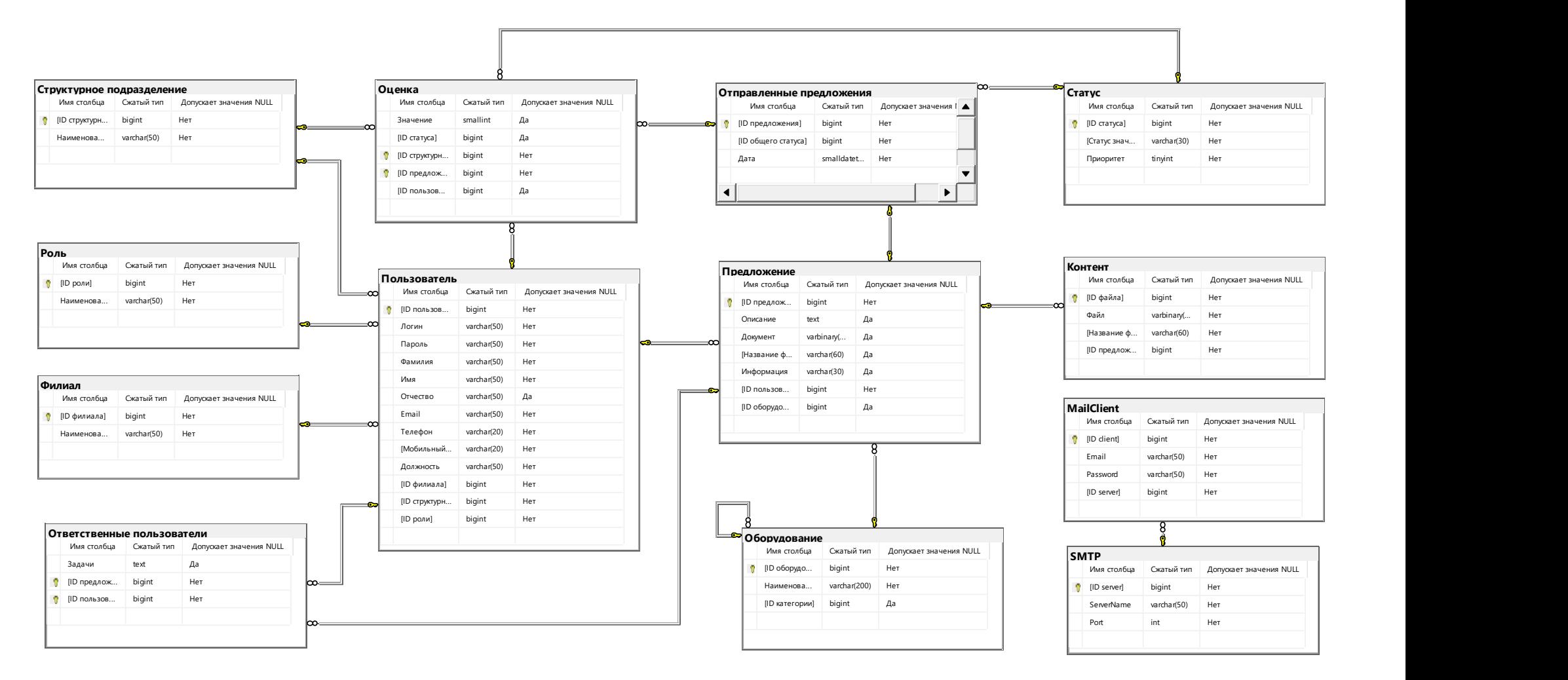

Рисунок 25 – Физическая модель базы данных

# Приложение Б Фильтры

## Журнал отправленных предложений

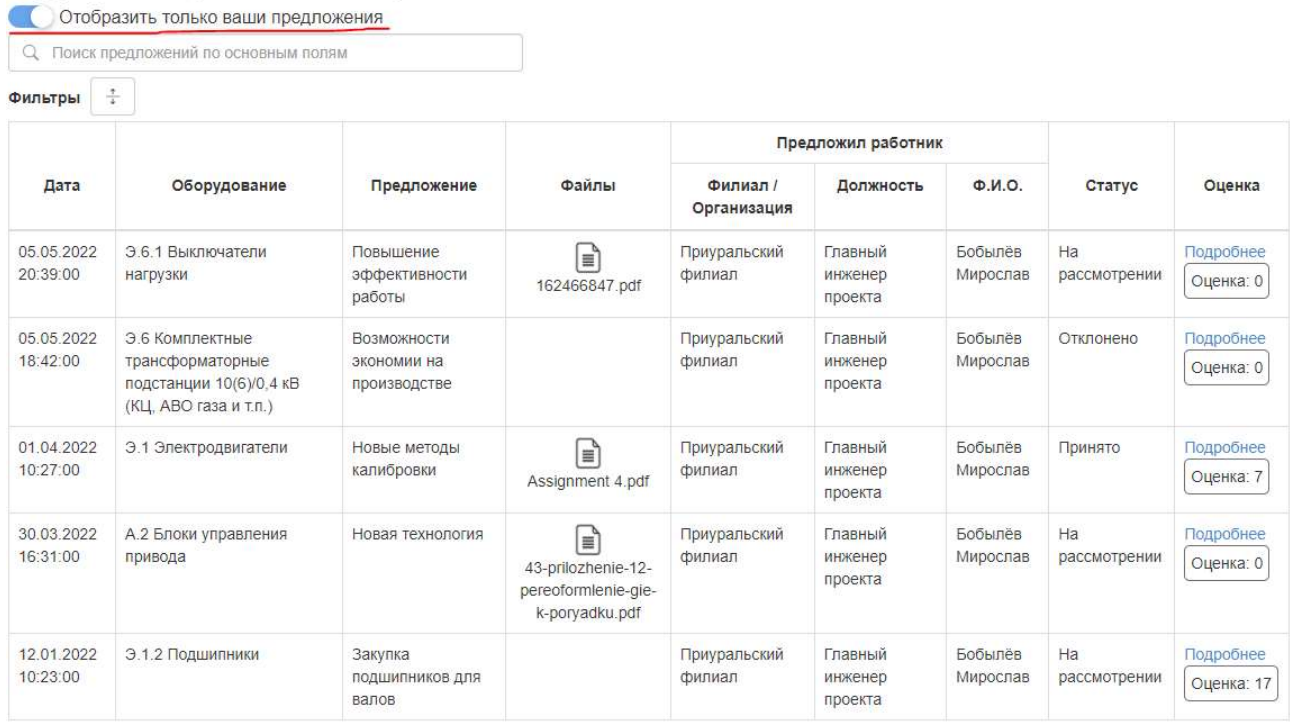

## Рисунок 26 – Отображение предложений авторизованного пользователя

## Журнал отправленных предложений

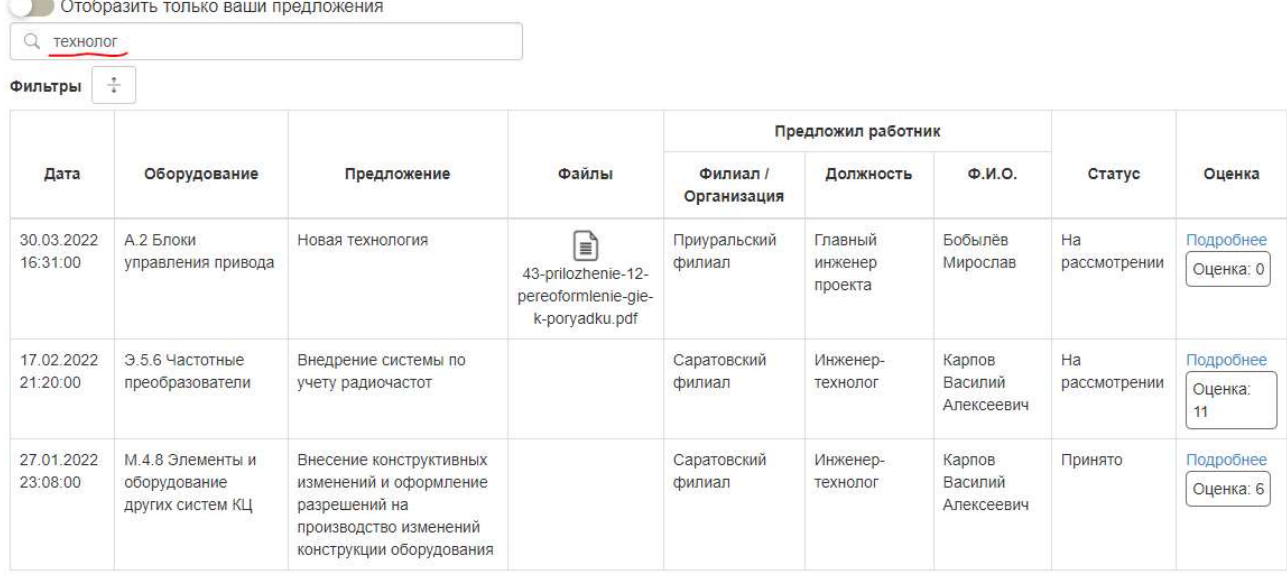

Рисунок 27 – Быстрый поиск записей по тексту

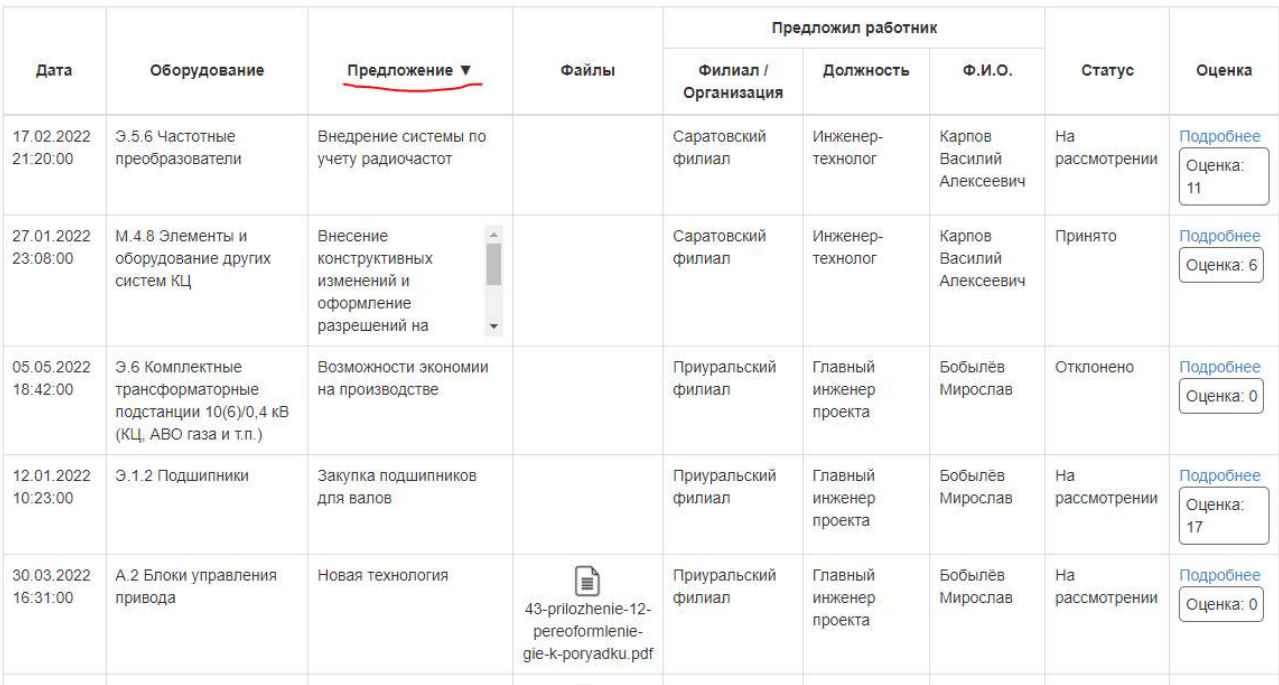

Рисунок 28 – Сортировка по алфавиту

# Журнал отправленных предложений

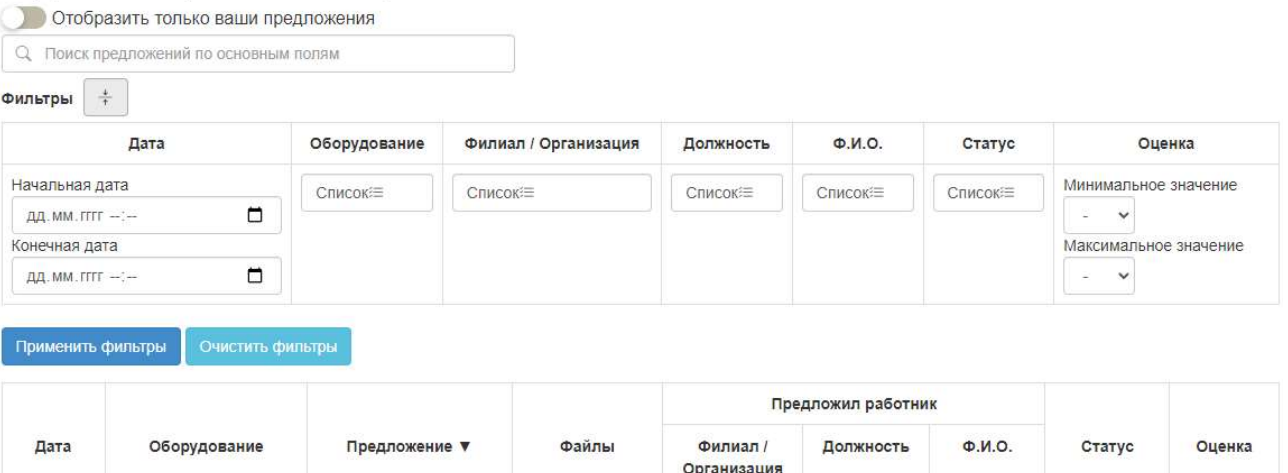

Рисунок 29 – Расширенные фильтры

## Журнал отправленных предложений

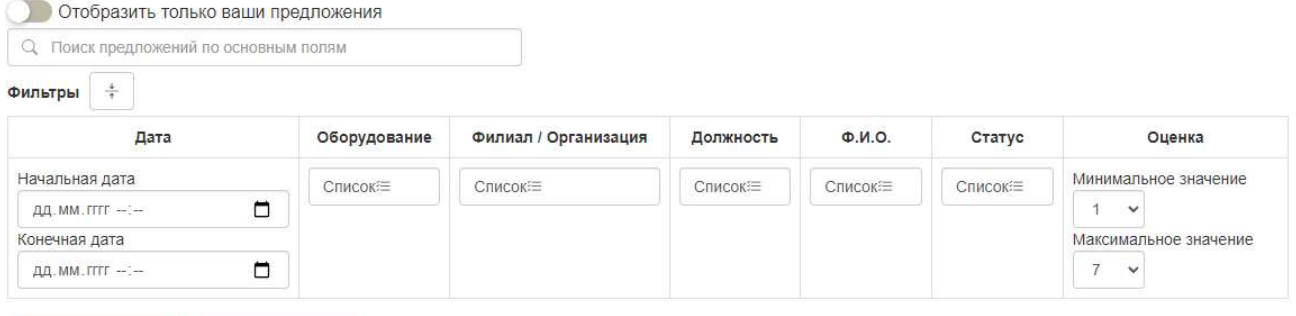

Применить фильтры Счистить фильтры

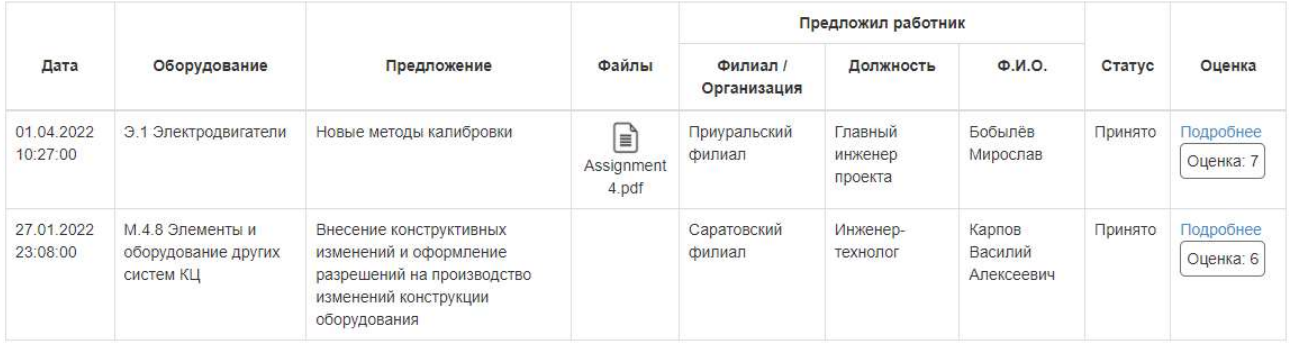

## Рисунок 30 – Поиск в диапазоне оценки от 1 до 7

## Журнал отправленных предложений

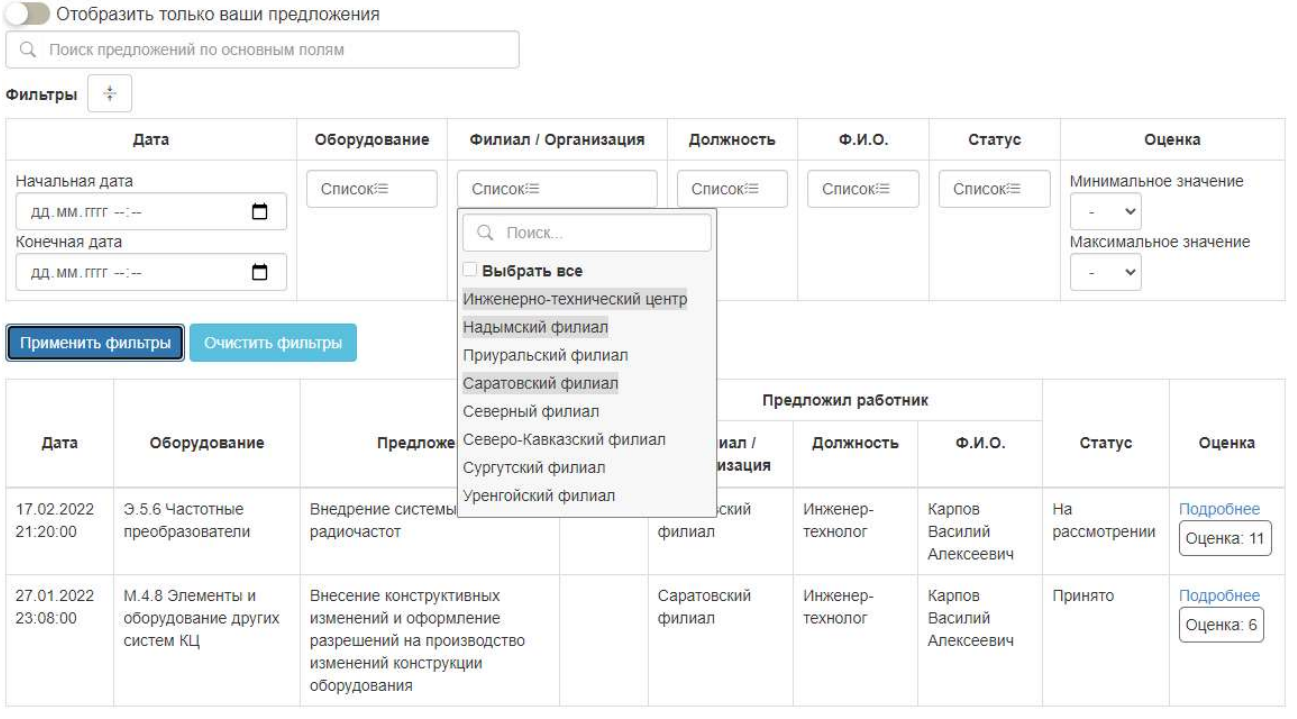

Рисунок 31 – Поиск по элементам списка

# Приложение В Экспорт данных

 $\frac{1}{2}$ 

 $\overline{a}$ 

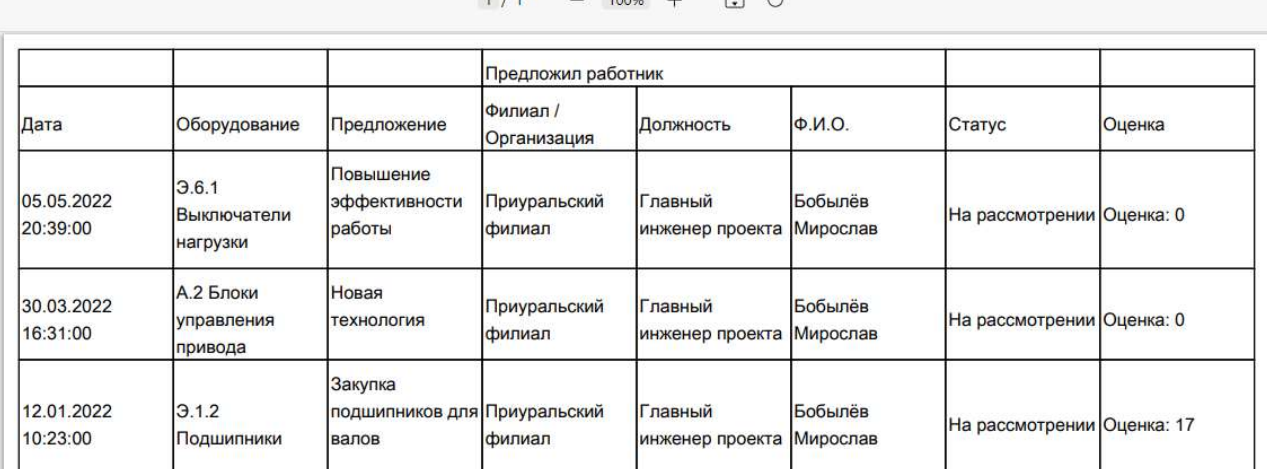

# Рисунок 32 – Экспорт таблицы в формате PDF

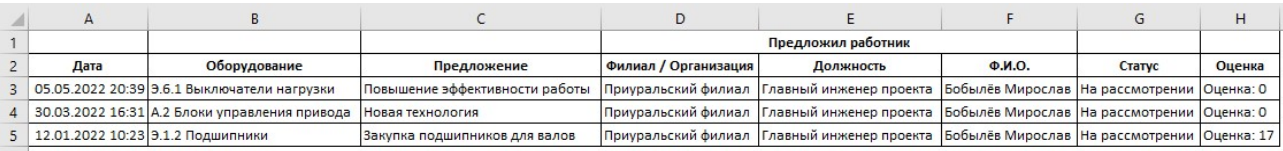

# Рисунок 33 – Экспорт таблицы в формате Excel

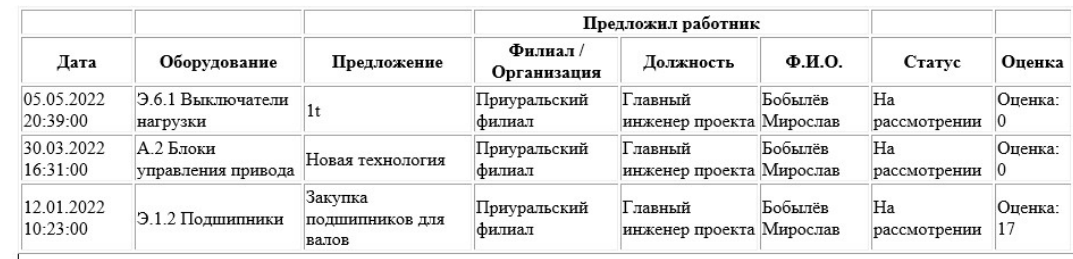

Рисунок 34 – Экспорт таблицы в формате Word